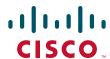

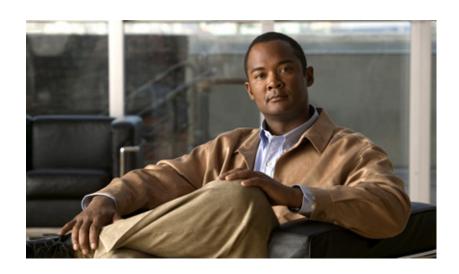

# Test Results for Upgrade/Migration of Engineering Special and Service Update to Cisco Unified Communications System Release 8.6(1a) for Japanese

Add-on testing

# **Japan Headquarters**

Cisco Systems G.K Midtown Tower Building 9-7-1 Akasaka, Minato-Ku Tokyo 107-6227 Japan http://www.cisco.com

Tel: +81-3-6434-6500 Fax: +81-3-6434-6501 Cisco and the Cisco Logo are trademarks of Cisco Systems, Inc. and/or its affiliates in the U.S. and other countries. A listing of Cisco's trademarks can be found at <a href="https://www.cisco.com/go/trademarks">www.cisco.com/go/trademarks</a>. Third party trademarks mentioned are the property of their respective owners. The use of the word partner does not imply a partnership relationship between Cisco and any other company. (1005R)

Any Internet Protocol (IP) addresses used in this document are not intended to be actual addresses. Any examples, command display output, and figures included in the document are shown for illustrative purposes only. Any use of actual IP addresses in illustrative content is unintentional and coincidental.

Test Results for Upgrade/Migration of Engineering Special and Service Update to Cisco Unified Communications System Release 8.6(1a) for Japanese - Add-on testing © 2011 Cisco Systems, Inc. All rights reserved.

Text Part Number: OL-25697-01

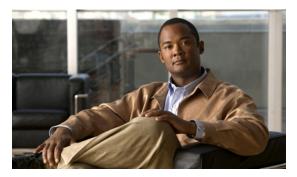

# CONTENTS

1-1

| CHAPTER 1              | Cisco Unified Communication Upgrade-ES/SU Test for Japanese      |
|------------------------|------------------------------------------------------------------|
|                        | Overview <b>1-1</b>                                              |
|                        | Engineering Special Release 1-2                                  |
|                        | Service Update Release 1-2                                       |
|                        | Upgrading to Unified CM 8.6(1a) 1-3                              |
|                        | Prerequisites 1-3                                                |
|                        | Supported Hardware 1-3                                           |
|                        | Upgrading to Unified CM 8.6(1a) on a Virtual Server 1-3          |
|                        | Migrations Steps from MCS to UCS 1-4                             |
| CHAPTER 2              | Upgrade Topology and Matrices 2-1                                |
|                        | Upgrade Topology 2-2                                             |
|                        | Component Matrix Common for All Releases 2-3                     |
|                        | Upgrade Path 2-4                                                 |
|                        | ES/SU Matrix <b>2-5</b>                                          |
|                        |                                                                  |
| CHAPTER 3              | Test Results Summary 3-1                                         |
|                        | Engineering Special - Release Sets 3-2                           |
|                        | Upgrade 5.1(3) through 7.1(5) and 8.5(1) to 8.6(1a) <b>3-3</b>   |
|                        | Upgrade 6.1(3) through 7.1(5) and 8.5(1) to 8.6(1a) <b>3-26</b>  |
|                        | Upgrade 6.1(5) through 8.5(1) to 8.6(1a) <b>3-48</b>             |
|                        | Upgrade 7.1(3) through 8.5(1) to 8.6(1a) <b>3-65</b>             |
|                        | Upgrade 7.1(5) to 8.6(1a) <b>3-81</b>                            |
|                        | Service Update - Release Sets 3-95                               |
|                        | Upgrade 4.1(3) through 7.1(3) and 8.5(1) to 8.6(1a) <b>3-96</b>  |
|                        | Upgrade 5.1(3) through 7.1(5) and 8.5(1) to 8.6(1a) <b>3-122</b> |
|                        | Upgrade 6.1(3) through 7.1(5) to 8.6(1a) <b>3-146</b>            |
|                        | Upgrade 6.1(5) to 8.6(1a) <b>3-165</b>                           |
|                        | Upgrade 7.1(3) to 8.6(1a) <b>3-177</b>                           |
|                        | Upgrade 7.1(5) to 8.6(1a) <b>3-191</b>                           |
|                        | <u> </u>                                                         |
| ~ U A B T E B <b>4</b> | Rest Practices and Limitations 4-1                               |

CHAPTER 4 Best Practices and Limitations 4-1

Best Practices 4-1

Limitations 4-2

Related Documentation 4-3

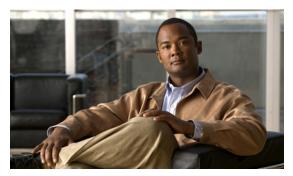

CHAPTER

# Cisco Unified Communication Upgrade-ES/SU Test for Japanese

This chapter contains the following sections:

- Overview
- Engineering Special Release
- Service Update Release
- Upgrading to Unified CM 8.6(1a)
- Migrations Steps from MCS to UCS

# **Overview**

Cisco Unified Communication System Upgrade/Migration Test is an integral part of the Cisco Unified Communication Solution. It is a program that validates and tests upgrade/migration of Unified Communications Manager of the Cisco Unified Communications System. This is achieved by testing the upgrade and migration of different versions of Unified Communications Manager to the latest version 8.6(1a).

This document contains the test results of Cisco Unified Communications Upgrade-ES/SU Testing with Japanese localized environment. The testing involves upgrade and migration of different ES/SU Release of Unified Communications Manager to Virtualized Servers on VMware on UCS C-series servers with Japanese environment such as Japanese OS and Localized application.

The test execution is carried out on selected UC products, which affects the Japanese segment and that are prioritized based on inputs from various teams of Cisco Japan. Japanese specific equivalents such as, Japanese locale, Japanese Operating System, and JPNP for Numbering Plan are implemented.

Cisco Unified Communications System Test for Japanese is a testing at the solution level, where the requirements gathered are specific to Japanese usage and market. The requirements are derived based on the following:

- Customer demands for upgrading/migrating from the existing ES/SU releases
- Inputs from various teams of Cisco Japan.

The objective of Cisco Unified Communications System Test for Japanese is to run a sub-set of system testing that is not covered by Cisco Unified Communications System Test and implement equivalents with Japanese environment such as Japanese OS and localized application.

# **Engineering Special Release**

An "ES" or Engineering Special is a temporary continuation of the most recent releases of Unified Communications Manager to provide resolution to customer found issues. ES contains only bug fixes (no enhancements or features) that is only available internally and can be obtained based on request. Any fix added to an ES release will be included in all subsequent ES's of the same release and in all higher releases.

# **Service Update Release**

SU stands for Service Update, but originally it stood for Security Update, and as a mechanism that would be used with the Linux versions of Unified Communications Manager to quickly release critical security fixes to existing branches. Service Update Releases are available in Cisco.com for download.

# **Upgrading to Unified CM 8.6(1a)**

# **Prerequisites**

The following are the prerequisites to upgrade to Unified CM 8.6(1a):

- To upgrade from an 8.5(x) or earlier release to an 8.6(x) release, refresh upgrade cop file named "ciscocm.refresh\_upgrade\_v1.0.cop.sgn" should be installed.
- Installation of a refresh upgrade cop file is same procedure as upgrading.

For more information refer the following URL:

http://www.cisco.com/en/US/docs/voice\_ip\_comm/cucm/rel\_notes/8\_6\_1/cucm-rel\_notes-861.html#w p1971086

# **Supported Hardware**

For information on supported hardware refer the following URL:

http://www.cisco.com/en/US/prod/collateral/voicesw/ps6790/ps5748/ps378/prod\_brochure0900aecd80 62a4f9.html

# **Upgrading to Unified CM 8.6(1a) on a Virtual Server**

If you run Cisco Unified Communications Manager on a virtual server, and are upgrading to the 8.6(1a) release, you must make sure that the virtual server's Guest Operating System and RAM meet the requirements for the latest release.

To upgrade Cisco Unified Communications Manager on a virtual server, do the following:

- Step 1 Upgrade the virtual machine to the latest release. For information on installing or upgrading Cisco Unified Communications Manager on virtual servers, refer to the document Cisco Unified Communications Manager on Virtualized Servers.
- **Step 2** After you finish the upgrade, shut down the virtual machine.
- **Step 3** Change the Guest Operating System to Red-Hat Enterprise Linux 5 (32-bit).
- Step 4 Check the RAM on the virtual machine and make sure that it meets the minimum RAM requirements for this release. Refer to the readme file that accompanied this release's OVA file for minimum RAM requirements at: Products\Voice and Unified Communications\IP Telephony\Call Control\Cisco Unified Communications Manager (CallManager)\Cisco Unified Communications Manager Version 8.6\Unified Communications Manager Virtual Machine Templates.
- Step 5 Save changes.
- **Step 6** Restart the virtual machine.

### For more information:

 $http://www.cisco.com/en/US/docs/voice\_ip\_comm/cucm/rel\_notes/8\_6\_1/cucm-rel\_notes-861.html \# wp1968761$ 

# **Migrations Steps from MCS to UCS**

For more guidance and information on migration to Virtual servers visit the following URLs:

- http://www.cisco.com/en/US/docs/voice\_ip\_comm/cucm/virtual/servers.html#wp42985
- http://www.cisco.com/en/US/docs/voice\_ip\_comm/cucm/virtual/servers.html#wp54100

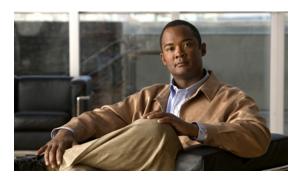

CHAPTER 2

# **Upgrade Topology and Matrices**

This chapter contains the following sections:

- Upgrade Topology
- Component Matrix Common for All Releases
- Upgrade Path
- ES/SU Matrix

# **Upgrade Topology**

Figure 2-1 Upgrade Topology

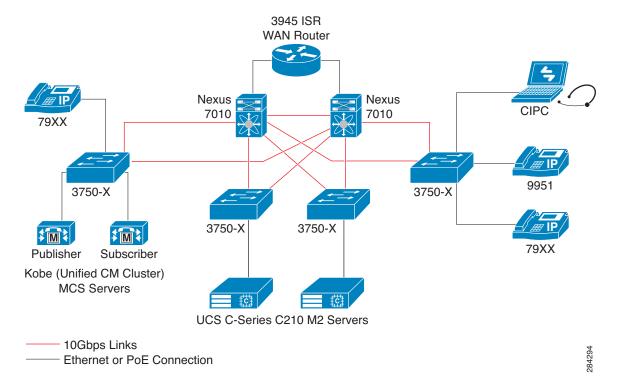

# **Component Matrix Common for All Releases**

Table 2-1 Component Matrix Common for All Releases

| Category      | Component              | Hardware                | Version                                         |
|---------------|------------------------|-------------------------|-------------------------------------------------|
| UCS Servers   | Cisco C-series         | C210 M2                 | 1.4(1m)                                         |
| Hypervisor    | ESXi                   | N/A                     | ESXi 4.1                                        |
| MCS           | Unified Communications | MCS 7845 H2/MCS 7835 I2 |                                                 |
|               | Manager                | MCS 7845 I2             |                                                 |
| Voice Gateway | IOS                    | Voice gateways 3945     | 15.1(4)M1                                       |
|               |                        | Voice Gateway 2851      |                                                 |
| Switch        | Access Switch          | Cisco 3750              | c3750e-uni<br>versalk9-m<br>z.122-58.S<br>E.bin |

# **Upgrade Path**

The following tables provide the upgrade path for all Unified Communications Manager release to latest release 8.6(1a).

Table 2-2 ES -Upgrade Path to Unified CM 8.6(1a)

| Engineering<br>Special | Intermediate Release Set | MCS to UCS Release Set | Upgrade Type |
|------------------------|--------------------------|------------------------|--------------|
| 5.1.(3)                | 7.1(5)                   | 8.5(1)                 | Multi-Stage  |
| 6.1(3)                 | 7.1(5)                   | 8.5(1)                 | Multi-Stage  |
| 6.1(5)                 | Nil                      | 8.5(1)                 | Multi-Stage  |
| 7.1(3)                 | Nil                      | 8.5(1)                 | Multi-Stage  |
| 7.1(5)                 | Nil                      | Nil                    | Single-Stage |

Table 2-3 SU -Upgrade Path to Unified CM 8.6(1a)

| Service Update | Intermediate Release Set | MCS to UCS Release Set | Upgrade Type |
|----------------|--------------------------|------------------------|--------------|
| 4.1(3)         | 7.1(3)                   | 8.5(1)                 | Multi-Stage  |
| 5.1.(3)        | 7.1(5)                   | 8.5(1)                 | Multi-Stage  |
| 6.1(3)         | Nil                      | 7.1(5)                 | Multi-Stage  |
| 6.1(5)         | Nil                      | Nil                    | Single-Stage |
| 7.1(3)         | Nil                      | Nil                    | Single-Stage |
| 7.1(5)         | Nil                      | Nil                    | Single-Stage |

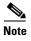

For some release sets direct upgrade path to 8.6(1a) is available however, due to hardware dependency we have upgraded through 8.5(1) to 8.6(1a).

For more information refer the following URL:

http://www.cisco.com/en/US/docs/voice\_ip\_comm/cucm/compat/ccmcompmatr.html#wp43011

# **ES/SU Matrix**

The following table includes the engineering special and service update used as base release set for the upgrade and migration of 8.6(1a)

Table 2-4 ES-Matrix

| Base Release Set | Engineering Special | Upgrade Type |
|------------------|---------------------|--------------|
| 5.1(3)           | 5.1(3.7109.1)       | Multi-Stage  |
| 6.1(3)           | 6.1.3.3219-1        | Multi-Stage  |
| 6.1(5)           | 6.1.5.14042-2       | Multi-Stage  |
| 7.1(3)           | 7.1.3.33042-1       | Multi-Stage  |
| 7.1(5)           | 7.1.5.34054-1       | Single-Stage |

Table 2-5 SU-Matrix

| Base Release Set | Service Update | Upgrade Type |
|------------------|----------------|--------------|
| 4.1(3)           | 4.1(3)SR8a     | Multi-Stage  |
| 5.1(3)           | 5.1(3g)        | Multi-Stage  |
| 6.1(3)           | 6.1(3b)SU1     | Multi-Stage  |
| 6.1(5)           | 6.1(5)SU3      | Single-Stage |
| 7.1(3)           | 7.1(3b)SU2     | Single-Stage |
| 7.1(5)           | 7.1(5b)SU4     | Single-Stage |

For more information refer the following URL:

http://www.cisco.com/en/US/docs/voice\_ip\_comm/cucm/compat/ccmcompmatr.html#wp43011

ES/SU Matrix

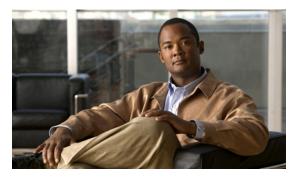

CHAPTER 3

# **Test Results Summary**

This chapter contains the following sections:

- Engineering Special Release Sets
- Service Update Release Sets

# **Engineering Special - Release Sets**

This section contains the following:

- Upgrade 5.1(3) through 7.1(5) and 8.5(1) to 8.6(1a)
- Upgrade 6.1(3) through 7.1(5) and 8.5(1) to 8.6(1a)
- Upgrade 6.1(5) through 8.5(1) to 8.6(1a)
- Upgrade 7.1(3) through 8.5(1) to 8.6(1a)
- Upgrade 7.1(5) to 8.6(1a)

# **Upgrade 5.1(3) through 7.1(5) and 8.5(1) to 8.6(1a)**

# **Environment matrix of Upgrade 5.1(3)**

| Product/Component                                 | ES - Base Release Set                    | Intermediate Release set                 | MCS to UCS release set                   | Target Release set                        |
|---------------------------------------------------|------------------------------------------|------------------------------------------|------------------------------------------|-------------------------------------------|
| Cisco Unified<br>Communications<br>Manager        | 5.1(3.7109.1)                            | 7.1.5-10000-12                           | 8.5.1-10000-26                           | 8.6.1.20000-1                             |
| Cisco Unified<br>Communications<br>Manager Locale | cm-locale-ja_JP-5.1.1.<br>2000-1.cop.sgn | cm-locale-ja_JP-7.1.5.12<br>00-1.cop.sgn | cm-locale-ja_JP-8.5.1.100<br>0-1.cop.sgn | cm-locale-ja_JP-8.<br>6.1.1 000-1.cop.sgn |
| IP Communicator                                   | 2.1.4                                    | 7.0(3)                                   | 7.0(3)                                   | 8.6(1)                                    |
| Dial Plan                                         | dp-ffr.1-1-8.JP.cop.sg                   | dp-ffr.3-1-9.JP.cop.sgn                  | dp-ffr.3-1-9.JP.cop.sgn                  | dp-ffr.3-1-9.JP.cop<br>.sgn               |

# **Test Results**

| ID                        | Features tested | Case Title                                                                           | Description                                                                                                    | Call<br>Component<br>Flow | Status | Defects |
|---------------------------|-----------------|--------------------------------------------------------------------------------------|----------------------------------------------------------------------------------------------------|---------------------------|--------|---------|
| UC861S.UPGR<br>ADE.U.1171 | Upgrade         | Upgrade Cisco Unified Communications Manager Publisher 5.1(3) (Engineering Special)  | To verify successful upgrade of Cisco Unified Communications Manager from 5.1(3) (Engineering Special) to 7.1(5) |                           | Passed |         |
| UC861S.UPGR<br>ADE.U.1172 | Upgrade         | Upgrade Cisco Unified Communications Manager Subscriber 5.1(3) (Engineering Special) | To verify successful upgrade of Cisco Unified Communications Manager from 5.1(3) (Engineering Special) to 7.1(5) |                           | Passed |         |
| UC861S.UPGR<br>ADE.U.1173 | Upgrade         | Upgrade of Cisco IP<br>Communicator                                                  | To verify successful upgrade for release set 7.0(3) Cisco IP Communicator                                        |                           | Passed |         |
| UC861S.UPGR<br>ADE.U.1174 | Upgrade         | Upgrade of Release<br>set 5.1(3) Cisco<br>Unified IP Phones                          | To verify successful upgrade for Release set 7.1(5) Cisco Unified IP Phones                                      |                           | Passed |         |
| UC861S.UPGR<br>ADE.U.1175 | Upgrade         | Upgrade Cisco<br>Unified<br>Communications<br>Manager publisher<br>7.1(5)            | To verify successful upgrade of Cisco Unified Communications Manager from 7.1(5) to 8.5(1)                       |                           | Passed |         |

| ID                        | Features tested | Case Title                                                                                               | Description                                                                                 | Call<br>Component<br>Flow | Status | Defects |
|---------------------------|-----------------|----------------------------------------------------------------------------------------------------|---------------------------------------------------------------------------------------------|---------------------------|--------|---------|
| UC861S.UPGR<br>ADE.U.1176 | Upgrade         | Upgrade Cisco<br>Unified<br>Communications<br>Manager Subscriber<br>7.1(5)                               | To verify successful upgrade of Cisco Unified Communications Manager from 7.1(5) to 8.5(1)  |                           | Passed |         |
| UC861S.UPGR<br>ADE.U.1177 | Upgrade         | Upgrade of Cisco IP<br>Communicator                                                                      | To verify successful upgrade for release set 8.5(1) Cisco IP Communicator                   |                           | Passed |         |
| UC861S.UPGR<br>ADE.U.1178 | Upgrade         | Upgrade of Release<br>set 7.1(5) Cisco<br>Unified IP Phones                                              | To verify successful<br>upgrade for Release set<br>8.5(1) Cisco Unified IP<br>Phones        |                           | Passed |         |
| UC861S.UPGR<br>ADE.U.1179 | Upgrade         | Backup – Cisco<br>Unified<br>Communications<br>Manager using<br>Disaster recovery<br>system in MCS       | To verify that 100% backup of Cisco Unified Communications Manager is successful.           |                           | Passed |         |
| UC861S.UPGR<br>ADE.U.1180 | Upgrade         | Installation of Cisco<br>Unified<br>Communications<br>Manager 8.5(1) on<br>C-Series                      | To verify that Cisco Unified Communications Manager 8.5(1) installation is successful.      |                           | Passed |         |
| UC861S.UPGR<br>ADE.U.1181 | Upgrade         | Applying License for<br>Cisco Unified<br>Communications<br>Manager 8.5(1)<br>installed on C-Series       | To verify that license upload is successful.                                                |                           | Passed |         |
| UC861S.UPGR<br>ADE.U.1182 | Upgrade         | Restore – Cisco<br>Unified<br>Communications<br>Manager using<br>Disaster recovery<br>system in C-Series | To verify that 100% restore of Cisco Unified Communications Manager is successful.          |                           | Passed |         |
| UC861S.UPGR<br>ADE.U.1183 | Upgrade         | Upgrade Cisco<br>Unified<br>Communications<br>Manager publisher<br>8.5(1)                                | To verify successful upgrade of Cisco Unified Communications Manager from 8.5(1) to 8.6(1a) |                           | Passed |         |
| UC861S.UPGR<br>ADE.U.1184 | Upgrade         | Upgrade Cisco<br>Unified<br>Communications<br>Manager Subscriber<br>8.5(1)                               | To verify successful upgrade of Cisco Unified Communications Manager from 8.5(1) to 8.6(1a) |                           | Passed |         |

| ID                        | Features tested | Case Title                                                  | Description                                                                           | Call<br>Component<br>Flow | Status | Defects |
|---------------------------|-----------------|-------------------------------------------------------------|---------------------------------------------------------------------------------------|---------------------------|--------|---------|
| UC861S.UPGR<br>ADE.U.1185 | Upgrade         | Upgrade of Cisco IP<br>Communicator                         | To verify successful<br>upgrade for release set<br>8.6(1a) Cisco IP<br>Communicator   |                           | Passed |         |
| UC861S.UPGR<br>ADE.U.1186 | Upgrade         | Upgrade of Release<br>set 8.5(1) Cisco<br>Unified IP Phones | To verify successful<br>upgrade for Release set<br>8.6(1a) Cisco Unified IP<br>Phones |                           | Passed |         |

## **Test Cases**

This section contains the following test cases:

- Upgrading the Unified Communications Manager Publisher from ES 5.1(3) to 7.1(5)
- Upgrading the Unified Communications Manager Subscriber from ES-5.1(3) to 7.1(5)
- Upgrade of Cisco Unified IP Phones from ES-5.1(3) to 7.1(5)
- Upgrade of Cisco IP Communicator from 2.1(4) to 7.0(3)
- Upgrading the Cisco Unified Communications Manager Publisher from 7. 1(5) to 8.5(1)
- Upgrading the Cisco Unified Communications Manager Subscriber from 7. 1(5) to 8.5(1)
- Upgrade of Cisco Unified IP Phones from 7. 1(5) to 8.5(1)
- Back Up the Unified Communications Manager Configurations from the MCS
- Adding the Unified Communications Manager Publisher 8.5(1) on the UCS Server
- Adding the Unified Communications Manager Subscriber 8.5(1) on the UCS Server
- Migrating the Unified Communications Manager from MCS to UCS
- Upgrading the Cisco Unified Communications Manager Publisher from 8.5(1) to 8.6(1a) on the UCS Server
- Upgrading the Cisco Unified Communications Manager Subscriber from 8.5(1) to 8.6(1a)
- Upgrade of Cisco Unified IP Phones from 8.5(1) to 8.6(1a)
- Upgrade of Cisco IP Communicator from 7.0(3) to 8.6(1a)

# Upgrading the Unified Communications Manager Publisher from ES 5.1(3) to 7.1(5)

## **Test Description**

This test verifies the successful upgrade for the Cisco Unified Communications Manager Publisher. Some features and configurations may not be available to all versions of Communications Manager. Verify only those configurations and features applicable.

### **Test Procedure**

- **Step 1** Log on to Cisco Unified communications Manager OS Admin Page.
- **Step 2** Software -> Install/Upgrade

- **Step 3** Insert the pen drive to mount the images in the ftp or CD/DVD.
- **Step 4** Select remote file system if upgrade file is in FTP or SFTP else select CD/DVD for upgrade image present in DVD.
- Step 5 Click Next.
- **Step 6** Select the upgrade file from dropdown list and click Next.

## **Expected Results**

After upgrading Unified Communications Manager Publisher,

- No error messages should be occurred during the upgrade process.
- No errors in the upgrade log file check the upgrade log file for any errors.
- No replication failure between the Publisher and Subscriber.
- IP Phones should register with Cisco Unified Communications Manager using SCCP.
- The devices MGCP/H.323 Gateways, Trunks should be configured correctly.
- The license usage should be correct as reported in the License Unit Report.
- The Services on the server in cluster should be up.
- Multiple Route Patterns and Route Lists should be configured and working.
- Multiple Hunt Pilot and Hunt List should be configured and working (IP telephony only)
- MGCP end points (FXS, PRI, T1 and BRI) should register with Unified Communications Manager.
- Calls between the IP phones and PSTN phones via MGCP gateway should work:
- PSTN user, who: 1) places an inbound call from the PSTN to a Unified IP Phone in a Unified Communications Manager cluster through gateways such as MGCP, ) and 2) puts the call on hold can hear Music-on-Hold (MOH) and can finally resume the call.
- The system version on each node in your cluster by using Cisco Unified Communications Operating System Administration and make sure that each node runs the same version.
- The Firmware Load Information window in Cisco Unified Communications Manager Administration, make sure that the phone load type value matches the value that you recorded before the server replacement.
- Phones, gateways, trunks, users, and route patterns that are configured in the CM should match the numbers that you recorded before the server replacement.

Figure 3-1 Upgrading the Unified Communications Manager Publisher from ES 5.1(3) to 7.1(5)

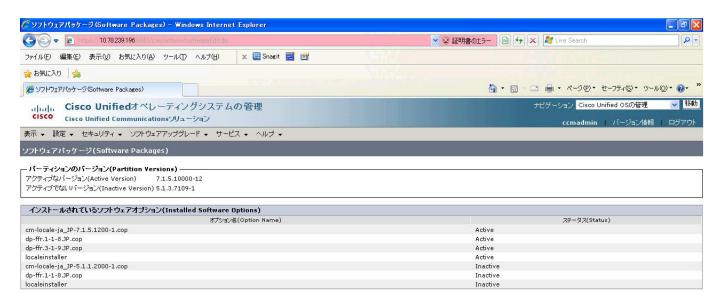

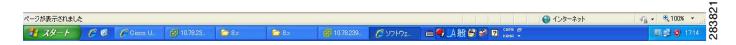

#### Results

This test Upgrade Cisco Unified Communication Manager Publisher from ES-5.1(3) to 7.1(5) is passed

# Upgrading the Unified Communications Manager Subscriber from ES-5.1(3) to 7.1(5)

# **Test Description**

This test verifies the successful upgrade for the Cisco Unified Communications Manager Subscriber. Some features and configurations may not be available to all versions of Communications Manager. Verify only those configurations and features applicable.

### **Test Procedure**

- **Step 1** Log on to Cisco Unified communications Manager OS Admin Page.
- **Step 2** Software -> Install/Upgrade
- **Step 3** Insert the pen drive to mount the images in the ftp or CD/DVD.
- **Step 4** Select remote file system if upgrade file is in FTP or SFTP else select CD/DVD for upgrade image present in DVD.
- Step 5 Click Next.

# **Step 6** Select the upgrade file from dropdown list and click Next.

### **Expected Results**

After upgrading Unified Communications Manager Subscriber,

- No error messages should be occurred during the upgrade process.
- No errors in the upgrade log file check the upgrade log file for any errors.
- No replication failure between the Publisher and Subscribers.
- IP Phones should register with Cisco Unified Communications Manager using SCCP.
- The devices MGCP/H.323 Gateways, Trunks should be configured correctly.
- The license usage should be correct as reported in the License Unit Report.
- The Services on all the servers in cluster should be up.
- Multiple Route Patterns and Route Lists should be configured and working.
- Multiple Hunt Pilot and Hunt List should be configured and working (IP telephony only)
- MGCP end points (FXS, PRI, T1 and BRI) should register with Unified Communications Manager.
- Calls between the IP phones and PSTN phones via MGCP gateway should work:
- PSTN user, who: 1) places an inbound call from the PSTN to a Unified IP Phone in a Unified Communications Manager cluster through gateways such as MGCP, ) and 2) puts the call on hold can hear Music-on-Hold (MOH) and can finally resume the call.
- The system version on each node in your cluster by using Cisco Unified Communications Operating System Administration and make sure that each node runs the same version.
- The Firmware Load Information window in Cisco Unified Communications Manager Administration, make sure that the phone load type value matches the value that you recorded before the server replacement.
- Phones, gateways, trunks, users, and route patterns that are configured in the CM should match the numbers that you recorded before the server replacement.

Figure 3-2 Upgrading the Unified Communications Manager Subscriber from ES 5.1(3) to 7.1(5)

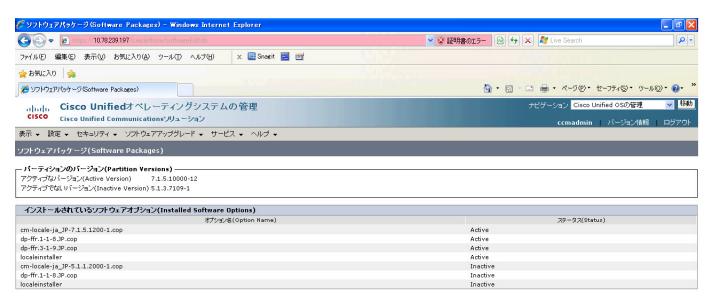

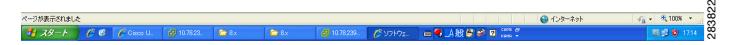

### **Results**

This test Upgrading the Cisco Unified Communication Manager Subscriber from ES-5.1(3) to 7.1(5) is passed.

# Upgrade of Cisco Unified IP Phones from ES-5.1(3) to 7.1(5)

# **Test Description**

This test verifies the successful upgrade of Cisco Unified IP Phones.

#### **Test Procedure**

In accordance with customer facing upgrade documentation.

#### **Expected Results**

The phones should be upgraded to the target firmware images as indicated in the Unified Communications Manager.

# **Outputs/Observed Results**

No error message is seen.

All the connected IP phones firmware are Upgraded and registered correctly with their primary Unified Communications Manager node.

#### Results

This test Upgrade of Cisco Unified IP Phones from ES-5.1(3) to 7.1(5) is passed

# Upgrade of Cisco IP Communicator from 2.1(4) to 7.0(3)

### **Test Description**

This test verifies the successful upgrade of Cisco IP Communicator.

#### **Test Procedure**

In accordance with customer facing upgrade documentation.

### **Expected Results**

- After rebooting the PC, launch IP Communicator and it should register correctly with Unified Communications Manager
- Place a call to IP Communicator and two-way audio should work properly
- Place outbound, inbound and PSTN call from the IP Communicator and the two-way audio should work properly.
- Additional call functionality such as hold, transfers, conferences etc. should work correctly.

#### **Outputs/Observed Results**

- No error message is seen.
- IP Communicator is registered correctly with their primary Unified Communications Manager node.

#### **Results**

This test Upgrade of Cisco IP Communicator is passed.

# Upgrading the Cisco Unified Communications Manager Publisher from 7. 1(5) to 8.5(1)

# **Test Description**

This test verifies the successful upgrade for the Cisco Unified Communications Manager Publisher. Some features and configurations may not be available to all versions of Communications Manager. Verify only those configurations and features applicable.

#### **Test Procedure**

- **Step 1** Log on to Cisco Unified communications Manager OS Admin Page.
- **Step 2** Software -> Install/Upgrade
- **Step 3** Select remote file system if upgrade file is in FTP or SFTP else select CD/DVD for upgrade image present in DVD.
- Step 4 Click Next.
- **Step 5** Select the upgrade file from dropdown list and click Next.

# **Expected Results**

After upgrading Unified Communications Manager,

- No error messages should be occurred during the upgrade process.
- No errors in the upgrade log file check the upgrade log file for any errors.
- No replication failure between the Publisher and Subscribers.
- IP Phones should register with Cisco Unified Communications Manager using SCCP.
- The devices MGCP/H.323 Gateways, Trunks should be configured correctly.
- The license usage should be correct as reported in the License Unit Report.
- The Services on all the servers in cluster should be up.
- Multiple Route Patterns and Route Lists should be configured and working.
- Multiple Hunt Pilot and Hunt List should be configured and working (IP telephony only)
- MGCP end points (FXS, PRI, T1 and BRI) should register with Unified Communications Manager.
- Calls between the IP phones and PSTN phones via MGCP gateway should work.
- PSTN user, who: 1) places an inbound call from the PSTN to a Unified IP Phone in a Unified Communications Manager cluster through gateways such as MGCP, ) and 2) puts the call on hold can hear Music-on-Hold (MOH) and can finally resume the call.
- The system version on each node in your cluster by using Cisco Unified Communications Operating System Administration and make sure that each node runs the same version.
- The Firmware Load Information window in Cisco Unified Communications Manager
  Administration, make sure that the phone load type value matches the value that you recorded before
  the server replacement.
- Phones, gateways, trunks, users, and route patterns that are configured in the CM should match the numbers that you recorded before the server replacement.

Figure 3-3 Upgrading the Cisco Unified Communications Manager Publisher from 7.1(5) to 8.5(1)

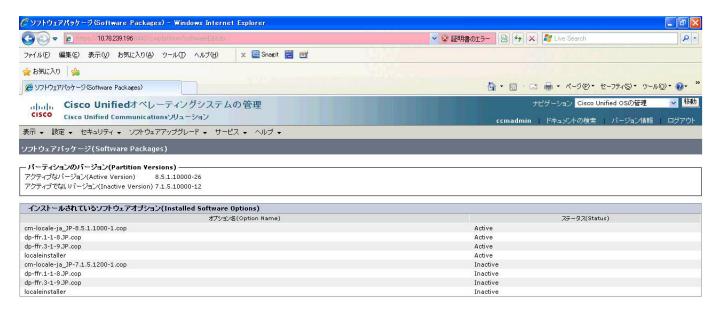

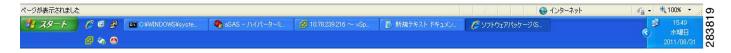

#### Results

This test Upgrade Cisco Unified Communication Manager Publisher from 7.1(5) to 8.5(1) is passed.

# Upgrading the Cisco Unified Communications Manager Subscriber from 7. 1(5) to 8.5(1)

# **Test Description**

This test verifies the successful upgrade for the Cisco Unified Communications Manager Subscriber. Some features and configurations may not be available to all versions of Communications Manager. Verify only those configurations and features applicable.

#### **Test Procedure**

- **Step 1** Log on to Cisco Unified Communications OS Admin Page.
- **Step 2** Software -> Install/Upgrade
- **Step 3** Select remote file system if upgrade file is in FTP or SFTP else select CD/DVD for upgrade image present in DVD.
- Step 4 Click Next.

# **Step 5** Select the upgrade file from dropdown list and click Next.

#### **Expected Results**

- After upgrading Unified Communications Manager,
- No error messages should be occurred during the upgrade process.
- No errors in the upgrade log file check the upgrade log file for any errors.
- No replication failure between the Publisher and Subscribers.
- IP Phones should register with Cisco Unified Communications Manager using SCCP.
- The devices MGCP/H.323 Gateways, Trunks should be configured correctly.
- The license usage should be correct as reported in the License Unit Report.
- The Services on all the servers in cluster should be up.
- Multiple Route Patterns and Route Lists should be configured and working.
- Multiple Hunt Pilot and Hunt List should be configured and working (IP telephony only)
- MGCP end points (FXS, PRI, T1 and BRI) should register with Unified Communications Manager.
- Calls between the IP phones and PSTN phones via MGCP gateway should work.
- PSTN user, who: 1) places an inbound call from the PSTN to a Unified IP Phone in a Unified Communications Manager cluster through gateways such as MGCP, ) and 2) puts the call on hold can hear Music-on-Hold (MOH) and can finally resume the call.
- The system version on each node in your cluster by using Cisco Unified Communications Operating System Administration and make sure that each node runs the same version.
- The Firmware Load Information window in Cisco Unified Communications Manager Administration, make sure that the phone load type value matches the value that you recorded before the server replacement.
- Phones, gateways, trunks, users, and route patterns that are configured in the CM should match the numbers that you recorded before the server replacement.

Figure 3-4 Upgrading the Cisco Unified Communications Manager Subscriber from 7.1(5) to 8.5(1)

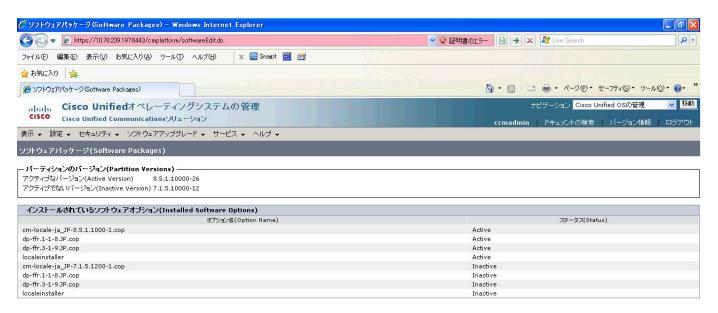

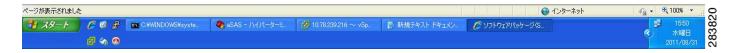

#### Results

This test Upgrade Cisco Unified Communication Manager from Subscriber 7.1(5) to 8.5(1) is passed

# Upgrade of Cisco Unified IP Phones from 7. 1(5) to 8.5(1)

# **Test Description**

This test verifies the successful upgrade of Cisco Unified IP Phones.

## **Test Procedure**

In accordance with customer facing upgrade documentation.

# **Expected Results**

- The phones should upgrade to the targeted firmware images as indicated in the Unified Communications Manager.
- Unified IP Phone should to do all functionality such as hold, transfers, conferences etc. and it should work correctly.

- No error message is seen.
- All the connected IP phones are powered up and registered correctly with their primary Unified Communications Manager node.

# **Results**

This test successful upgrade of Cisco Unified IP Phones is passed

# **Back Up the Unified Communications Manager Configurations from the MCS**

# **Test Description**

This test verifies the successful Back up of the Cisco Unified Communications Manager.

# **Test Procedure**

- Step 1 Log on to Cisco Unified Communication Manager Disaster recovery System Page installed in MCS.
- **Step 2** Go to Back up -> Backup device and Add sftp backup device.
- Step 3 Go to Backup -> Manual Back up.
- **Step 4** Click the Start Backup button in order to start the backup process.
- **Step 5** Verify the Backup status.

# **Expected Results**

After Back up of the Unified Communications Manager, verify that 100% backup of Cisco Unified Communications Manager is successful.

Figure 3-5 Back Up the Unified Communications Manager Configurations from the MCS

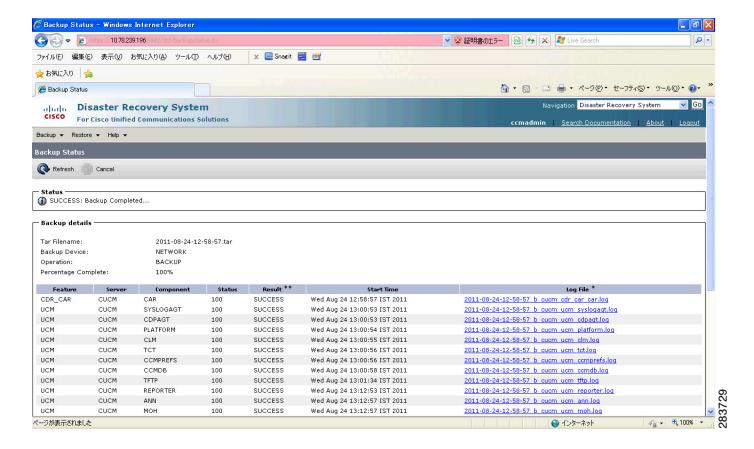

#### Results

This test Back Up the Unified Communications Manager Configurations from the MCS is Passed.

# Adding the Unified Communications Manager Publisher 8.5(1) on the UCS Server

# **Test Description**

This test verifies the successful installation of the Cisco Unified Communications Manager Publisher on the UCS Server.

#### **Test Procedure**

Installing the Cisco Unified Communications Manager 8.5(1) on the UCS Server

#### **Expected Results**

After Installing the Unified Communications Manager Publisher on the UCS,

- No error messages should be occurred during the installation process.
- No errors should be occurred in the installation log file.

Figure 3-6 Adding the Unified Communications Manager Publisher 8.5(1) on the UCS Server

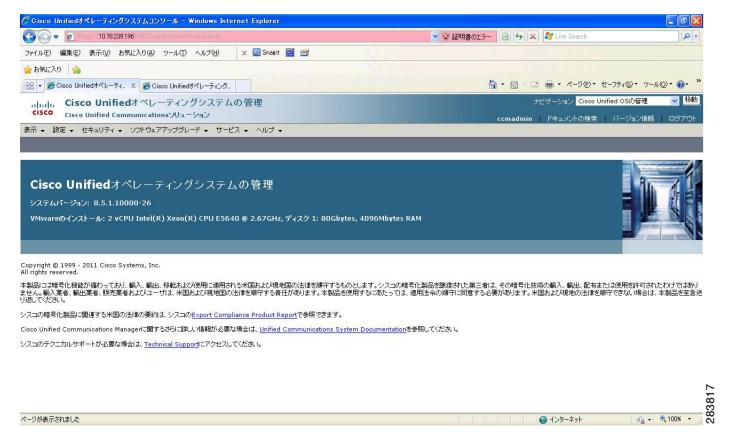

#### Results

This test Adding the Cisco Unified Communication Manager Publisher 8.5(1) on the UCS Server is passed.

# Adding the Unified Communications Manager Subscriber 8.5(1) on the UCS Server

# **Test Description**

This test verifies the successful installation of the Cisco Unified Communications Manager Subscriber.

#### **Test Procedure**

Installing the Cisco Unified Communications Manager 8.5(1) on the UCS Server

## **Expected Results**

After Installing the Unified Communications Manager Subscriber on the UCS,

- No error messages should be occurred during the installation process.
- No errors should be occurred in the installation log file.

Figure 3-7 Adding the Unified Communications Manager Subscriber 8.5(1) on the UCS Server

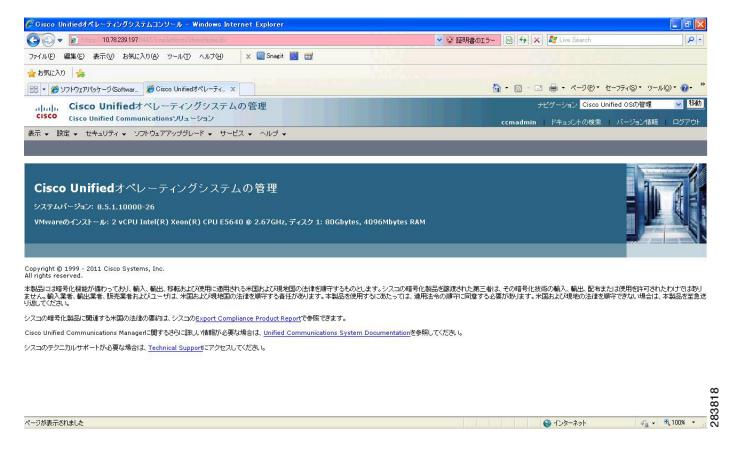

#### **Results**

This test Adding the Cisco Unified Communication Manager Subscriber 8.5(1) on the UCS Server is passed.

# Migrating the Unified Communications Manager from MCS to UCS

# **Test Description**

This test verifies the successful Migration of the Cisco Unified Communications Manager. Some features and configurations may not be available to all versions of Communications Manager. Verify only those configurations and features applicable.

### **Test Procedure**

- Step 1 Log on to Cisco Unified Communication Manager Disaster recovery System Page
- **Step 2** Go to Back up -> Backup device and Add sftp backup device.
- Step 3 Navigate to Restore>Restore Wizard
- **Step 4** Select Backup Device->Next->Select the backup file to be restored.
- Step 5 Click Next & Restore.

# **Step 6** Restart the Server for the changes to take effect.

#### **Expected Results**

After Restoring the Unified Communications Manager,

- Verify that 100% restore of Cisco Unified Communications Manager is successful.
- No error messages should be occurred during the restore process.
- No replication failure between the Publisher and Subscribers.
- IP Phones should register with Cisco Unified Communications Manager using SCCP.
- The devices MGCP/H.323 Gateways, Trunks should be configured correctly.
- The license usage should be correct as reported in the License Unit Report.
- The Services on all the servers in cluster should be up.
- Multiple Route Patterns and Route Lists should be configured and working.
- Multiple Hunt Pilot and Hunt List should be configured and working (IP telephony only)
- MGCP end points (FXS, PRI, T1 and BRI) should register with Unified Communications Manager.
- Calls between the IP phones and PSTN phones via MGCP gateway should work.
- PSTN user, who: 1) places an inbound call from the PSTN to a Unified IP Phone in a Unified Communications Manager cluster through gateways such as MGCP, ) and 2) puts the call on hold can hear Music-on-Hold (MOH) and can finally resume the call.
- The system version on each node in your cluster by using Cisco Unified Communications Operating System Administration and make sure that each node runs the same version.
- The Firmware Load Information window in Cisco Unified Communications Manager Administration, make sure that the phone load type value matches the value that you recorded before the server replacement.
- Phones, gateways, trunks, users, and route patterns that are configured in the CM should match the numbers that you recorded before the server replacement.

Figure 3-8 Migrating the Unified Communications Manager from MCS to UCS

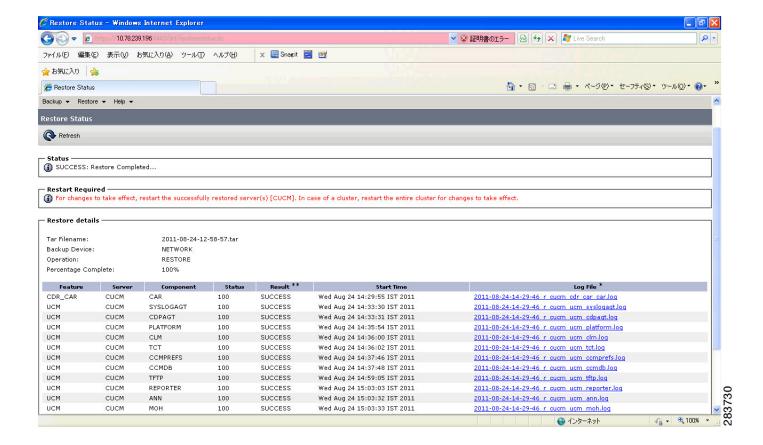

#### Results

This test Migrating Cisco Unified Communication Manager from MCS to UCS is Passed.

# Upgrading the Cisco Unified Communications Manager Publisher from 8.5(1) to 8.6(1a) on the UCS Server

# **Test Description**

This test verifies the successful upgrade for the Cisco Unified Communications Manager Publisher. Some features and configurations may not be available to all versions of Communications Manager. Verify only those configurations and features applicable.

#### **Test Procedure**

- **Step 1** Log on to Cisco Unified communications Manager OS Admin Page.
- Step 2 Click on Software -> Install/Upgrade
- **Step 3** Install Refresh upgrade patch before upgrading to the targeted version.
- **Step 4** Restart the Server.
- **Step 5** Click on Software -> Install/Upgrade

- **Step 6** Select remote file system if upgrade file is in FTP or SFTP else select CD/DVD for upgrade image present in DVD.
- Step 7 Click Next.
- **Step 8** Select the upgrade file from dropdown list and click Next.

## **Expected Results**

After upgrading Unified Communications Manager,

- No error messages should be occurred during the upgrade process.
- No errors in the upgrade log file check the upgrade log file for any errors.
- No replication failure between the Publisher and Subscribers.
- IP Phones should register with Cisco Unified Communications Manager using SCCP.
- The devices MGCP/H.323 Gateways, Trunks should be configured correctly.
- The license usage should be correct as reported in the License Unit Report.
- The Services on all the servers in cluster should be up.
- Multiple Route Patterns and Route Lists should be configured and working.
- Multiple Hunt Pilot and Hunt List should be configured and working (IP telephony only)
- MGCP end points (FXS, PRI, T1 and BRI) should register with Unified Communications Manager.
- Calls between the IP phones and PSTN phones via MGCP gateway should work.
- PSTN user, who: 1) places an inbound call from the PSTN to a Unified IP Phone in a Unified Communications Manager cluster through gateways such as MGCP, ) and 2) puts the call on hold can hear Music-on-Hold (MOH) and can finally resume the call.
- The system version on each node in your cluster by using Cisco Unified Communications Operating System Administration and make sure that each node runs the same version.
- The Firmware Load Information window in Cisco Unified Communications Manager
  Administration, make sure that the phone load type value matches the value that you recorded before
  the server replacement.
- Phones, gateways, trunks, users, and route patterns that are configured in the CM should match the numbers that you recorded before the server replacement.

Figure 3-9 Upgrading the Cisco Unified Communications Manager Publisher from 8.5(1) to 8.6(1a) on the UCS Server

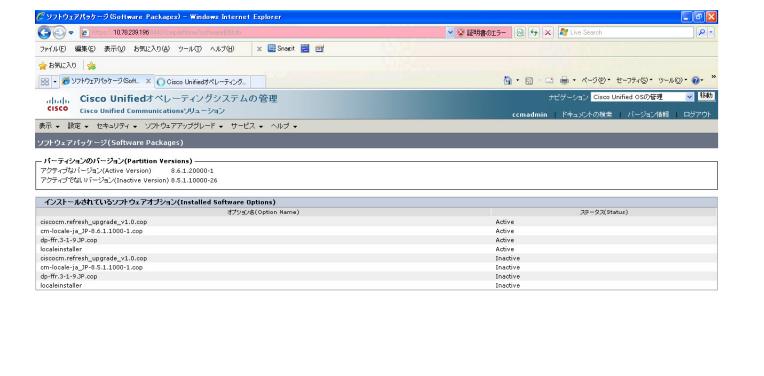

### **Results**

This test Upgrade Cisco Unified Communication Manager Publisher from 8.5(1) to 8.6(1a) is passed

# Upgrading the Cisco Unified Communications Manager Subscriber from 8.5(1) to 8.6(1a)

# **Test Description**

This test verifies the successful upgrade for the Cisco Unified Communications Manager Subscriber. Some features and configurations may not be available to all versions of Communications Manager. Verify only those configurations and features applicable.

#### **Test Procedure**

- **Step 1** Log on to Cisco Unified communications Manager OS Admin Page.
- Step 2 Click on Software -> Install/Upgrade
- **Step 3** Install Refresh upgrade patch before upgrading to the targeted version.
- **Step 4** Restart the Server.
- **Step 5** Click on Software -> Install/Upgrade

ページが表示されました

← ■ 100% ←

インターネット

- **Step 6** Select remote file system if upgrade file is in FTP or SFTP else select CD/DVD for upgrade image present in DVD.
- Step 7 Click Next.
- **Step 8** Select the upgrade file from dropdown list and click Next.

# **Expected Results**

After upgrading Unified Communications Manager,

- No error messages should be occurred during the upgrade process.
- No errors in the upgrade log file check the upgrade log file for any errors.
- No replication failure between the Publisher and Subscribers.
- IP Phones should register with Cisco Unified Communications Manager using SCCP.
- The devices MGCP/H.323 Gateways, Trunks should be configured correctly.
- The license usage should be correct as reported in the License Unit Report.
- The Services on all the servers in cluster should be up.
- Multiple Route Patterns and Route Lists should be configured and working.
- Multiple Hunt Pilot and Hunt List should be configured and working (IP telephony only)
- MGCP end points (FXS, PRI, T1 and BRI) should register with Unified Communications Manager.
- Calls between the IP phones and PSTN phones via MGCP gateway should work.
- PSTN user, who: 1) places an inbound call from the PSTN to a Unified IP Phone in a Unified Communications Manager cluster through gateways such as MGCP, ) and 2) puts the call on hold can hear Music-on-Hold (MOH) and can finally resume the call.
- The system version on each node in your cluster by using Cisco Unified Communications Operating System Administration and make sure that each node runs the same version.
- The Firmware Load Information window in Cisco Unified Communications Manager
  Administration, make sure that the phone load type value matches the value that you recorded before
  the server replacement.
- Phones, gateways, trunks, users, and route patterns that are configured in the CM should match the numbers that you recorded before the server replacement.

Upgrading the Cisco Unified Communications Manager Subscriber from 8.5(1) to 8.6(1a) Figure 3-10

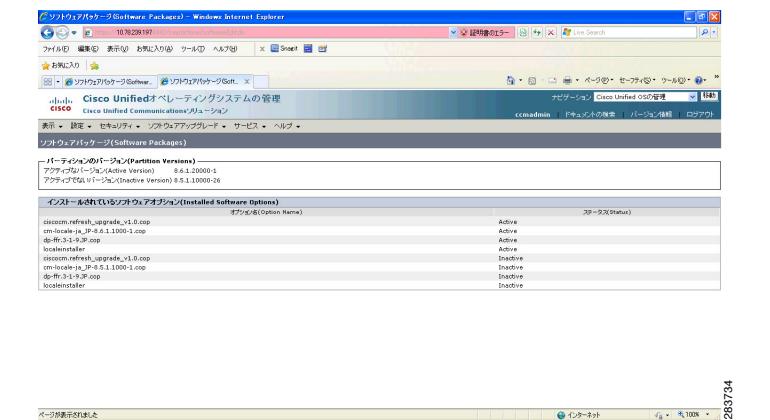

### Results

This test Upgrade Cisco Unified Communication Manager from Subscriber 8.5(1) to 8.6(1a) is passed

インターネット

# Upgrade of Cisco Unified IP Phones from 8.5(1) to 8.6(1a)

# **Test Description**

This test verifies the successful upgrade of Cisco Unified IP Phones.

# **Test Procedure**

In accordance with customer facing upgrade documentation.

# **Expected Results**

- The phones should upgrade to the targeted firmware images as indicated in the Unified Communications Manager.
- Unified IP Phone should to do all functionality such as hold, transfers, conferences etc. and it should work correctly.

### **Outputs/Observed Results**

• No error message is seen.

• All the connected IP phones are powered up and registered correctly with their primary Unified Communications Manager node.

#### **Results**

This test successful upgrade of Cisco Unified IP Phones is passed

# Upgrade of Cisco IP Communicator from 7.0(3) to 8.6(1a)

# **Test Description**

This test verifies the successful upgrade of Cisco IP Communicator.

# **Test Procedure**

In accordance with customer facing upgrade documentation.

### **Expected Results**

- After rebooting the PC, launch IP Communicator and it should register correctly with Unified Communications Manager
- Place a call to IP Communicator and two-way audio should work properly
- Place outbound, inbound and PSTN call from the IP Communicator and the two-way audio should work properly.
- Additional call functionality such as hold, transfers, conferences etc. should work correctly.

# **Outputs/Observed Results**

- No error message is seen.
- IP Communicator is registered correctly with their primary Unified Communications Manager node.

#### Results

This test Upgrade of Cisco IP Communicator is passed.

# **Upgrade 6.1(3) through 7.1(5) and 8.5(1) to 8.6(1a)**

# **Environment matrix of Upgrade 6.1(3)**

| Product/Component                                 | ES - Base Release Set                    | Intermediate Release set                 | MCS to UCS release set                   | Target Release set                           |
|---------------------------------------------------|------------------------------------------|------------------------------------------|------------------------------------------|----------------------------------------------|
| Cisco Unified<br>Communications<br>Manager        | 6.1.3.3219-1                             | 7.1.5-32900-2                            | 8.5.1-10000-26                           | 8.6.1.20000-1                                |
| Cisco Unified<br>Communications<br>Manager Locale | cm-locale-ja_JP-6.1.3<br>.3000-1.cop.sgn | cm-locale-ja_JP-7.1.5.12<br>00-1.cop.sgn | cm-locale-ja_JP-8.5.1.100<br>0-1.cop.sgn | cm-locale-ja_JP-8.<br>6.1.1000-1.cop.sg<br>n |
| IP Communicator                                   | 2.0(1)                                   | 7.0(3)                                   | 7.0(3)                                   | 8-6-1                                        |
| Dial Plan                                         | dp-ffr.2-1-8.JP.cop.sg                   | dp-ffr.3-1-9.JP.cop.sgn                  | dp-ffr.3-1-9.JP.cop.sgn                  | dp-ffr.3-1-9.JP.co<br>p.sgn                  |

# **Test Results**

| ID                        | Features tested | Case Title                                                                                       | Description                                                                                                    | Call<br>Component<br>Flow | Status | Defects |
|---------------------------|-----------------|--------------------------------------------------------------------------------------------------|----------------------------------------------------------------------------------------------------|---------------------------|--------|---------|
| UC861S.UPGR<br>ADE.U.1187 | Upgrade         | Upgrade Cisco Unified<br>Communications<br>Manager publisher<br>6.1(3) (Engineering<br>Special)  | To verify successful upgrade of Cisco Unified Communications Manager from 6.1(3) (Engineering Special) to 7.1(5) |                           | Passed |         |
| UC861S.UPGR<br>ADE.U.1188 | Upgrade         | Upgrade Cisco Unified<br>Communications<br>Manager Subscriber<br>6.1(3) (Engineering<br>Special) | To verify successful upgrade of Cisco Unified Communications Manager from 6.1(3) (Engineering Special) to 7.1(5) |                           | Passed |         |
| UC861S.UPGR<br>ADE.U.1189 | Upgrade         | Upgrade of Cisco IP<br>Communicator                                                              | To verify successful upgrade for release set 7.0(3) Cisco IP Communicator                                        |                           | Passed |         |
| UC861S.UPGR<br>ADE.U.1190 | Upgrade         | Upgrade of Release set<br>6.1(3) Cisco Unified IP<br>Phones                                      | To verify successful upgrade for Release set 7.1(5) Cisco Unified IP Phones                                      |                           | Passed |         |
| UC861S.UPGR<br>ADE.U.1191 | Upgrade         | Upgrade Cisco Unified<br>Communications<br>Manager publisher<br>7.1(5)                           | To verify successful upgrade of Cisco Unified Communications Manager from 7.1(5) to 8.5(1)                       |                           | Passed |         |

| ID                        | Features tested | Case Title                                                                                      | Description                                                                                     | Call<br>Component<br>Flow | Status | Defects |
|---------------------------|-----------------|-------------------------------------------------------------------------------------------------|-------------------------------------------------------------------------------------------------|---------------------------|--------|---------|
| UC861S.UPGR<br>ADE.U.1192 | Upgrade         | Upgrade Cisco Unified<br>Communications<br>Manager Subscribers<br>7.1(5)                        | To verify successful upgrade of Cisco Unified Communications Manager from 7.1(5) to 8.5(1)      |                           | Passed |         |
| UC861S.UPGR<br>ADE.U.1193 | Upgrade         | Upgrade of Cisco IP<br>Communicator                                                             | To verify successful upgrade for release set 8.5(1) Cisco IP Communicator                       |                           | Passed |         |
| UC861S.UPGR<br>ADE.U.1194 | Upgrade         | Upgrade of Release set<br>7.1(5) Cisco Unified IP<br>Phones                                     | To verify successful<br>upgrade for Release set<br>8.5(1) Cisco Unified IP<br>Phones            |                           | Passed |         |
| UC861S.UPGR<br>ADE.U.1195 | Upgrade         | Backup – Cisco Unified<br>Communications<br>Manager using<br>Disaster recovery<br>system in MCS | To verify that 100% backup of Cisco Unified Communications Manager is successful.               |                           | Passed |         |
| UC861S.UPGR<br>ADE.U.1196 | Upgrade         | Installation of Cisco<br>Unified<br>Communications<br>Manager 8.5(1) on<br>C-Series             | To verify that Cisco<br>Unified Communications<br>Manager 8.5(1)<br>installation is successful. |                           | Passed |         |
| UC861S.UPGR<br>ADE.U.1197 | Upgrade         | Applying License for Cisco Unified Communications Manager 8.5(1) installed on C-Series          | To verify that license upload is successful.                                                    |                           | Passed |         |
| UC861S.UPGR<br>ADE.U.1198 | 16              |                                                                                                 | To verify that 100% restore of Cisco Unified Communications Manager is successful.              |                           | Passed |         |
| UC861S.UPGR<br>ADE.U.1199 | Upgrade         | Upgrade Cisco Unified<br>Communications<br>Manager publisher<br>8.5(1)                          | To verify successful upgrade of Cisco Unified Communications Manager from 8.5(1) to 8.6(1a)     |                           | Passed |         |
| UC861S.UPGR<br>ADE.U.1200 | Upgrade         | Upgrade Cisco Unified<br>Communications<br>Manager Subscriber<br>8.5(1)                         | To verify successful upgrade of Cisco Unified Communications Manager from 8.5(1) to 8.6(1a)     |                           | Passed |         |

| ID                        | Features tested | Case Title                                                  | Description                                                                         | Call<br>Component<br>Flow | Status | Defects |
|---------------------------|-----------------|-------------------------------------------------------------|-------------------------------------------------------------------------------------|---------------------------|--------|---------|
| UC861S.UPGR<br>ADE.U.1201 | Upgrade         | Upgrade of Cisco IP<br>Communicator                         | To verify successful<br>upgrade for release set<br>8.6(1a) Cisco IP<br>Communicator |                           | Passed |         |
| UC861S.UPGR<br>ADE.U.1202 | Upgrade         | Upgrade of Release set<br>8.5(1) Cisco Unified IP<br>Phones | To verify successful upgrade for Release set 8.6(1a) Cisco Unified IP Phones        |                           | Passed |         |

# **Test Cases**

This section contains the following test cases:

- Upgrading the Unified Communications Manager Publisher from ES 6.1(3) to 7.1(5)
- Upgrading the Unified Communications Manager Subscriber from ES-6.1(3) to 7.1(5)
- Upgrade of Cisco Unified IP Phones from ES-6.1(3) to 7.1(5)
- Upgrade of Cisco IP Communicator from 2.0(1) to 7.0(3)
- Upgrading the Cisco Unified Communications Manager Publisher from 7. 1(5) to 8.5(1)
- Upgrading the Cisco Unified Communications Manager Subscriber from 7. 1(5) to 8.5(1)
- Upgrade of Cisco Unified IP Phones from 7. 1(5) to 8.5(1)
- Back Up the Unified Communications Manager Configurations from the MCS
- Adding the Unified Communications Manager Publisher 8.5(1) on the UCS Server
- Adding the Unified Communications Manager Subscriber 8.5(1) on the UCS Server
- Migrating the Unified Communications Manager from MCS to UCS
- Upgrading the Cisco Unified Communications Manager Publisher from 8.5(1) to 8.6(1a) on the UCS Server
- Upgrading the Cisco Unified Communications Manager Subscriber from 8.5(1) to 8.6(1a)
- Upgrade of Cisco Unified IP Phones from 8.5(1) to 8.6(1a)
- Upgrade of Cisco IP Communicator from 7.0(3) to 8.6(1a)

# Upgrading the Unified Communications Manager Publisher from ES 6.1(3) to 7.1(5)

# **Test Description**

This test verifies the successful upgrade for the Cisco Unified Communications Manager Publisher. Some features and configurations may not be available to all versions of Communications Manager. Verify only those configurations and features applicable.

### **Test Procedure**

- **Step 1** Log on to Cisco Unified communications Manager OS Admin Page.
- **Step 2** Software -> Install/Upgrade

- **Step 3** Insert the pen drive to mount the images in the ftp or CD/DVD.
- **Step 4** Select remote file system if upgrade file is in FTP or SFTP else select CD/DVD for upgrade image present in DVD.
- Step 5 Click Next.
- **Step 6** Select the upgrade file from dropdown list and click Next.

# **Expected Results**

After upgrading Unified Communications Manager Publisher,

- No error messages should be occurred during the upgrade process.
- No errors in the upgrade log file check the upgrade log file for any errors.
- No replication failure between the Publisher and Subscribers.
- IP Phones should register with Cisco Unified Communications Manager using SCCP.
- The devices MGCP/H.323 Gateways, Trunks should be configured correctly.
- The license usage should be correct as reported in the License Unit Report.
- The Services on the server in cluster should be up.
- Multiple Route Patterns and Route Lists should be configured and working.
- Multiple Hunt Pilot and Hunt List should be configured and working (IP telephony only)
- MGCP end points (FXS, PRI, T1 and BRI) should register with Unified Communications Manager.
- Calls between the IP phones and PSTN phones via MGCP gateway should work:
- PSTN user, who: 1) places an inbound call from the PSTN to a Unified IP Phone in a Unified Communications Manager cluster through gateways such as MGCP, ) and 2) puts the call on hold can hear Music-on-Hold (MOH) and can finally resume the call.
- The system version on each node in your cluster by using Cisco Unified Communications Operating System Administration and make sure that each node runs the same version.
- The Firmware Load Information window in Cisco Unified Communications Manager Administration, make sure that the phone load type value matches the value that you recorded before the server replacement.
- Phones, gateways, trunks, users, and route patterns that are configured in the CM should match the numbers that you recorded before the server replacement.

Figure 3-11 Upgrading the Unified Communications Manager Publisher from ES 6.1(3) to 7.1(5)

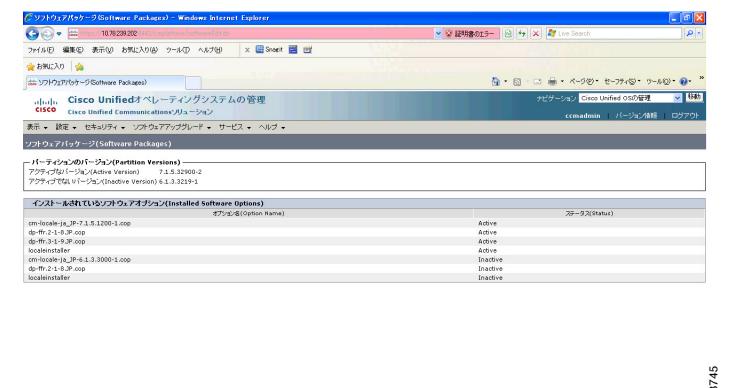

#### Results

This test Upgrade Cisco Unified Communication Manager Publisher from ES-6.1(3) to 7.1(5) is passed.

インターネット

# Upgrading the Unified Communications Manager Subscriber from ES-6.1(3) to 7.1(5)

# **Test Description**

This test verifies the successful upgrade for the Cisco Unified Communications Manager Subscriber. Some features and configurations may not be available to all versions of Communications Manager. Verify only those configurations and features applicable.

# **Test Procedure**

- Step 1 Log on to Cisco Unified communications Manager OS Admin Page.
- **Step 2** Software -> Install/Upgrade
- **Step 3** Insert the pen drive to mount the images in the ftp or CD/DVD.
- **Step 4** Select remote file system if upgrade file is in FTP or SFTP else select CD/DVD for upgrade image present in DVD.
- Step 5 Click Next.

ページが表示されました

# **Step 6** Select the upgrade file from dropdown list and click Next.

#### **Expected Results**

After upgrading Unified Communications Manager Subscriber,

- No error messages should be occurred during the upgrade process.
- No errors in the upgrade log file check the upgrade log file for any errors.
- No replication failure between the Publisher and Subscribers.
- IP Phones should register with Cisco Unified Communications Manager using SCCP.
- The devices MGCP/H.323 Gateways, Trunks should be configured correctly.
- The license usage should be correct as reported in the License Unit Report.
- The Services on all the servers in cluster should be up.
- Multiple Route Patterns and Route Lists should be configured and working.
- Multiple Hunt Pilot and Hunt List should be configured and working (IP telephony only)
- MGCP end points (FXS, PRI, T1 and BRI) should register with Unified Communications Manager.
- Calls between the IP phones and PSTN phones via MGCP gateway should work:
- PSTN user, who: 1) places an inbound call from the PSTN to a Unified IP Phone in a Unified Communications Manager cluster through gateways such as MGCP, ) and 2) puts the call on hold can hear Music-on-Hold (MOH) and can finally resume the call.
- The system version on each node in your cluster by using Cisco Unified Communications Operating System Administration and make sure that each node runs the same version.
- The Firmware Load Information window in Cisco Unified Communications Manager Administration, make sure that the phone load type value matches the value that you recorded before the server replacement.
- Phones, gateways, trunks, users, and route patterns that are configured in the CM should match the numbers that you recorded before the server replacement.

Figure 3-12 Upgrading the Unified Communications Manager Subscriber from ES-6.1(3) to 7.1(5)

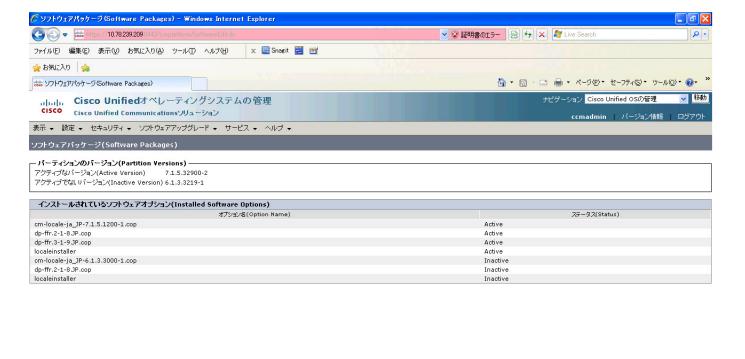

# **Results**

This test Upgrading the Cisco Unified Communication Manager Subscriber from ES-6.1(3) to 7.1(5) is passed.

← インターネット

# Upgrade of Cisco Unified IP Phones from ES-6.1(3) to 7.1(5)

# **Test Description**

This test verifies the successful upgrade of Cisco Unified IP Phones.

### **Test Procedure**

In accordance with customer facing upgrade documentation.

# **Expected Results**

The phones should be upgraded to the target firmware images as indicated in the Unified Communications Manager.

# **Outputs/Observed Results**

- No error message is seen.
- All the connected IP phones firmware are Upgraded and registered correctly with their primary Unified Communications Manager node.

ページが表示されました

This test Upgrade of Cisco Unified IP Phones from ES-6.1(3) to 7.1(5) is passed

# Upgrade of Cisco IP Communicator from 2.0(1) to 7.0(3)

#### **Test Description**

This test verifies the successful upgrade of Cisco IP Communicator.

#### **Test Procedure**

In accordance with customer facing upgrade documentation.

# **Expected Results**

- After rebooting the PC, launch IP Communicator and it should register correctly with Unified Communications Manager
- Place a call to IP Communicator and two-way audio should work properly
- Place outbound, inbound and PSTN call from the IP Communicator and the two-way audio should work properly.
- Additional call functionality such as hold, transfers, conferences etc. should work correctly.

# **Outputs/Observed Results**

- No error message is seen.
- IP Communicator is registered correctly with their primary Unified Communications Manager node.

#### Results

This test Upgrade of Cisco IP Communicator from 2.0(1) to 7.0(3) is passed.

# Upgrading the Cisco Unified Communications Manager Publisher from 7. 1(5) to 8.5(1)

# **Test Description**

This test verifies the successful upgrade for the Cisco Unified Communications Manager Publisher. Some features and configurations may not be available to all versions of Communications Manager. Verify only those configurations and features applicable.

#### **Test Procedure**

- **Step 1** Log on to Cisco Unified communications Manager OS Admin Page.
- **Step 2** Software -> Install/Upgrade
- **Step 3** Select remote file system if upgrade file is in FTP or SFTP else select CD/DVD for upgrade image present in DVD.
- Step 4 Click Next.
- **Step 5** Select the upgrade file from dropdown list and click Next.

#### **Expected Results**

After upgrading Unified Communications Manager,

- No error messages should be occurred during the upgrade process.
- No errors in the upgrade log file check the upgrade log file for any errors.
- No replication failure between the Publisher and Subscribers.
- IP Phones should register with Cisco Unified Communications Manager using SCCP.
- The devices MGCP/H.323 Gateways, Trunks should be configured correctly.
- The license usage should be correct as reported in the License Unit Report.
- The Services on all the servers in cluster should be up.
- Multiple Route Patterns and Route Lists should be configured and working.
- Multiple Hunt Pilot and Hunt List should be configured and working (IP telephony only)
- MGCP end points (FXS, PRI, T1 and BRI) should register with Unified Communications Manager.
- Calls between the IP phones and PSTN phones via MGCP gateway should work.
- PSTN user, who: 1) places an inbound call from the PSTN to a Unified IP Phone in a Unified Communications Manager cluster through gateways such as MGCP, ) and 2) puts the call on hold can hear Music-on-Hold (MOH) and can finally resume the call.
- The system version on each node in your cluster by using Cisco Unified Communications Operating System Administration and make sure that each node runs the same version.
- The Firmware Load Information window in Cisco Unified Communications Manager Administration, make sure that the phone load type value matches the value that you recorded before the server replacement.
- Phones, gateways, trunks, users, and route patterns that are configured in the CM should match the numbers that you recorded before the server replacement.

Figure 3-13 Upgrading the Cisco Unified Communications Manager Publisher from 7. 1(5) to 8.5(1)

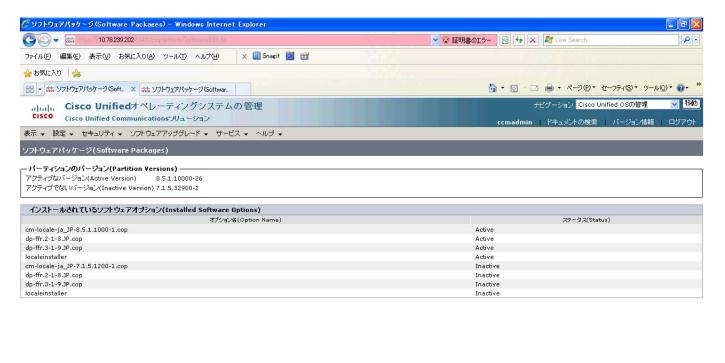

# Results

This test Upgrade Cisco Unified Communication Manager Publisher from 7.1(5) to 8.5(1) is passed.

# Upgrading the Cisco Unified Communications Manager Subscriber from 7. 1(5) to 8.5(1)

# **Test Description**

This test verifies the successful upgrade for the Cisco Unified Communications Manager Subscriber. Some features and configurations may not be available to all versions of Communications Manager. Verify only those configurations and features applicable.

#### **Test Procedure**

- Step 1 Log on to Cisco Unified Communications OS Admin Page.
- **Step 2** Software -> Install/Upgrade
- **Step 3** Select remote file system if upgrade file is in FTP or SFTP else select CD/DVD for upgrade image present in DVD.
- Step 4 Click Next.
- **Step 5** Select the upgrade file from dropdown list and click Next.

√ 100%

インターネット

# **Expected Results**

After upgrading Unified Communications Manager,

- No error messages should be occurred during the upgrade process.
- No errors in the upgrade log file check the upgrade log file for any errors.
- No replication failure between the Publisher and Subscribers.
- IP Phones should register with Cisco Unified Communications Manager using SCCP.
- The devices MGCP/H.323 Gateways, Trunks should be configured correctly.
- The license usage should be correct as reported in the License Unit Report.
- The Services on all the servers in cluster should be up.
- Multiple Route Patterns and Route Lists should be configured and working.
- Multiple Hunt Pilot and Hunt List should be configured and working (IP telephony only)
- MGCP end points (FXS, PRI, T1 and BRI) should register with Unified Communications Manager.
- Calls between the IP phones and PSTN phones via MGCP gateway should work.
- PSTN user, who: 1) places an inbound call from the PSTN to a Unified IP Phone in a Unified Communications Manager cluster through gateways such as MGCP, ) and 2) puts the call on hold can hear Music-on-Hold (MOH) and can finally resume the call.
- The system version on each node in your cluster by using Cisco Unified Communications Operating System Administration and make sure that each node runs the same version.
- The Firmware Load Information window in Cisco Unified Communications Manager Administration, make sure that the phone load type value matches the value that you recorded before the server replacement.
- Phones, gateways, trunks, users, and route patterns that are configured in the CM should match the numbers that you recorded before the server replacement.

Figure 3-14 Upgrading the Cisco Unified Communications Manager Subscriber from 7. 1(5) to 8.5(1)

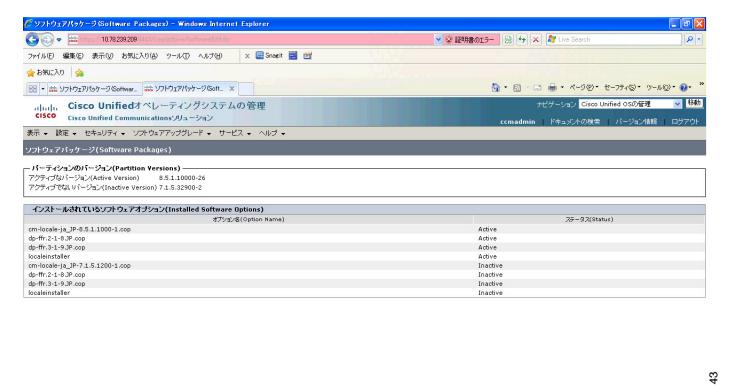

# Results

This test Upgrade Cisco Unified Communication Manager from Subscriber 7.1(5) to 8.5(1) is passed

インターネット

# Upgrade of Cisco Unified IP Phones from 7. 1(5) to 8.5(1)

# **Test Description**

This test verifies the successful upgrade of Cisco Unified IP Phones.

# **Test Procedure**

In accordance with customer facing upgrade documentation.

# **Expected Results**

- The phones should upgrade to the targeted firmware images as indicated in the Unified Communications Manager.
- Unified IP Phone should to do all functionality such as hold, transfers, conferences etc. and it should work correctly.

# **Outputs/Observed Results**

• No error message is seen.

ページが表示されました

• All the connected IP phones are powered up and registered correctly with their primary Unified Communications Manager node.

#### Results

This test successful upgrade of Cisco Unified IP Phones from 7.1(5) to 8.5(1) is passed.

# **Back Up the Unified Communications Manager Configurations from the MCS**

### **Test Description**

This test verifies the successful Back up of the Cisco Unified Communications Manager.

#### **Test Procedure**

- Step 1 Log on to Cisco Unified Communication Manager Disaster recovery System Page installed in MCS.
- **Step 2** Go to Back up -> Backup device and Add sftp backup device.
- Step 3 Go to Backup -> Manual Back up.
- **Step 4** Click the Start Backup button in order to start the backup process.
- **Step 5** Verify the Backup status.

# **Expected Results:**

After Back up of the Unified Communications Manager, verify that 100% backup of Cisco Unified Communications Manager is successful.

Figure 3-15 Back Up the Unified Communications Manager Configurations from the MCS

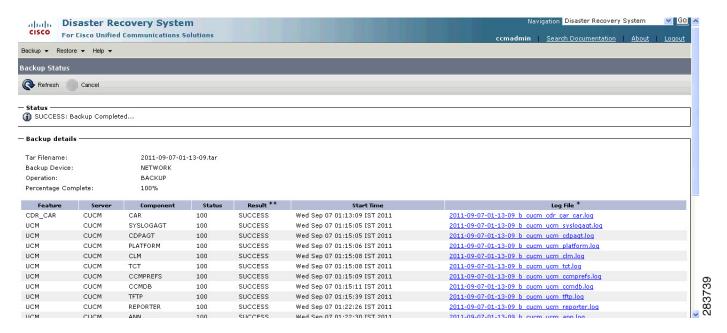

This test Back Up the Unified Communications Manager Configurations from the MCS is Passed.

# Adding the Unified Communications Manager Publisher 8.5(1) on the UCS Server

#### **Test Description**

This test verifies the successful installation of the Cisco Unified Communications Manager Publisher on the UCS Server.

#### **Test Procedure**

Installing the Cisco Unified Communications Manager 8.5(1) on the UCS Server

# **Expected Results**

After Installing the Unified Communications Manager Publisher on the UCS,

- No error messages should be occurred during the installation process.
- No errors should be occurred in the installation log file.

Figure 3-16 Adding the Unified Communications Manager Publisher 8.5(1) on the UCS Server

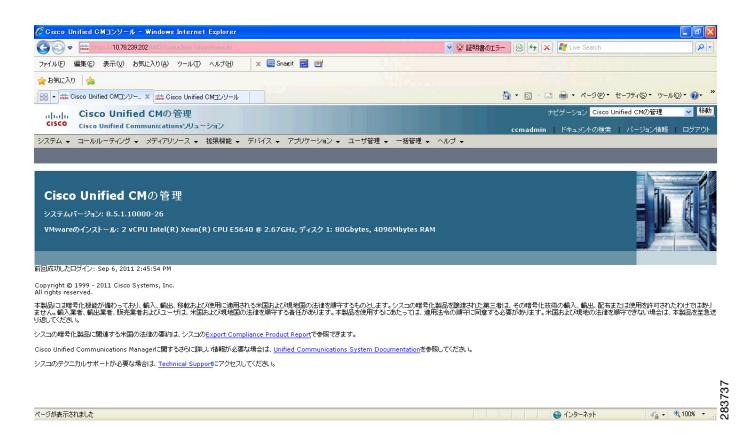

This test Adding the Cisco Unified Communication Manager Publisher 8.5(1) on the UCS Server is passed.

# Adding the Unified Communications Manager Subscriber 8.5(1) on the UCS Server

### **Test Description**

This test verifies the successful installation of the Cisco Unified Communications Manager Subscriber.

#### **Test Procedure**

Installing the Cisco Unified Communications Manager 8.5(1) on the UCS Server

# **Expected Results**

After Installing the Unified Communications Manager Subscriber on the UCS,

- No error messages should be occurred during the installation process.
- No errors should be occurred in the installation log file.

Figure 3-17 Adding the Unified Communications Manager Subscriber 8.5(1) on the UCS Server

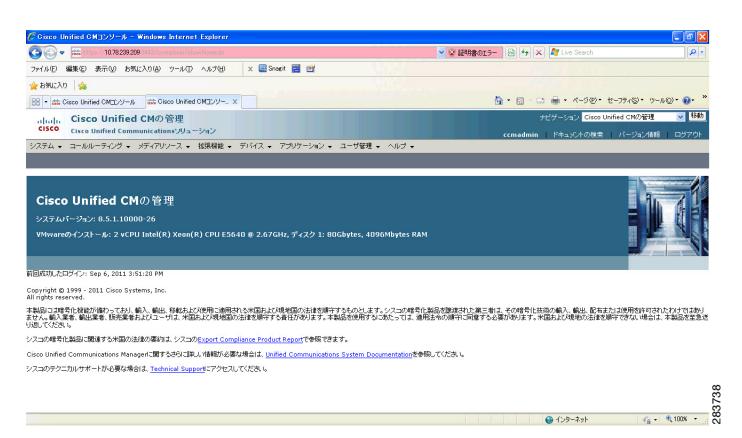

This test Adding the Cisco Unified Communication Manager Subscriber 8.5(1) on the UCS Server is passed.

# Migrating the Unified Communications Manager from MCS to UCS

#### **Test Description**

This test verifies the successful Migration of the Cisco Unified Communications Manager. Some features and configurations may not be available to all versions of Communications Manager. Verify only those configurations and features applicable.

#### **Test Procedure**

- Step 1 Log on to Cisco Unified Communication Manager Disaster recovery System Page
- **Step 2** Go to Back up -> Backup device and Add sftp backup device.
- Step 3 Navigate to Restore>Restore Wizard
- **Step 4** Select Backup Device->Next->Select the backup file to be restored.
- Step 5 Click Next & Restore.
- **Step 6** Restart the Server for the changes to take effect.

#### **Expected Results**

After Restoring the Unified Communications Manager,

- Verify that 100% restore of Cisco Unified Communications Manager is successful.
- No error messages should be occurred during the restore process.
- No replication failure between the Publisher and Subscribers.
- IP Phones should register with Cisco Unified Communications Manager using SCCP.
- The devices MGCP/H.323 Gateways, Trunks should be configured correctly.
- The license usage should be correct as reported in the License Unit Report.
- The Services on all the servers in cluster should be up.
- Multiple Route Patterns and Route Lists should be configured and working.
- Multiple Hunt Pilot and Hunt List should be configured and working (IP telephony only)
- MGCP end points (FXS, PRI, T1 and BRI) should register with Unified Communications Manager.
- Calls between the IP phones and PSTN phones via MGCP gateway should work.
- PSTN user, who: 1) places an inbound call from the PSTN to a Unified IP Phone in a Unified Communications Manager cluster through gateways such as MGCP, ) and 2) puts the call on hold can hear Music-on-Hold (MOH) and can finally resume the call.
- The system version on each node in your cluster by using Cisco Unified Communications Operating System Administration and make sure that each node runs the same version.
- The Firmware Load Information window in Cisco Unified Communications Manager Administration, make sure that the phone load type value matches the value that you recorded before the server replacement.

 Phones, gateways, trunks, users, and route patterns that are configured in the CM should match the numbers that you recorded before the server replacement.

# **Outputs/Observed Results**

Figure 3-18 Migrating the Unified Communications Manager from MCS to UCS

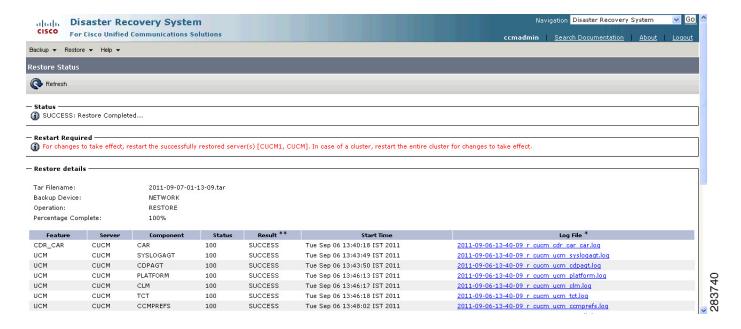

#### **Results**

This test Migrating Cisco Unified Communication Manager from MCS to UCS is Passed.

# Upgrading the Cisco Unified Communications Manager Publisher from 8.5(1) to 8.6(1a) on the UCS Server

# **Test Description**

This test verifies the successful upgrade for the Cisco Unified Communications Manager Publisher. Some features and configurations may not be available to all versions of Communications Manager. Verify only those configurations and features applicable.

#### **Test Procedure**

- **Step 1** Log on to Cisco Unified communications Manager OS Admin Page.
- **Step 2** Click on Software -> Install/Upgrade
- **Step 3** Install Refresh upgrade patch before upgrading to the targeted version.
- **Step 4** Restart the Server.
- **Step 5** Click on Software -> Install/Upgrade
- **Step 6** Select remote file system if upgrade file is in FTP or SFTP else select CD/DVD for upgrade image present in DVD.
- Step 7 Click Next.

# **Step 8** Select the upgrade file from dropdown list and click Next.

#### **Expected Results**

After upgrading Unified Communications Manager,

- No error messages should be occurred during the upgrade process.
- No errors in the upgrade log file check the upgrade log file for any errors.
- No replication failure between the Publisher and Subscribers.
- IP Phones should register with Cisco Unified Communications Manager using SCCP.
- The devices MGCP/H.323 Gateways, Trunks should be configured correctly.
- The license usage should be correct as reported in the License Unit Report.
- The Services on all the servers in cluster should be up.
- Multiple Route Patterns and Route Lists should be configured and working.
- Multiple Hunt Pilot and Hunt List should be configured and working (IP telephony only)
- MGCP end points (FXS, PRI, T1 and BRI) should register with Unified Communications Manager.
- Calls between the IP phones and PSTN phones via MGCP gateway should work.
- PSTN user, who: 1) places an inbound call from the PSTN to a Unified IP Phone in a Unified Communications Manager cluster through gateways such as MGCP, ) and 2) puts the call on hold can hear Music-on-Hold (MOH) and can finally resume the call.
- The system version on each node in your cluster by using Cisco Unified Communications Operating System Administration and make sure that each node runs the same version.
- The Firmware Load Information window in Cisco Unified Communications Manager Administration, make sure that the phone load type value matches the value that you recorded before the server replacement.
- Phones, gateways, trunks, users, and route patterns that are configured in the CM should match the numbers that you recorded before the server replacement.

Figure 3-19 Upgrading the Cisco Unified Communications Manager Publisher from 8.5(1) to 8.6(1a) on the UCS Server

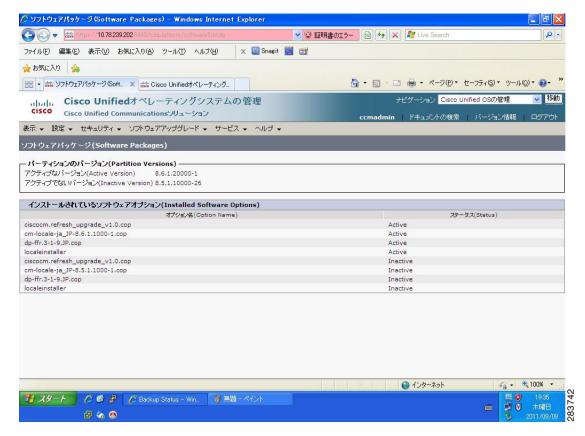

# Results

This test Upgrade Cisco Unified Communication Manager Publisher from 8.5(1) to 8.6(1a) is passed

# Upgrading the Cisco Unified Communications Manager Subscriber from 8.5(1) to 8.6(1a)

# **Test Description**

This test verifies the successful upgrade for the Cisco Unified Communications Manager Subscriber. Some features and configurations may not be available to all versions of Communications Manager. Verify only those configurations and features applicable.

# **Test Procedure**

- **Step 1** Log on to Cisco Unified communications Manager OS Admin Page.
- **Step 2** Click on Software -> Install/Upgrade
- **Step 3** Install Refresh upgrade patch before upgrading to the targeted version.
- **Step 4** Restart the Server.
- **Step 5** Click on Software -> Install/Upgrade
- **Step 6** Select remote file system if upgrade file is in FTP or SFTP else select CD/DVD for upgrade image present in DVD.

### Step 7 Click Next.

**Step 8** Select the upgrade file from dropdown list and click Next.

### **Expected Results**

After upgrading Unified Communications Manager,

- No error messages should be occurred during the upgrade process.
- No errors in the upgrade log file check the upgrade log file for any errors.
- No replication failure between the Publisher and Subscribers.
- IP Phones should register with Cisco Unified Communications Manager using SCCP.
- The devices MGCP/H.323 Gateways, Trunks should be configured correctly.
- The license usage should be correct as reported in the License Unit Report.
- The Services on all the servers in cluster should be up.
- Multiple Route Patterns and Route Lists should be configured and working.
- Multiple Hunt Pilot and Hunt List should be configured and working (IP telephony only)
- MGCP end points (FXS, PRI, T1 and BRI) should register with Unified Communications Manager.
- Calls between the IP phones and PSTN phones via MGCP gateway should work.
- PSTN user, who: 1) places an inbound call from the PSTN to a Unified IP Phone in a Unified Communications Manager cluster through gateways such as MGCP, ) and 2) puts the call on hold can hear Music-on-Hold (MOH) and can finally resume the call.
- The system version on each node in your cluster by using Cisco Unified Communications Operating System Administration and make sure that each node runs the same version.
- The Firmware Load Information window in Cisco Unified Communications Manager Administration, make sure that the phone load type value matches the value that you recorded before the server replacement.
- Phones, gateways, trunks, users, and route patterns that are configured in the CM should match the numbers that you recorded before the server replacement.

Figure 3-20 Upgrading the Cisco Unified Communications Manager Subscriber from 8.5(1) to 8.6(1a)

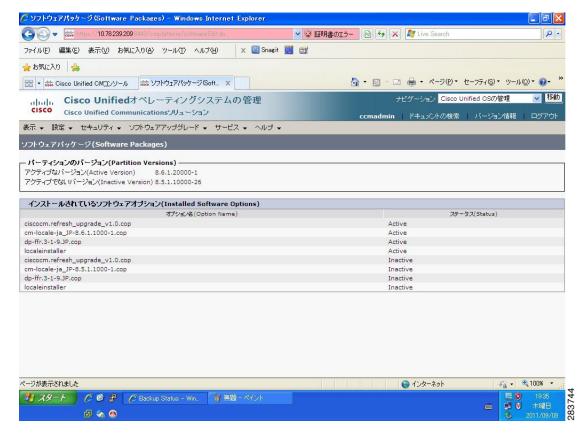

# Results

This test Upgrade Cisco Unified Communication Manager from Subscriber 8.5(1) to 8.6(1a) is passed

# Upgrade of Cisco Unified IP Phones from 8.5(1) to 8.6(1a)

# **Test Description**

This test verifies the successful upgrade of Cisco Unified IP Phones.

# **Test Procedure**

In accordance with customer facing upgrade documentation.

# **Expected Results**

- The phones should upgrade to the targeted firmware images as indicated in the Unified Communications Manager.
- Unified IP Phone should to do all functionality such as hold, transfers, conferences etc. and it should work correctly.

# **Outputs/Observed Results**

• No error message is seen.

All the connected IP phones are powered up and registered correctly with their primary Unified Communications Manager node.

#### **Results**

This test successful upgrade of Cisco Unified IP Phones is passed

# Upgrade of Cisco IP Communicator from 7.0(3) to 8.6(1a)

# **Test Description**

This test verifies the successful upgrade of Cisco IP Communicator.

# **Test Procedure**

In accordance with customer facing upgrade documentation.

# **Expected Results**

- · After rebooting the PC, launch IP Communicator and it should register correctly with Unified Communications Manager
- Place a call to IP Communicator and two-way audio should work properly
- Place outbound, inbound and PSTN call from the IP Communicator and the two-way audio should work properly.
- Additional call functionality such as hold, transfers, conferences etc. should work correctly.

# **Outputs/Observed Results**

- No error message is seen.
- IP Communicator is registered correctly with their primary Unified Communications Manager node.

#### Results

This test Upgrade of Cisco IP Communicator is passed.

# **Upgrade 6.1(5) through 8.5(1) to 8.6(1a)**

# **Environment matrix of Upgrade 6.1(5)**

| Product/Component                              | ES - Base Release Set                    | MCS to UCS release set                   | Target Release set                       |
|------------------------------------------------|------------------------------------------|------------------------------------------|------------------------------------------|
| Cisco Unified Communications<br>Manager        | 6.1.5.14042-2                            | 8.5.1-10000-26                           | 8.6.1.20000-1                            |
| Cisco Unified Communications<br>Manager Locale | cm-locale-ja_JP-6.1.3.30<br>00-1.cop.sgn | cm-locale-ja_JP-8.5.1.1000-1.<br>cop.sgn | cm-locale-ja_JP-8.6.1.1000<br>-1.cop.sgn |
| IP Communicator                                | 2.0(1)                                   | 7.0(3)                                   | 8.6(1)                                   |
| Dial Plan                                      | dp-ffr.2-1-8.JP.cop.sgn                  | dp-ffr.3-1-9.JP.cop.sgn                  | dp-ffr.3-1-9.JP.cop.sgn                  |

# **Test Results**

| ID                        | Features tested | Case Title                                                                                            | Description                                                                                                    | Call<br>Component<br>Flow | Status | Defects |
|---------------------------|-----------------|----------------------------------------------------------------------------------------------------|----------------------------------------------------------------------------------------------------|---------------------------|--------|---------|
| UC861S.UPGR<br>ADE.U.1203 | Upgrade         | Upgrade Cisco<br>Unified<br>Communications<br>Manager<br>publisher 6.1(5)<br>(Engineering<br>Special) | To verify successful upgrade of Cisco Unified Communications Manager from 6.1(5) (Engineering Special) to 8.5(1) |                           | Passed |         |
| UC861S.UPGR<br>ADE.U.1204 | Upgrade         | Upgrade Cisco Unified Communications Manager Subscribers 6.1(5) (Engineering Special)                 | To verify successful upgrade of Cisco Unified Communications Manager from 6.1(5) (Engineering Special) to 8.5(1) |                           | Passed |         |
| UC861S.UPGR<br>ADE.U.1205 | Upgrade         | Upgrade of<br>Cisco IP<br>Communicator                                                                | To verify successful upgrade for release set 8.5(1) Cisco IP Communicator                                        |                           | Passed |         |
| UC861S.UPGR<br>ADE.U.1206 | Upgrade         | Upgrade of<br>Release set<br>6.1(5) Cisco<br>Unified IP<br>Phones                                     | To verify successful upgrade for<br>Release set 8.5(1) Cisco Unified<br>IP Phones                                |                           | Passed |         |
| UC861S.UPGR<br>ADE.U.1207 | Upgrade         | Backup – Cisco<br>Unified<br>Communications<br>Manager using<br>Disaster<br>recovery system<br>in MCS | To verify that 100% backup of Cisco Unified Communications Manager is successful.                                |                           | Passed |         |

| ID                        | Features tested | Case Title                                                                                                  | Description                                                                                  | Call<br>Component<br>Flow | Status | Defects |
|---------------------------|-----------------|----------------------------------------------------------------------------------------------------|----------------------------------------------------------------------------------------------|---------------------------|--------|---------|
| UC861S.UPGR<br>ADE.U.1208 | Upgrade         | Installation of<br>Cisco Unified<br>Communications<br>Manager 8.5(1)<br>on C-Series                         | To verify that Cisco Unified<br>Communications Manager 8.5(1)<br>installation is successful. |                           | Passed |         |
| UC861S.UPGR<br>ADE.U.1209 | Upgrade         | Applying License for Cisco Unified Communications Manager 8.5(1) installed on C-Series                      | To verify that license upload is successful.                                                 |                           | Passed |         |
| UC861S.UPGR<br>ADE.U.1210 | Upgrade         | Restore – Cisco<br>Unified<br>Communications<br>Manager using<br>Disaster<br>recovery system<br>in C-Series | To verify that 100% restore of Cisco Unified Communications Manager is successful.           |                           | Passed |         |
| UC861S.UPGR<br>ADE.U.1211 | Upgrade         | Upgrade Cisco<br>Unified<br>Communications<br>Manager<br>publisher 8.5(1)                                   | To verify successful upgrade of Cisco Unified Communications Manager from 8.5(1) to 8.6(1a)  |                           | Passed |         |
| UC861S.UPGR<br>ADE.U.1212 | Upgrade         | Upgrade Cisco<br>Unified<br>Communications<br>Manager<br>Subscribers<br>8.5(1)                              | To verifysuccessful upgrade of Cisco Unified Communications Manager from 8.5(1) to 8.6(1a)   |                           | Passed |         |
| UC861S.UPGR<br>ADE.U.1213 | Upgrade         | Upgrade of<br>Cisco IP<br>Communicator                                                                      | To verify successful upgrade for release set 8.6(1a) Cisco IP Communicator                   |                           | Passed |         |
| UC861S.UPGR<br>ADE.U.1214 | Upgrade         | Upgrade of<br>Release set<br>8.5(1) Cisco<br>Unified IP<br>Phones                                           | To verify successful upgrade for<br>Release set 8.6(1a) Cisco Unified<br>IP Phones           |                           | Passed |         |

#### **Test Cases**

This section contains the following test cases:

- Upgrading the Unified Communications Manager Publisher from ES 6.1(5) to 8.5(1)
- Upgrading the Unified Communications Manager Subscriber from ES-6.1(5) to 8.5(1)
- Upgrade of Cisco Unified IP Phones from ES-6.1(5) to 8.5(1)
- Upgrade of Cisco IP Communicator from 2.0(1) to 7.0(3)
- Back Up the Unified Communications Manager Configurations from the MCS
- Adding the Unified Communications Manager Publisher 8.5(1) on the UCS Server
- Adding the Unified Communications Manager Subscriber 8.5(1) on the UCS Server
- Migrating the Unified Communications Manager from MCS to UCS
- Upgrading the Cisco Unified Communications Manager Publisher from 8.5(1) to 8.6(1a) on the UCS Server
- Upgrading the Cisco Unified Communications Manager Subscriber from 8.5(1) to 8.6(1a)
- Upgrade of Cisco Unified IP Phones from 8.5(1) to 8.6(1a)
- Upgrade of Cisco IP Communicator from 7.0(3) to 8.6(1a)

# Upgrading the Unified Communications Manager Publisher from ES 6.1(5) to 8.5(1)

# **Test Description**

This test verifies the successful upgrade for the Cisco Unified Communications Manager Publisher. Some features and configurations may not be available to all versions of Communications Manager. Verify only those configurations and features applicable.

#### **Test Procedure**

- **Step 1** Log on to Cisco Unified communications Manager OS Admin Page.
- **Step 2** Software -> Install/Upgrade
- **Step 3** Insert the pen drive to mount the images in the ftp or CD/DVD.
- **Step 4** Select remote file system if upgrade file is in FTP or SFTP else select CD/DVD for upgrade image present in DVD.
- Step 5 Click Next.
- **Step 6** Select the upgrade file from dropdown list and click Next.

# **Expected Results**

After upgrading Unified Communications Manager Publisher,

- No error messages should be occurred during the upgrade process.
- No errors in the upgrade log file check the upgrade log file for any errors.
- No replication failure between the Publisher and Subscribers.
- IP Phones should register with Cisco Unified Communications Manager using SCCP.
- The devices MGCP/H.323 Gateways, Trunks should be configured correctly.

- The license usage should be correct as reported in the License Unit Report.
- The Services on the server in cluster should be up.
- Multiple Route Patterns and Route Lists should be configured and working.
- Multiple Hunt Pilot and Hunt List should be configured and working (IP telephony only)
- MGCP end points (FXS, PRI, T1 and BRI) should register with Unified Communications Manager.
- Calls between the IP phones and PSTN phones via MGCP gateway should work:
- PSTN user, who: 1) places an inbound call from the PSTN to a Unified IP Phone in a Unified Communications Manager cluster through gateways such as MGCP, ) and 2) puts the call on hold can hear Music-on-Hold (MOH) and can finally resume the call.
- The system version on each node in your cluster by using Cisco Unified Communications Operating System Administration and make sure that each node runs the same version.
- The Firmware Load Information window in Cisco Unified Communications Manager Administration, make sure that the phone load type value matches the value that you recorded before the server replacement.
- Phones, gateways, trunks, users, and route patterns that are configured in the CM should match the numbers that you recorded before the server replacement.

Figure 3-21 Upgrading the Unified Communications Manager Publisher from ES 6.1(5) to 8.5(1)

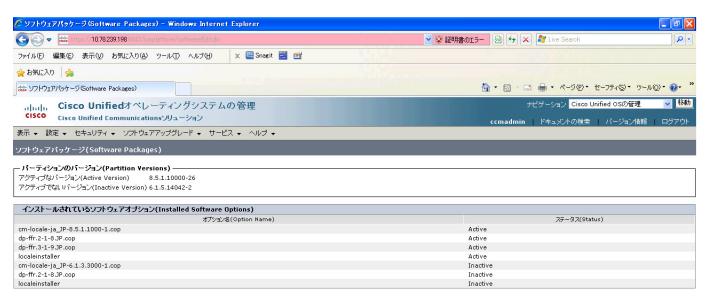

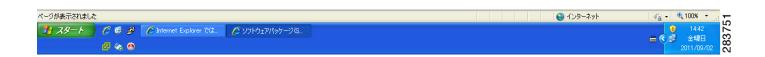

This test Upgrade Cisco Unified Communication Manager Publisher from ES-6.1(5) to 8.5(1) is passed.

# Upgrading the Unified Communications Manager Subscriber from ES-6.1(5) to 8.5(1)

#### **Test Description**

This test verifies the successful upgrade for the Cisco Unified Communications Manager Subscriber. Some features and configurations may not be available to all versions of Communications Manager. Verify only those configurations and features applicable.

#### **Test Procedure**

- **Step 1** Log on to Cisco Unified communications Manager OS Admin Page.
- **Step 2** Software -> Install/Upgrade
- **Step 3** Insert the pen drive to mount the images in the ftp or CD/DVD.
- **Step 4** Select remote file system if upgrade file is in FTP or SFTP else select CD/DVD for upgrade image present in DVD.
- Step 5 Click Next.
- **Step 6** Select the upgrade file from dropdown list and click Next.

#### **Expected Results**

After upgrading Unified Communications Manager Subscriber,

- No error messages should be occurred during the upgrade process.
- No errors in the upgrade log file check the upgrade log file for any errors.
- No replication failure between the Publisher and Subscribers.
- IP Phones should register with Cisco Unified Communications Manager using SCCP.
- The devices MGCP/H.323 Gateways, Trunks should be configured correctly.
- The license usage should be correct as reported in the License Unit Report.
- The Services on all the servers in cluster should be up.
- Multiple Route Patterns and Route Lists should be configured and working.
- Multiple Hunt Pilot and Hunt List should be configured and working (IP telephony only)
- MGCP end points (FXS, PRI, T1 and BRI) should register with Unified Communications Manager.
- Calls between the IP phones and PSTN phones via MGCP gateway should work:
- PSTN user, who: 1) places an inbound call from the PSTN to a Unified IP Phone in a Unified Communications Manager cluster through gateways such as MGCP, ) and 2) puts the call on hold can hear Music-on-Hold (MOH) and can finally resume the call.
- The system version on each node in your cluster by using Cisco Unified Communications Operating System Administration and make sure that each node runs the same version.
- The Firmware Load Information window in Cisco Unified Communications Manager Administration, make sure that the phone load type value matches the value that you recorded before the server replacement.

• Phones, gateways, trunks, users, and route patterns that are configured in the CM should match the numbers that you recorded before the server replacement.

# **Outputs/Observed Results**

Figure 3-22 Upgrading the Unified Communications Manager Subscriber from ES-6.1(5) to 8.5(1)

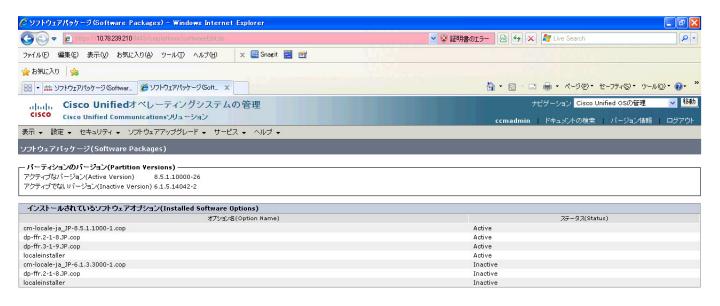

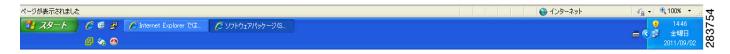

#### Results

This test Upgrading the Cisco Unified Communication Manager Subscriber from ES-6.1(5) to 8.5(1) is passed.

# Upgrade of Cisco Unified IP Phones from ES-6.1(5) to 8.5(1)

# **Test Description**

This test verifies the successful upgrade of Cisco Unified IP Phones.

#### **Test Procedure**

In accordance with customer facing upgrade documentation.

# **Expected Results**

The phones should be upgraded to the target firmware images as indicated in the Unified Communications Manager.

- No error message is seen.
- All the connected IP phones firmware are Upgraded and registered correctly with their primary Unified Communications Manager node.

#### **Results**

This test Upgrade of Cisco Unified IP Phones from ES-6.1(5) to 8.5(1) is passed

# Upgrade of Cisco IP Communicator from 2.0(1) to 7.0(3)

#### **Test Description**

This test verifies the successful upgrade of Cisco IP Communicator.

#### **Test Procedure**

In accordance with customer facing upgrade documentation.

# **Expected Results**

- After rebooting the PC, launch IP Communicator and it should register correctly with Unified Communications Manager
- Place a call to IP Communicator and two-way audio should work properly
- Place outbound, inbound and PSTN call from the IP Communicator and the two-way audio should work properly.
- · Additional call functionality such as hold, transfers, conferences etc. should work correctly.

# **Outputs/Observed Results**

- No error message is seen.
- IP Communicator is registered correctly with their primary Unified Communications Manager node.

#### **Results**

This test Upgrade of Cisco IP Communicator from 2.0(1) to 7.0(3) is passed.

# **Back Up the Unified Communications Manager Configurations from the MCS**

### **Test Description**

This test verifies the successful Back up of the Cisco Unified Communications Manager.

#### **Test Procedure**

- Step 1 Log on to Cisco Unified Communication Manager Disaster recovery System Page installed in MCS.
- **Step 2** Go to Back up -> Backup device and Add sftp backup device.
- Step 3 Go to Backup -> Manual Back up.
- **Step 4** Click the Start Backup button in order to start the backup process.
- **Step 5** Verify the Backup status.

# **Expected Results:**

After Back up of the Unified Communications Manager, verify that 100% backup of Cisco Unified Communications Manager is successful.

# **Outputs/Observed Results**

Figure 3-23 Back Up the Unified Communications Manager Configurations from the MCS

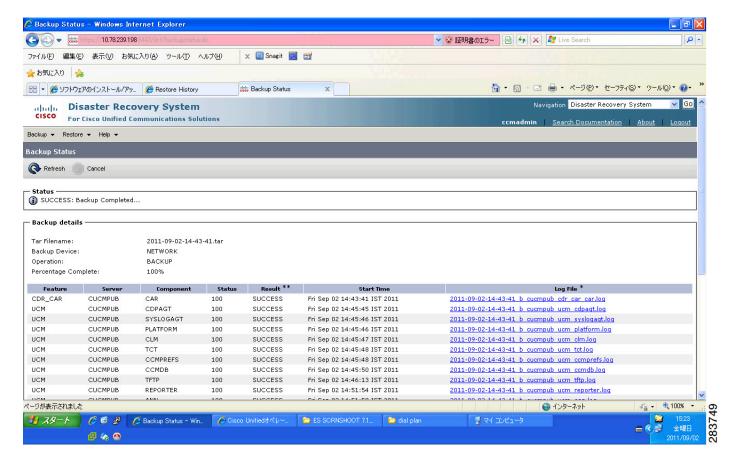

### **Results**

This test Back Up the Unified Communications Manager Configurations from the MCS is Passed.

# Adding the Unified Communications Manager Publisher 8.5(1) on the UCS Server

# **Test Description**

This test verifies the successful installation of the Cisco Unified Communications Manager Publisher on the UCS Server.

#### **Test Procedure**

Installing the Cisco Unified Communications Manager 8.5(1) on the UCS Server

# **Expected Results**

After Installing the Unified Communications Manager Publisher on the UCS,

- No error messages should be occurred during the installation process.
- No errors should be occurred in the installation log file.

# **Outputs/Observed Results**

Figure 3-24 Adding the Unified Communications Manager Publisher 8.5(1) on the UCS Server

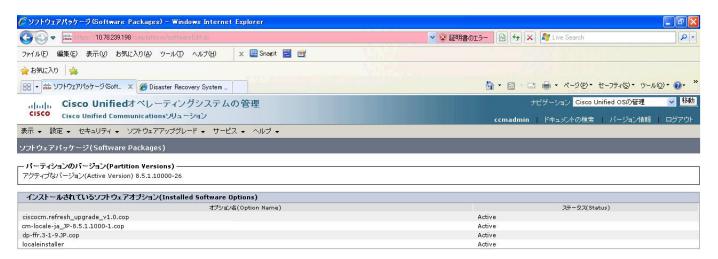

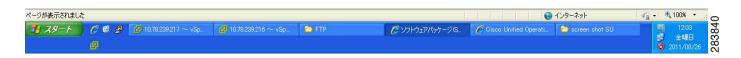

# **Results**

This test Adding the Cisco Unified Communication Manager Publisher 8.5(1) on the UCS Server is passed.

# Adding the Unified Communications Manager Subscriber 8.5(1) on the UCS Server

# **Test Description**

This test verifies the successful installation of the Cisco Unified Communications Manager Subscriber.

# **Test Procedure**

Installing the Cisco Unified Communications Manager 8.5(1) on the UCS Server

### **Expected Results**

After Installing the Unified Communications Manager Subscriber on the UCS,

- No error messages should be occurred during the installation process.
- No errors should be occurred in the installation log file.

# **Outputs/Observed Results**

Figure 3-25 Adding the Unified Communications Manager Subscriber 8.5(1) on the UCS Server

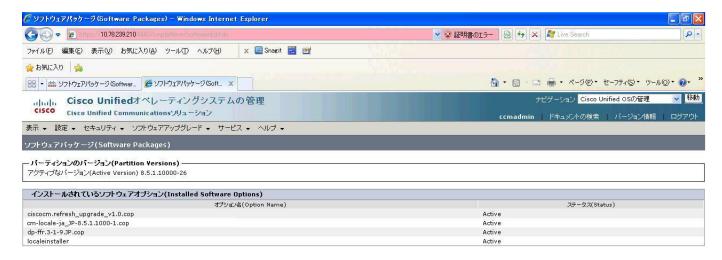

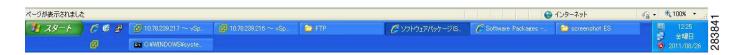

#### Results

This test Adding the Cisco Unified Communication Manager Subscriber 8.5(1) on the UCS Server is passed.

# Migrating the Unified Communications Manager from MCS to UCS

# **Test Description**

This test verifies the successful Migration of the Cisco Unified Communications Manager. Some features and configurations may not be available to all versions of Communications Manager. Verify only those configurations and features applicable.

#### **Test Procedure**

- Step 1 Log on to Cisco Unified Communication Manager Disaster recovery System Page
- **Step 2** Go to Back up -> Backup device and Add sftp backup device.
- **Step 3** Navigate to Restore>Restore Wizard
- **Step 4** Select Backup Device->Next->Select the backup file to be restored.
- **Step 5** Click Next & Restore.
- **Step 6** Restart the Server for the changes to take effect.

### **Expected Results**

After Restoring the Unified Communications Manager,

- Verify that 100% restore of Cisco Unified Communications Manager is successful.
- No error messages should be occurred during the restore process.
- No replication failure between the Publisher and Subscribers.
- IP Phones should register with Cisco Unified Communications Manager using SCCP.
- The devices MGCP/H.323 Gateways, Trunks should be configured correctly.
- The license usage should be correct as reported in the License Unit Report.
- The Services on all the servers in cluster should be up.
- Multiple Route Patterns and Route Lists should be configured and working.
- Multiple Hunt Pilot and Hunt List should be configured and working (IP telephony only)
- MGCP end points (FXS, PRI, T1 and BRI) should register with Unified Communications Manager.
- Calls between the IP phones and PSTN phones via MGCP gateway should work.
- PSTN user, who: 1) places an inbound call from the PSTN to a Unified IP Phone in a Unified Communications Manager cluster through gateways such as MGCP, ) and 2) puts the call on hold can hear Music-on-Hold (MOH) and can finally resume the call.
- The system version on each node in your cluster by using Cisco Unified Communications Operating System Administration and make sure that each node runs the same version.
- The Firmware Load Information window in Cisco Unified Communications Manager
  Administration, make sure that the phone load type value matches the value that you recorded before
  the server replacement.
- Phones, gateways, trunks, users, and route patterns that are configured in the CM should match the numbers that you recorded before the server replacement.

Figure 3-26 Migrating the Unified Communications Manager from MCS to UCS

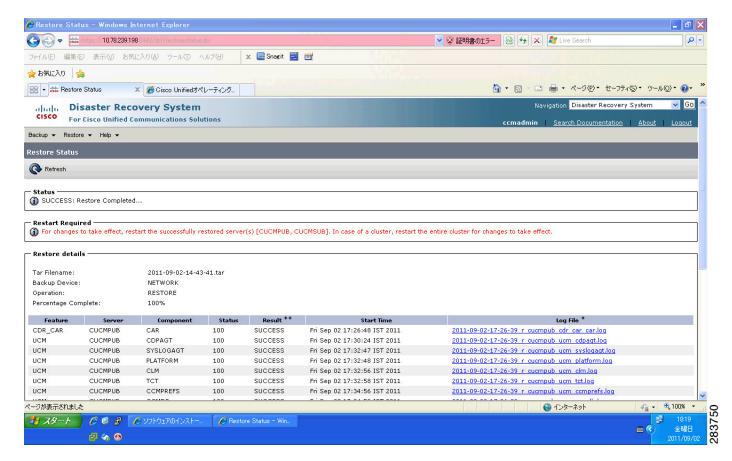

#### Results

This test Migrating Cisco Unified Communication Manager from MCS to UCS is Passed.

## Upgrading the Cisco Unified Communications Manager Publisher from 8.5(1) to 8.6(1a) on the UCS Server

## **Test Description**

This test verifies the successful upgrade for the Cisco Unified Communications Manager Publisher. Some features and configurations may not be available to all versions of Communications Manager. Verify only those configurations and features applicable.

- **Step 1** Log on to Cisco Unified communications Manager OS Admin Page.
- Step 2 Click on Software -> Install/Upgrade
- **Step 3** Install Refresh upgrade patch before upgrading to the targeted version.
- **Step 4** Restart the Server.
- **Step 5** Click on Software -> Install/Upgrade

- **Step 6** Select remote file system if upgrade file is in FTP or SFTP else select CD/DVD for upgrade image present in DVD.
- Step 7 Click Next.
- **Step 8** Select the upgrade file from dropdown list and click Next.

## **Expected Results**

After upgrading Unified Communications Manager,

- No error messages should be occurred during the upgrade process.
- No errors in the upgrade log file check the upgrade log file for any errors.
- No replication failure between the Publisher and Subscribers.
- IP Phones should register with Cisco Unified Communications Manager using SCCP.
- The devices MGCP/H.323 Gateways, Trunks should be configured correctly.
- The license usage should be correct as reported in the License Unit Report.
- The Services on all the servers in cluster should be up.
- Multiple Route Patterns and Route Lists should be configured and working.
- Multiple Hunt Pilot and Hunt List should be configured and working (IP telephony only)
- MGCP end points (FXS, PRI, T1 and BRI) should register with Unified Communications Manager.
- Calls between the IP phones and PSTN phones via MGCP gateway should work.
- PSTN user, who: 1) places an inbound call from the PSTN to a Unified IP Phone in a Unified Communications Manager cluster through gateways such as MGCP, ) and 2) puts the call on hold can hear Music-on-Hold (MOH) and can finally resume the call.
- The system version on each node in your cluster by using Cisco Unified Communications Operating System Administration and make sure that each node runs the same version.
- The Firmware Load Information window in Cisco Unified Communications Manager
  Administration, make sure that the phone load type value matches the value that you recorded before
  the server replacement.
- Phones, gateways, trunks, users, and route patterns that are configured in the CM should match the numbers that you recorded before the server replacement.

Figure 3-27 Upgrading the Cisco Unified Communications Manager Publisher from 8.5(1) to 8.6(1a) on the UCS Server

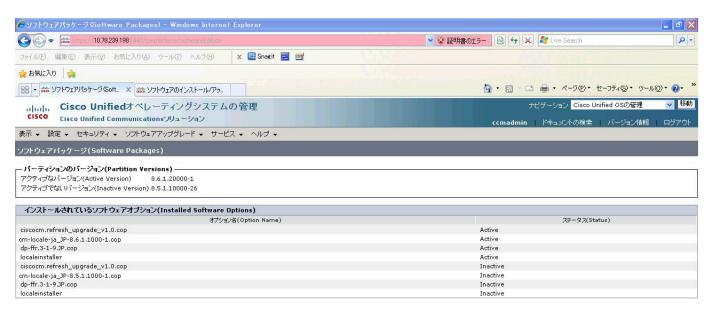

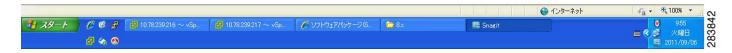

#### Results

This test Upgrade Cisco Unified Communication Manager Publisher from 8.5(1) to 8.6(1a) is passed

## Upgrading the Cisco Unified Communications Manager Subscriber from 8.5(1) to 8.6(1a)

## **Test Description**

This test verifies the successful upgrade for the Cisco Unified Communications Manager Subscriber. Some features and configurations may not be available to all versions of Communications Manager. Verify only those configurations and features applicable.

- **Step 1** Log on to Cisco Unified communications Manager OS Admin Page.
- Step 2 Click on Software -> Install/Upgrade
- **Step 3** Install Refresh upgrade patch before upgrading to the targeted version.
- **Step 4** Restart the Server.
- **Step 5** Click on Software -> Install/Upgrade

- **Step 6** Select remote file system if upgrade file is in FTP or SFTP else select CD/DVD for upgrade image present in DVD.
- Step 7 Click Next.
- **Step 8** Select the upgrade file from dropdown list and click Next.

## **Expected Results**

After upgrading Unified Communications Manager,

- No error messages should be occurred during the upgrade process.
- No errors in the upgrade log file check the upgrade log file for any errors.
- No replication failure between the Publisher and Subscribers.
- IP Phones should register with Cisco Unified Communications Manager using SCCP.
- The devices MGCP/H.323 Gateways, Trunks should be configured correctly.
- The license usage should be correct as reported in the License Unit Report.
- The Services on all the servers in cluster should be up.
- Multiple Route Patterns and Route Lists should be configured and working.
- Multiple Hunt Pilot and Hunt List should be configured and working (IP telephony only)
- MGCP end points (FXS, PRI, T1 and BRI) should register with Unified Communications Manager.
- Calls between the IP phones and PSTN phones via MGCP gateway should work.
- PSTN user, who: 1) places an inbound call from the PSTN to a Unified IP Phone in a Unified Communications Manager cluster through gateways such as MGCP, ) and 2) puts the call on hold can hear Music-on-Hold (MOH) and can finally resume the call.
- The system version on each node in your cluster by using Cisco Unified Communications Operating System Administration and make sure that each node runs the same version.
- The Firmware Load Information window in Cisco Unified Communications Manager
  Administration, make sure that the phone load type value matches the value that you recorded before
  the server replacement.
- Phones, gateways, trunks, users, and route patterns that are configured in the CM should match the numbers that you recorded before the server replacement.

Figure 3-28 Upgrading the Cisco Unified Communications Manager Subscriber from 8.5(1) to 8.6(1a)

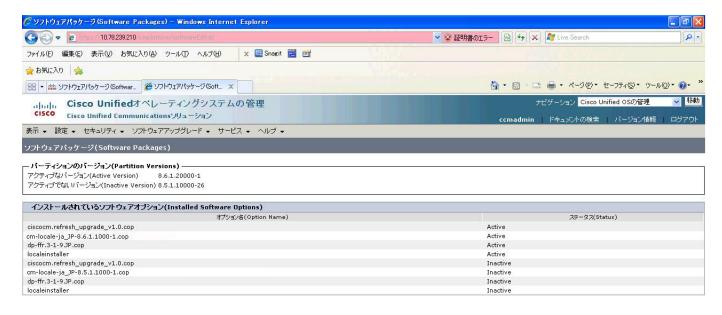

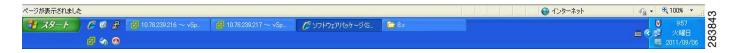

### **Results**

This test Upgrade Cisco Unified Communication Manager from Subscriber 8.5(1) to 8.6(1a) is passed

## Upgrade of Cisco Unified IP Phones from 8.5(1) to 8.6(1a)

## **Test Description**

This test verifies the successful upgrade of Cisco Unified IP Phones.

#### **Test Procedure**

In accordance with customer facing upgrade documentation.

### **Expected Results**

- The phones should upgrade to the targeted firmware images as indicated in the Unified Communications Manager.
- Unified IP Phone should to do all functionality such as hold, transfers, conferences etc. and it should work correctly.

### **Outputs/Observed Results**

- No error message is seen.
- All the connected IP phones are powered up and registered correctly with their primary Unified Communications Manager node.

#### Results

This test successful upgrade of Cisco Unified IP Phones is passed

## Upgrade of Cisco IP Communicator from 7.0(3) to 8.6(1a)

#### **Test Description**

This test verifies the successful upgrade of Cisco IP Communicator.

#### **Test Procedure**

In accordance with customer facing upgrade documentation.

#### **Expected Results**

- After rebooting the PC, launch IP Communicator and it should register correctly with Unified Communications Manager
- Place a call to IP Communicator and two-way audio should work properly
- Place outbound, inbound and PSTN call from the IP Communicator and the two-way audio should work properly.
- Additional call functionality such as hold, transfers, conferences etc. should work correctly.

## **Outputs/Observed Results**

- No error message is seen.
- IP Communicator is registered correctly with their primary Unified Communications Manager node.

#### **Results**

This test Upgrade of Cisco IP Communicator is passed.

# **Upgrade 7.1(3) through 8.5(1) to 8.6(1a)**

## **Environment matrix of Upgrade 7.1(3)**

| Product/Component                              | ES - Base Release Set                    | MCS to UCS release set                   | Target Release set                       |
|------------------------------------------------|------------------------------------------|------------------------------------------|------------------------------------------|
| Cisco Unified Communications Manager           | 7.1.3.33042-1                            | 8.5.1-10000-26                           | 8.6.1.20000-1                            |
| Cisco Unified Communications Manager<br>Locale | cm-locale-ja_JP-7.1.3<br>.2000-1.cop.sgn | cm-locale-ja_JP-8.5.1.1000-<br>1.cop.sgn | cm-locale-ja_JP-8.6.1<br>.1000-1.cop.sgn |
| IP Communicator                                | 7.0(3)                                   | 7.0(3)                                   | 8.6(1)                                   |
| Dial Plan                                      | dp-ffr.3-1-9.JP.cop.sg                   | dp-ffr.3-1-9.JP.cop.sgn                  | dp-ffr.3-1-9.JP.cop.sg                   |

## **Test Results**

| UC861S.UPGR ADE.U.1215  Upgrade  Upgrade Cisco Unified Communications Manager publisher 7.1(3) (Engineering Special)  Upgrade Cisco Unified Cisco Unified Communications Manager from 7.1(3) (Engineering Special) |         | Description                                                                                           | Call<br>Component<br>Flow                                                                                        | Status | Defects |  |
|----------------------------------------------------------------------------------------------------|---------|----------------------------------------------------------------------------------------------------|----------------------------------------------------------------------------------------------------|--------|---------|--|
|                                                                                                    |         |                                                                                                    | Passed                                                                                                    |        |         |  |
| UC861S.UPGR<br>ADE.U.1216                                                                                                    | Upgrade | Upgrade Cisco Unified Communications Manager Subscribers 7.1(3) (Engineering Special)                 | To verify successful upgrade of Cisco Unified Communications Manager from 7.1(3) (Engineering Special) to 8.5(1) |        | Passed  |  |
| UC861S.UPGR<br>ADE.U.1217                                                                                                    | Upgrade | Upgrade of<br>Cisco IP<br>Communicator                                                                | To verify successful upgrade for release set 8.5(1) Cisco IP Communicator                                        |        | Passed  |  |
| UC861S.UPGR<br>ADE.U.1218                                                                                                    | Upgrade | Upgrade of<br>Release set<br>7.1(3) Cisco<br>Unified IP<br>Phones                                     | To verify successful upgrade for Release set 8.5(1) Cisco Unified IP Phones                                      |        | Passed  |  |
| UC861S.UPGR<br>ADE.U.1219                                                                                                    | Upgrade | Backup – Cisco<br>Unified<br>Communications<br>Manager using<br>Disaster<br>recovery system<br>in MCS | To verify that 100% backup of Cisco Unified Communications Manager is successful.                                |        | Passed  |  |

| D Features tested Case Title Description |         | Description                                                                                                 | Call<br>Component<br>Flow                                                                    | Status | Defects |  |
|------------------------------------------|---------|----------------------------------------------------------------------------------------------------|----------------------------------------------------------------------------------------------|--------|---------|--|
| UC861S.UPGR<br>ADE.U.1220                | Upgrade | Installation of<br>Cisco Unified<br>Communications<br>Manager 8.5(1)<br>on C-Series                         | To verify that Cisco Unified<br>Communications Manager<br>8.5(1) installation is successful. |        | Passed  |  |
| UC861S.UPGR<br>ADE.U.1221                | Upgrade | Applying License for Cisco Unified Communications Manager 8.5(1) installed on C-Series                      | To verify that license upload is successful.                                                 |        | Passed  |  |
| UC861S.UPGR<br>ADE.U.1222                | Upgrade | Restore – Cisco<br>Unified<br>Communications<br>Manager using<br>Disaster<br>recovery system<br>in C-Series | To verify that 100% restore of Cisco Unified Communications Manager is successful.           |        | Passed  |  |
| UC861S.UPGR<br>ADE.U.1223                | Upgrade | Upgrade Cisco<br>Unified<br>Communications<br>Manager<br>publisher 8.5(1)                                   | To verify successful upgrade of Cisco Unified Communications Manager from 8.5(1) to 8.6(1a)  |        | Passed  |  |
| UC861S.UPGR<br>ADE.U.1224                | Upgrade | Upgrade Cisco<br>Unified<br>Communications<br>Manager<br>Subscribers<br>8.5(1)                              | To verify successful upgrade of Cisco Unified Communications Manager from 8.5(1) to 8.6(1a)  |        | Passed  |  |
| UC861S.UPGR<br>ADE.U.1225                | Upgrade | Upgrade of<br>Cisco IP<br>Communicator                                                                      | To verify successful upgrade for release set 8.6(1a) Cisco IP Communicator                   |        | Passed  |  |
| UC861S.UPGR<br>ADE.U.1226                | Upgrade | Upgrade of<br>Release set<br>8.5(1) Cisco<br>Unified IP<br>Phones                                           | To verify successful upgrade for<br>Release set 8.6(1a) Cisco<br>Unified IP Phones           |        | Passed  |  |

#### **Test Cases**

This section contains the following test cases:

- Upgrading the Unified Communications Manager Publisher from ES 7.1(3) to 8.5(1)
- Upgrading the Unified Communications Manager Subscriber from ES-7.1(3) to 8.5(1)
- Upgrade of Cisco Unified IP Phones from ES-7.1(3) to 8.5(1)
- Installation of Cisco IP Communicator 7.0(3)
- Back Up the Unified Communications Manager Configurations from the MCS
- Adding the Unified Communications Manager Publisher 8.5(1) on the UCS Server
- Adding the Unified Communications Manager Subscriber 8.5(1) on the UCS Server
- Migrating the Unified Communications Manager from MCS to UCS
- Upgrading the Cisco Unified Communications Manager Publisher from 8.5(1) to 8.6(1a) on the UCS Server
- Upgrading the Cisco Unified Communications Manager Subscriber from 8.5(1) to 8.6(1a)
- Upgrade of Cisco Unified IP Phones from 8.5(1) to 8.6(1a)
- Upgrade of Cisco IP Communicator from 7.0(3) to 8.6(1a)

## Upgrading the Unified Communications Manager Publisher from ES 7.1(3) to 8.5(1)

## **Test Description**

This test verifies the successful upgrade for the Cisco Unified Communications Manager Publisher. Some features and configurations may not be available to all versions of Communications Manager. Verify only those configurations and features applicable.

#### **Test Procedure**

- **Step 1** Log on to Cisco Unified communications Manager OS Admin Page.
- **Step 2** Software -> Install/Upgrade
- **Step 3** Insert the pen drive to mount the images in the ftp or CD/DVD.
- **Step 4** Select remote file system if upgrade file is in FTP or SFTP else select CD/DVD for upgrade image present in DVD.
- Step 5 Click Next.
- **Step 6** Select the upgrade file from dropdown list and click Next.

## **Expected Results**

After upgrading Unified Communications Manager Publisher,

- No error messages should be occurred during the upgrade process.
- No errors in the upgrade log file check the upgrade log file for any errors.
- No replication failure between the Publisher and Subscribers.
- IP Phones should register with Cisco Unified Communications Manager using SCCP.
- The devices MGCP/H.323 Gateways, Trunks should be configured correctly.

- The license usage should be correct as reported in the License Unit Report.
- The Services on the server in cluster should be up.
- Multiple Route Patterns and Route Lists should be configured and working.
- Multiple Hunt Pilot and Hunt List should be configured and working (IP telephony only)
- MGCP end points (FXS, PRI, T1 and BRI) should register with Unified Communications Manager.
- Calls between the IP phones and PSTN phones via MGCP gateway should work:
- PSTN user, who: 1) places an inbound call from the PSTN to a Unified IP Phone in a Unified Communications Manager cluster through gateways such as MGCP, ) and 2) puts the call on hold can hear Music-on-Hold (MOH) and can finally resume the call.
- The system version on each node in your cluster by using Cisco Unified Communications Operating System Administration and make sure that each node runs the same version.
- The Firmware Load Information window in Cisco Unified Communications Manager Administration, make sure that the phone load type value matches the value that you recorded before the server replacement.
- Phones, gateways, trunks, users, and route patterns that are configured in the CM should match the numbers that you recorded before the server replacement.

Figure 3-29 Upgrading the Unified Communications Manager Publisher from ES 7.1(3) to 8.5(1)

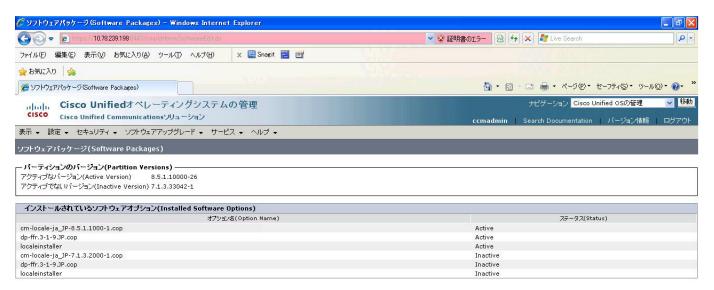

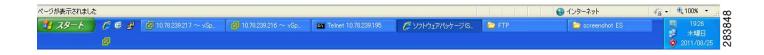

### **Results**

This test Upgrade Cisco Unified Communication Manager Publisher from ES-7.1(3) to 8.5(1) is passed.

## Upgrading the Unified Communications Manager Subscriber from ES-7.1(3) to 8.5(1)

## **Test Description**

This test verifies the successful upgrade for the Cisco Unified Communications Manager Subscriber. Some features and configurations may not be available to all versions of Communications Manager. Verify only those configurations and features applicable.

#### **Test Procedure**

- **Step 1** Log on to Cisco Unified communications Manager OS Admin Page.
- **Step 2** Software -> Install/Upgrade
- **Step 3** Insert the pen drive to mount the images in the ftp or CD/DVD.
- **Step 4** Select remote file system if upgrade file is in FTP or SFTP else select CD/DVD for upgrade image present in DVD.
- Step 5 Click Next.
- **Step 6** Select the upgrade file from dropdown list and click Next.

## **Expected Results**

After upgrading Unified Communications Manager Subscriber,

- No error messages should be occurred during the upgrade process.
- No errors in the upgrade log file check the upgrade log file for any errors.
- No replication failure between the Publisher and Subscribers.
- IP Phones should register with Cisco Unified Communications Manager using SCCP.
- The devices MGCP/H.323 Gateways, Trunks should be configured correctly.
- The license usage should be correct as reported in the License Unit Report.
- The Services on all the servers in cluster should be up.
- Multiple Route Patterns and Route Lists should be configured and working.
- Multiple Hunt Pilot and Hunt List should be configured and working (IP telephony only)
- MGCP end points (FXS, PRI, T1 and BRI) should register with Unified Communications Manager.
- Calls between the IP phones and PSTN phones via MGCP gateway should work:
- PSTN user, who: 1) places an inbound call from the PSTN to a Unified IP Phone in a Unified Communications Manager cluster through gateways such as MGCP, ) and 2) puts the call on hold can hear Music-on-Hold (MOH) and can finally resume the call.
- The system version on each node in your cluster by using Cisco Unified Communications Operating System Administration and make sure that each node runs the same version.

- The Firmware Load Information window in Cisco Unified Communications Manager
  Administration, make sure that the phone load type value matches the value that you recorded before
  the server replacement.
- Phones, gateways, trunks, users, and route patterns that are configured in the CM should match the numbers that you recorded before the server replacement.

Figure 3-30 Upgrading the Unified Communications Manager Subscriber from ES-7.1(3) to 8.5(1)

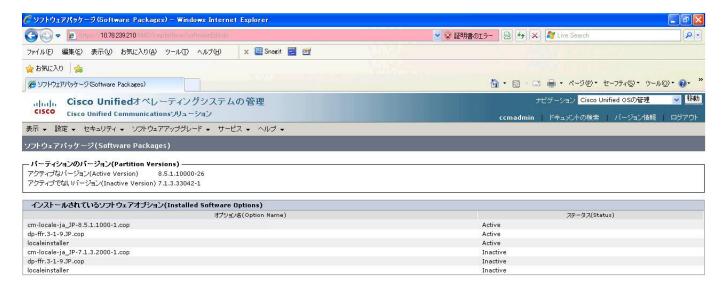

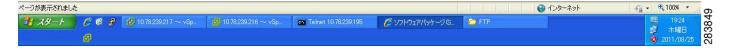

### Results

This test Upgrading the Cisco Unified Communication Manager Subscriber from ES-7.1(3) to 8.5(1) is passed.

## Upgrade of Cisco Unified IP Phones from ES-7.1(3) to 8.5(1)

## **Test Description**

This test verifies the successful upgrade of Cisco Unified IP Phones.

### **Test Procedure**

In accordance with customer facing upgrade documentation.

### **Expected Results**

The phones should be upgraded to the target firmware images as indicated in the Unified Communications Manager.

## **Outputs/Observed Results**

- No error message is seen.
- All the connected IP phones firmware are Upgraded and registered correctly with their primary Unified Communications Manager node.

#### **Results**

This test Upgrade of Cisco Unified IP Phones from ES-7.1(3) to 8.5(1) is passed

## Installation of Cisco IP Communicator 7.0(3)

#### **Test Description**

This test verifies the successful installation of Cisco IP Communicator.

#### **Test Procedure**

In accordance with customer facing upgrade documentation.

## **Expected Results**

- After rebooting the PC, launch IP Communicator and it should register correctly with Unified Communications Manager
- Place a call to IP Communicator and two-way audio should work properly
- Place outbound, inbound and PSTN call from the IP Communicator and the two-way audio should work properly.
- · Additional call functionality such as hold, transfers, conferences etc. should work correctly.

#### **Outputs/Observed Results**

- No error message is seen.
- IP Communicator is registered correctly with their primary Unified Communications Manager node.

#### Results

This test Installation of Cisco IP Communicator 7.0(3) is passed.

## **Back Up the Unified Communications Manager Configurations from the MCS**

## **Test Description**

This test verifies the successful Back up of the Cisco Unified Communications Manager.

- **Step 1** Log on to Cisco Unified Communication Manager Disaster recovery System Page installed in MCS.
- **Step 2** Go to Back up -> Backup device and Add sftp backup device.
- **Step 3** Go to Backup -> Manual Back up.
- **Step 4** Click the Start Backup button in order to start the backup process.

## **Step 5** Verify the Backup status.

#### **Expected Results:**

After Back up of the Unified Communications Manager, verify that 100% backup of Cisco Unified Communications Manager is successful.

## **Outputs/Observed Results**

Figure 3-31 Back Up the Unified Communications Manager Configurations from the MCS

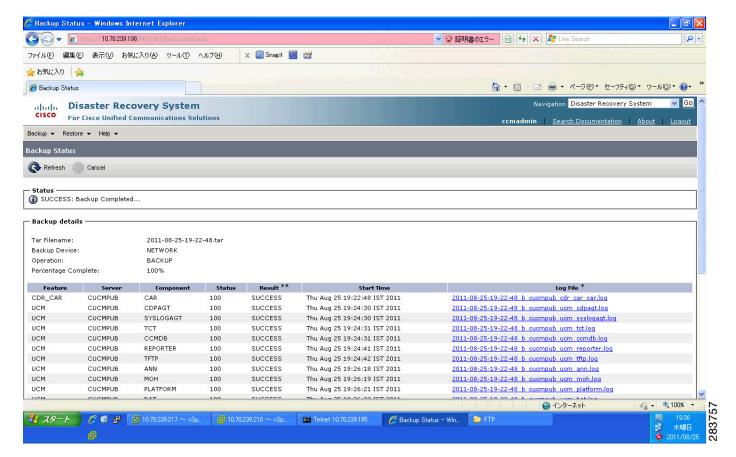

### **Results**

This test Back Up the Unified Communications Manager Configurations from the MCS is Passed.

## Adding the Unified Communications Manager Publisher 8.5(1) on the UCS Server

## **Test Description**

This test verifies the successful installation of the Cisco Unified Communications Manager Publisher on the UCS Server.

#### **Test Procedure**

Installing the Cisco Unified Communications Manager 8.5(1) on the UCS Server

## **Expected Results**

After Installing the Unified Communications Manager Publisher on the UCS,

- No error messages should be occurred during the installation process.
- No errors should be occurred in the installation log file.

## **Outputs/Observed Results**

Figure 3-32 Adding the Unified Communications Manager Publisher 8.5(1) on the UCS Server

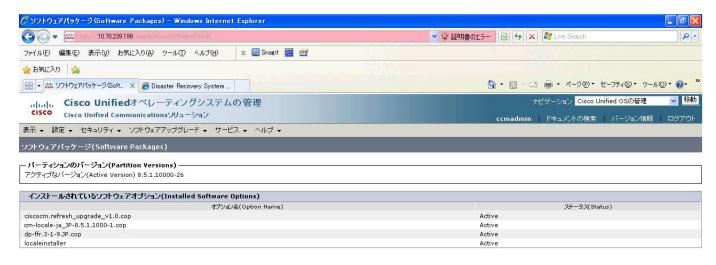

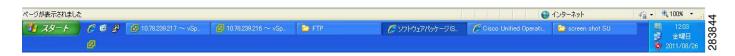

## Results

This test Adding the Cisco Unified Communication Manager Publisher 8.5(1) on the UCS Server is passed.

## Adding the Unified Communications Manager Subscriber 8.5(1) on the UCS Server

## **Test Description**

This test verifies the successful installation of the Cisco Unified Communications Manager Subscriber.

#### **Test Procedure**

Installing the Cisco Unified Communications Manager 8.5(1) on the UCS Server

### **Expected Results**

After Installing the Unified Communications Manager Subscriber on the UCS,

- No error messages should be occurred during the installation process.
- No errors should be occurred in the installation log file.

## **Outputs/Observed Results**

Figure 3-33 Adding the Unified Communications Manager Subscriber 8.5(1) on the UCS Server

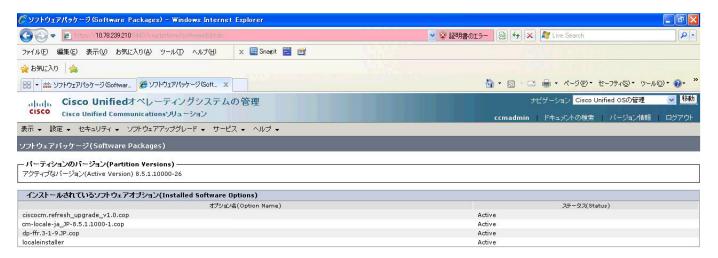

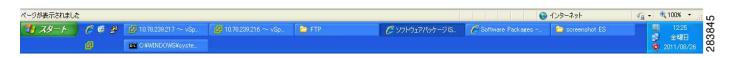

#### Results

This test Adding the Cisco Unified Communication Manager Subscriber 8.5(1) on the UCS Server is passed.

## Migrating the Unified Communications Manager from MCS to UCS

## **Test Description**

This test verifies the successful Migration of the Cisco Unified Communications Manager. Some features and configurations may not be available to all versions of Communications Manager. Verify only those configurations and features applicable.

#### **Test Procedure**

- Step 1 Log on to Cisco Unified Communication Manager Disaster recovery System Page
- **Step 2** Go to Back up -> Backup device and Add sftp backup device.
- Step 3 Navigate to Restore>Restore Wizard
- **Step 4** Select Backup Device->Next->Select the backup file to be restored.
- **Step 5** Click Next & Restore.
- **Step 6** Restart the Server for the changes to take effect.

#### **Expected Results**

After Restoring the Unified Communications Manager,

- Verify that 100% restore of Cisco Unified Communications Manager is successful.
- No error messages should be occurred during the restore process.
- No replication failure between the Publisher and Subscribers.
- IP Phones should register with Cisco Unified Communications Manager using SCCP.
- The devices MGCP/H.323 Gateways, Trunks should be configured correctly.
- The license usage should be correct as reported in the License Unit Report.
- The Services on all the servers in cluster should be up.
- Multiple Route Patterns and Route Lists should be configured and working.
- Multiple Hunt Pilot and Hunt List should be configured and working (IP telephony only)
- MGCP end points (FXS, PRI, T1 and BRI) should register with Unified Communications Manager.
- Calls between the IP phones and PSTN phones via MGCP gateway should work.
- PSTN user, who: 1) places an inbound call from the PSTN to a Unified IP Phone in a Unified Communications Manager cluster through gateways such as MGCP, ) and 2) puts the call on hold can hear Music-on-Hold (MOH) and can finally resume the call.
- The system version on each node in your cluster by using Cisco Unified Communications Operating System Administration and make sure that each node runs the same version.
- The Firmware Load Information window in Cisco Unified Communications Manager
  Administration, make sure that the phone load type value matches the value that you recorded before
  the server replacement.
- Phones, gateways, trunks, users, and route patterns that are configured in the CM should match the numbers that you recorded before the server replacement.

Figure 3-34 Migrating the Unified Communications Manager from MCS to UCS

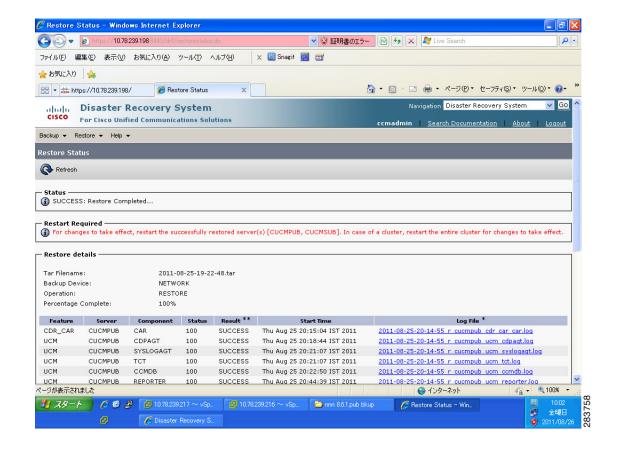

#### Results

This test Migrating Cisco Unified Communication Manager from MCS to UCS is Passed.

## Upgrading the Cisco Unified Communications Manager Publisher from 8.5(1) to 8.6(1a) on the UCS Server

## **Test Description**

This test verifies the successful upgrade for the Cisco Unified Communications Manager Publisher. Some features and configurations may not be available to all versions of Communications Manager. Verify only those configurations and features applicable.

- **Step 1** Log on to Cisco Unified communications Manager OS Admin Page.
- Step 2 Click on Software -> Install/Upgrade
- **Step 3** Install Refresh upgrade patch before upgrading to the targeted version.
- **Step 4** Restart the Server.
- **Step 5** Click on Software -> Install/Upgrade

- **Step 6** Select remote file system if upgrade file is in FTP or SFTP else select CD/DVD for upgrade image present in DVD.
- Step 7 Click Next.
- **Step 8** Select the upgrade file from dropdown list and click Next.

## **Expected Results**

After upgrading Unified Communications Manager,

- No error messages should be occurred during the upgrade process.
- No errors in the upgrade log file check the upgrade log file for any errors.
- No replication failure between the Publisher and Subscribers.
- IP Phones should register with Cisco Unified Communications Manager using SCCP.
- The devices MGCP/H.323 Gateways, Trunks should be configured correctly.
- The license usage should be correct as reported in the License Unit Report.
- The Services on all the servers in cluster should be up.
- Multiple Route Patterns and Route Lists should be configured and working.
- Multiple Hunt Pilot and Hunt List should be configured and working (IP telephony only)
- MGCP end points (FXS, PRI, T1 and BRI) should register with Unified Communications Manager.
- Calls between the IP phones and PSTN phones via MGCP gateway should work.
- PSTN user, who: 1) places an inbound call from the PSTN to a Unified IP Phone in a Unified Communications Manager cluster through gateways such as MGCP, ) and 2) puts the call on hold can hear Music-on-Hold (MOH) and can finally resume the call.
- The system version on each node in your cluster by using Cisco Unified Communications Operating System Administration and make sure that each node runs the same version.
- The Firmware Load Information window in Cisco Unified Communications Manager
  Administration, make sure that the phone load type value matches the value that you recorded before
  the server replacement.
- Phones, gateways, trunks, users, and route patterns that are configured in the CM should match the numbers that you recorded before the server replacement.

Figure 3-35 Upgrading the Cisco Unified Communications Manager Publisher from 8.5(1) to 8.6(1a) on the UCS Server

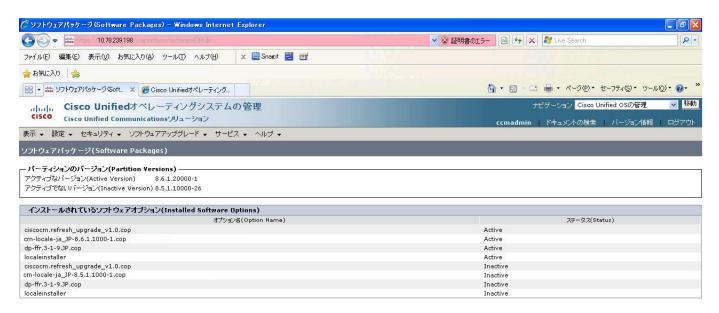

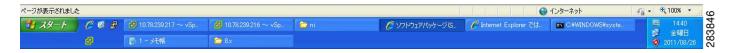

#### Results

This test Upgrade Cisco Unified Communication Manager Publisher from 8.5(1) to 8.6(1a) is passed

## Upgrading the Cisco Unified Communications Manager Subscriber from 8.5(1) to 8.6(1a)

## **Test Description**

This test verifies the successful upgrade for the Cisco Unified Communications Manager Subscriber. Some features and configurations may not be available to all versions of Communications Manager. Verify only those configurations and features applicable.

- **Step 1** Log on to Cisco Unified communications Manager OS Admin Page.
- Step 2 Click on Software -> Install/Upgrade
- **Step 3** Install Refresh upgrade patch before upgrading to the targeted version.
- **Step 4** Restart the Server.
- **Step 5** Click on Software -> Install/Upgrade

- **Step 6** Select remote file system if upgrade file is in FTP or SFTP else select CD/DVD for upgrade image present in DVD.
- Step 7 Click Next.
- **Step 8** Select the upgrade file from dropdown list and click Next.

## **Expected Results**

After upgrading Unified Communications Manager,

- No error messages should be occurred during the upgrade process.
- No errors in the upgrade log file check the upgrade log file for any errors.
- No replication failure between the Publisher and Subscribers.
- IP Phones should register with Cisco Unified Communications Manager using SCCP.
- The devices MGCP/H.323 Gateways, Trunks should be configured correctly.
- The license usage should be correct as reported in the License Unit Report.
- The Services on all the servers in cluster should be up.
- Multiple Route Patterns and Route Lists should be configured and working.
- Multiple Hunt Pilot and Hunt List should be configured and working (IP telephony only)
- MGCP end points (FXS, PRI, T1 and BRI) should register with Unified Communications Manager.
- Calls between the IP phones and PSTN phones via MGCP gateway should work.
- PSTN user, who: 1) places an inbound call from the PSTN to a Unified IP Phone in a Unified Communications Manager cluster through gateways such as MGCP, ) and 2) puts the call on hold can hear Music-on-Hold (MOH) and can finally resume the call.
- The system version on each node in your cluster by using Cisco Unified Communications Operating System Administration and make sure that each node runs the same version.
- The Firmware Load Information window in Cisco Unified Communications Manager
  Administration, make sure that the phone load type value matches the value that you recorded before
  the server replacement.
- Phones, gateways, trunks, users, and route patterns that are configured in the CM should match the numbers that you recorded before the server replacement.

Figure 3-36 Upgrading the Cisco Unified Communications Manager Subscriber from 8.5(1) to 8.6(1a)

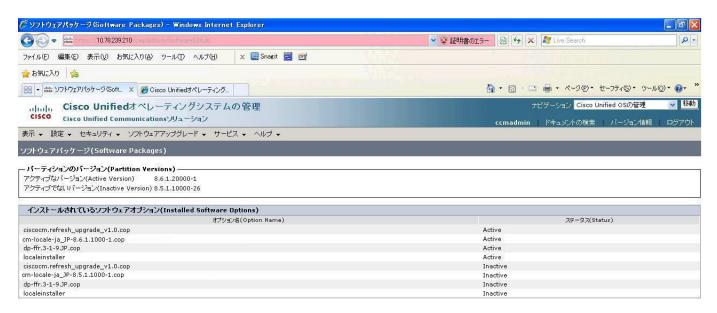

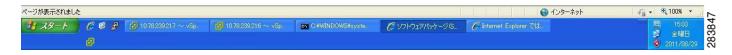

#### Results

This test Upgrade Cisco Unified Communication Manager from Subscriber 8.5(1) to 8.6(1a) is passed

## Upgrade of Cisco Unified IP Phones from 8.5(1) to 8.6(1a)

## **Test Description**

This test verifies the successful upgrade of Cisco Unified IP Phones.

## **Test Procedure**

In accordance with customer facing upgrade documentation.

## **Expected Results**

- The phones should upgrade to the targeted firmware images as indicated in the Unified Communications Manager.
- Unified IP Phone should to do all functionality such as hold, transfers, conferences etc. and it should work correctly.

### **Outputs/Observed Results**

• No error message is seen.

• All the connected IP phones are powered up and registered correctly with their primary Unified Communications Manager node.

#### **Results**

This test successful upgrade of Cisco Unified IP Phones is passed

## Upgrade of Cisco IP Communicator from 7.0(3) to 8.6(1a)

## **Test Description**

This test verifies the successful upgrade of Cisco IP Communicator.

#### **Test Procedure**

In accordance with customer facing upgrade documentation.

## **Expected Results**

- After rebooting the PC, launch IP Communicator and it should register correctly with Unified Communications Manager
- Place a call to IP Communicator and two-way audio should work properly
- Place outbound, inbound and PSTN call from the IP Communicator and the two-way audio should work properly.
- Additional call functionality such as hold, transfers, conferences etc. should work correctly.

## **Outputs/Observed Results**

- No error message is seen.
- IP Communicator is registered correctly with their primary Unified Communications Manager node.

#### Results

This test Upgrade of Cisco IP Communicator is passed.

## **Upgrade 7.1(5) to 8.6(1a)**

## **Environment matrix of Upgrade 7.1(5)**

| Product/Component                              | ES - Base Release Set                | Target Release set                   |
|------------------------------------------------|--------------------------------------|--------------------------------------|
| Cisco Unified Communications<br>Manager        | 7.1.5.34054-1                        | 8.6.1.20000-1                        |
| Cisco Unified Communications<br>Manager Locale | cm-locale-ja_JP-7.1.5.1200-1.cop.sgn | cm-locale-ja_JP-8.6.1.1000-1.cop.sgn |
| IP Communicator                                | 7.0(3)                               | 8.6(1)                               |
| Dial Plan                                      | dp-ffr.3-1-9.JP.cop.sgn              | dp-ffr.3-1-9.JP.cop.sgn              |

## **Test Results**

| ID                        | Features tested | Case Title                                                                                                  | Description                                                                                                    | Call Component<br>Flow | Status | Defects |
|---------------------------|-----------------|----------------------------------------------------------------------------------------------------|----------------------------------------------------------------------------------------------------|------------------------|--------|---------|
| UC861S.UPGR<br>ADE.U.1227 | Upgrade         | Upgrade Cisco<br>Unified<br>Communication<br>s Manager<br>publisher 7.1(5)<br>(Engineering<br>Special)      | To verify successful upgrade of Cisco Unified Communication s Manager from 7.1(5) (Engineering Special) to 8.6(1a) |                        | Passed |         |
| UC861S.UPGR<br>ADE.U.1228 | Upgrade         | Upgrade Cisco<br>Unified<br>Communication<br>s Manager<br>Subscribers<br>7.1(5)<br>(Engineering<br>Special) | To verify successful upgrade of Cisco Unified Communication s Manager from 7.1(5) (Engineering Special) to 8.6(1a) |                        | Passed |         |
| UC861S.UPGR<br>ADE.U.1229 | Upgrade         | Upgrade of<br>Cisco IP<br>Communicator                                                                      | To verify successful upgrade for release set 8.6(1a) Cisco IP Communicator                                         |                        | Passed |         |
| UC861S.UPGR<br>ADE.U.1230 | Upgrade         | Upgrade of<br>Release set<br>7.1(5) Cisco<br>Unified IP<br>Phones                                           | To verify successful upgrade for Release set 8.6(1a) Cisco Unified IP Phones                                       |                        | Passed |         |
| UC861S.UPGR<br>ADE.U.1231 | Upgrade         | Backup – Cisco<br>Unified<br>Communication<br>s Manager<br>using Disaster<br>recovery system<br>in MCS      | To verify that 100% backup of Cisco Unified Communication s Manager is successful.                                 |                        | Passed |         |
| UC861S.UPGR<br>ADE.U.1232 | Upgrade         | Installation of<br>Cisco Unified<br>Communication<br>s Manager<br>8.6(1a)on<br>C-Series                     | To verify that<br>Cisco Unified<br>Communication<br>s Manager<br>8.6(1a)<br>installation is<br>successful.         |                        | Passed |         |

| ID                        | Features tested | Case Title                                                                                                   | Description                                                                         | Call Component Flow | Status | Defects |
|---------------------------|-----------------|----------------------------------------------------------------------------------------------------|-------------------------------------------------------------------------------------|---------------------|--------|---------|
| UC861S.UPGR<br>ADE.U.1234 | Upgrade         | Applying License for Cisco Unified Communication s Manager 8.6(1a) installed on C-Series                     | To verify that license upload is successful.                                        |                     | Passed |         |
| UC861S.UPGR<br>ADE.U.1235 | Upgrade         | Restore – Cisco<br>Unified<br>Communication<br>s Manager<br>using Disaster<br>recovery system<br>in C-Series | To verify that 100% restore of Cisco Unified Communication s Manager is successful. |                     | Passed |         |

## **Test Cases**

This section contains the following test cases:

- Upgrading the Unified Communications Manager Publisher from ES 7.1(5) to 8.6(1a)
- Upgrading the Unified Communications Manager Subscriber from ES-7.1(5) to 8.6(1a)
- Upgrade of Cisco Unified IP Phones from ES-7.1(5) to 8.6(1a)
- Upgrade of Cisco IP Communicator from 7.0(3) to 8.6(1a)
- Back Up the Unified Communications Manager Configurations from the MCS
- Adding the Unified Communications Manager Publisher 8.6(1a) on the UCS Server
- Adding the Unified Communications Manager Subscriber 8.6(1a) on the UCS Server
- Migrating the Unified Communications Manager from MCS to UCS
- Adding of Cisco IP Communicator 8.6(1a)

## Upgrading the Unified Communications Manager Publisher from ES 7.1(5) to 8.6(1a)

## **Test Description**

This test verifies the successful upgrade for the Cisco Unified Communications Manager Publisher. Some features and configurations may not be available to all versions of Communications Manager. Verify only those configurations and features applicable.

- **Step 1** Log on to Cisco Unified communications Manager OS Admin Page.
- **Step 2** Software -> Install/Upgrade
- **Step 3** Insert the pen drive to mount the images in the ftp or CD/DVD.
- **Step 4** Select remote file system if upgrade file is in FTP or SFTP else select CD/DVD for upgrade image present in DVD.
- Step 5 Click Next.

## **Step 6** Select the upgrade file from dropdown list and click Next.

#### **Expected Results**

After upgrading Unified Communications Manager Publisher,

- No error messages should be occurred during the upgrade process.
- No errors in the upgrade log file check the upgrade log file for any errors.
- No replication failure between the Publisher and Subscribers.
- IP Phones should register with Cisco Unified Communications Manager using SCCP.
- The devices MGCP/H.323 Gateways, Trunks should be configured correctly.
- The license usage should be correct as reported in the License Unit Report.
- The Services on the server in cluster should be up.
- Multiple Route Patterns and Route Lists should be configured and working.
- Multiple Hunt Pilot and Hunt List should be configured and working (IP telephony only)
- MGCP end points (FXS, PRI, T1 and BRI) should register with Unified Communications Manager.
- Calls between the IP phones and PSTN phones via MGCP gateway should work:
- PSTN user, who: 1) places an inbound call from the PSTN to a Unified IP Phone in a Unified Communications Manager cluster through gateways such as MGCP, ) and 2) puts the call on hold can hear Music-on-Hold (MOH) and can finally resume the call.
- The system version on each node in your cluster by using Cisco Unified Communications Operating System Administration and make sure that each node runs the same version.
- The Firmware Load Information window in Cisco Unified Communications Manager Administration, make sure that the phone load type value matches the value that you recorded before the server replacement.
- Phones, gateways, trunks, users, and route patterns that are configured in the CM should match the numbers that you recorded before the server replacement.

Figure 3-37 Upgrading the Unified Communications Manager Publisher from ES 7.1(5) to 8.6(1a)

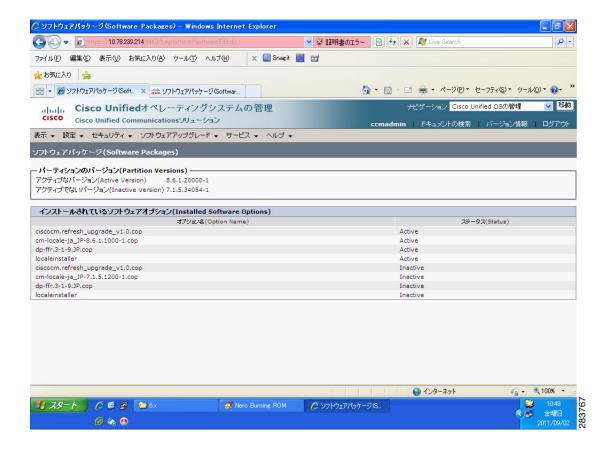

#### Results

This test Upgrade Cisco Unified Communication Manager Publisher from ES-7.1(5) to 8.6(1a) is passed.

## Upgrading the Unified Communications Manager Subscriber from ES-7.1(5) to 8.6(1a)

## **Test Description**

This test verifies the successful upgrade for the Cisco Unified Communications Manager Subscriber. Some features and configurations may not be available to all versions of Communications Manager. Verify only those configurations and features applicable.

- **Step 1** Log on to Cisco Unified communications Manager OS Admin Page.
- **Step 2** Software -> Install/Upgrade
- **Step 3** Insert the pen drive to mount the images in the ftp or CD/DVD.
- **Step 4** Select remote file system if upgrade file is in FTP or SFTP else select CD/DVD for upgrade image present in DVD.
- Step 5 Click Next.

## **Step 6** Select the upgrade file from dropdown list and click Next.

#### **Expected Results**

After upgrading Unified Communications Manager Subscriber,

- No error messages should be occurred during the upgrade process.
- No errors in the upgrade log file check the upgrade log file for any errors.
- No replication failure between the Publisher and Subscribers.
- IP Phones should register with Cisco Unified Communications Manager using SCCP.
- The devices MGCP/H.323 Gateways, Trunks should be configured correctly.
- The license usage should be correct as reported in the License Unit Report.
- The Services on all the servers in cluster should be up.
- Multiple Route Patterns and Route Lists should be configured and working.
- Multiple Hunt Pilot and Hunt List should be configured and working (IP telephony only)
- MGCP end points (FXS, PRI, T1 and BRI) should register with Unified Communications Manager.
- Calls between the IP phones and PSTN phones via MGCP gateway should work:
- PSTN user, who: 1) places an inbound call from the PSTN to a Unified IP Phone in a Unified Communications Manager cluster through gateways such as MGCP, ) and 2) puts the call on hold can hear Music-on-Hold (MOH) and can finally resume the call.
- The system version on each node in your cluster by using Cisco Unified Communications Operating System Administration and make sure that each node runs the same version.
- The Firmware Load Information window in Cisco Unified Communications Manager Administration, make sure that the phone load type value matches the value that you recorded before the server replacement.
- Phones, gateways, trunks, users, and route patterns that are configured in the CM should match the numbers that you recorded before the server replacement.

Figure 3-38 Upgrading the Unified Communications Manager Subscriber from ES 7.1(5) to 8.6(1a)

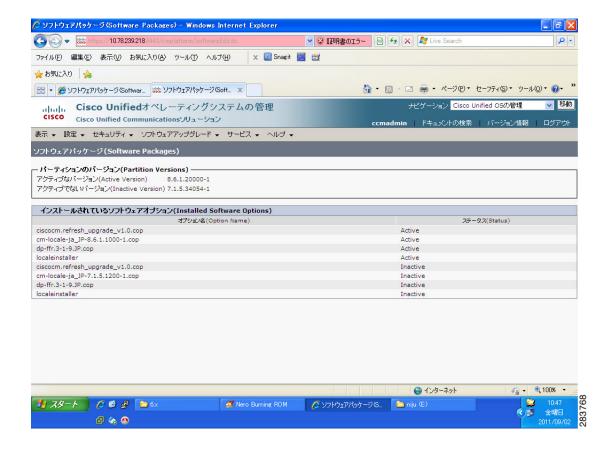

### **Results**

This test Upgrading the Cisco Unified Communication Manager Subscriber from ES-7.1(5) to 8.6(1a) is passed.

## Upgrade of Cisco Unified IP Phones from ES-7.1(5) to 8.6(1a)

## **Test Description**

This test verifies the successful upgrade of Cisco Unified IP Phones.

#### **Test Procedure**

In accordance with customer facing upgrade documentation.

#### **Expected Results**

The phones should be upgraded to the target firmware images as indicated in the Unified Communications Manager.

## **Outputs/Observed Results**

• No error message is seen.

• All the connected IP phones firmware are Upgraded and registered correctly with their primary Unified Communications Manager node.

#### **Results**

This test Upgrade of Cisco Unified IP Phones from ES-7.1(5) to 8.6(1a) is passed

## Upgrade of Cisco IP Communicator from 7.0(3) to 8.6(1a)

### **Test Description**

This test verifies the successful installation of Cisco IP Communicator.

## **Test Procedure**

In accordance with customer facing upgrade documentation.

## **Expected Results**

- After rebooting the PC, launch IP Communicator and it should register correctly with Unified Communications Manager
- Place a call to IP Communicator and two-way audio should work properly
- Place outbound, inbound and PSTN call from the IP Communicator and the two-way audio should work properly.
- Additional call functionality such as hold, transfers, conferences etc. should work correctly.

## **Outputs/Observed Results**

- No error message is seen.
- IP Communicator is registered correctly with their primary Unified Communications Manager node.

#### **Results**

This test Installation of Cisco IP Communicator from 7.0(3) to 8.6(1a) is passed.

## **Back Up the Unified Communications Manager Configurations from the MCS**

## **Test Description**

This test verifies the successful Back up of the Cisco Unified Communications Manager.

- Step 1 Log on to Cisco Unified Communication Manager Disaster recovery System Page installed in MCS.
- **Step 2** Go to Back up -> Backup device and Add sftp backup device.
- **Step 3** Go to Backup -> Manual Back up.
- **Step 4** Click the Start Backup button in order to start the backup process.
- **Step 5** Verify the Backup status.

## **Expected Results:**

After Back up of the Unified Communications Manager, verify that 100% backup of Cisco Unified Communications Manager is successful.

## **Outputs/Observed Results**

Figure 3-39 Back Up the Unified Communications Manager Configurations from the MCS

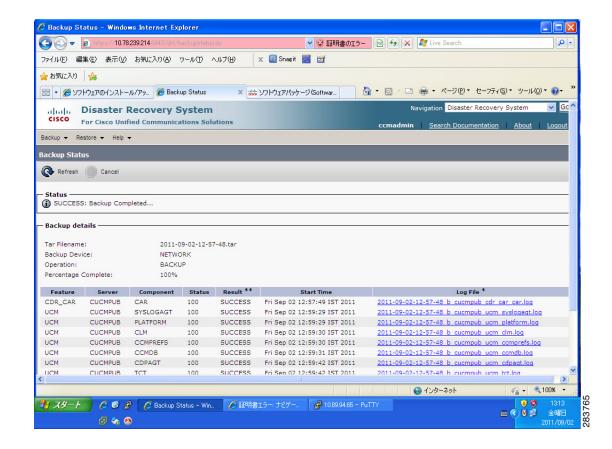

#### Results

This test Back Up the Unified Communications Manager Configurations from the MCS is Passed.

## Adding the Unified Communications Manager Publisher 8.6(1a) on the UCS Server

## **Test Description**

This test verifies the successful installation of the Cisco Unified Communications Manager Publisher on the UCS Server.

### **Test Procedure**

Installing the Cisco Unified Communications Manager 8.6(1a) on the UCS Server

## **Expected Results**

After Installing the Unified Communications Manager Publisher on the UCS,

• No error messages should be occurred during the installation process.

• No errors should be occurred in the installation log file.

## **Outputs/Observed Results**

Figure 3-40 Adding the Unified Communications Manager Publisher 8.6(1a) on the UCS Server

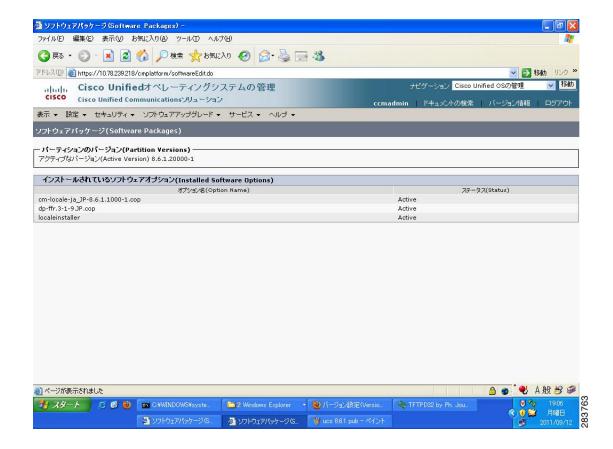

### **Results**

This test Adding the Cisco Unified Communication Manager Publisher 8.6(1a) on the UCS Server is passed.

## Adding the Unified Communications Manager Subscriber 8.6(1a) on the UCS Server

## **Test Description**

This test verifies the successful installation of the Cisco Unified Communications Manager Subscriber.

## **Test Procedure**

Installing the Cisco Unified Communications Manager 8.6(1a) on the UCS Server

### **Expected Results**

After Installing the Unified Communications Manager Subscriber on the UCS,

- No error messages should be occurred during the installation process.
- No errors should be occurred in the installation log file.

## **Outputs/Observed Results**

## Figure 3-41 Adding the Unified Communications Manager Subscriber 8.6(1a) on the UCS Server

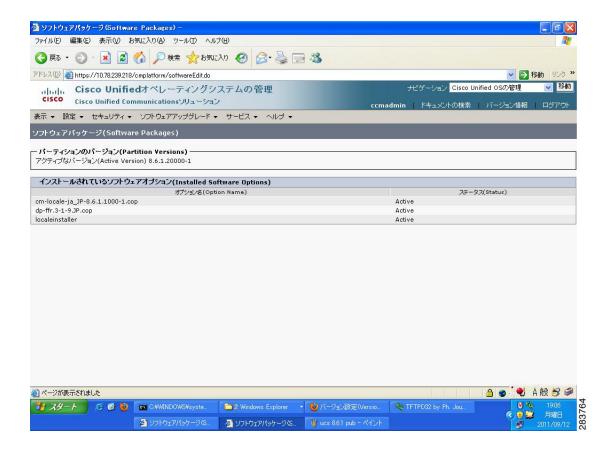

#### Results

This test Adding the Cisco Unified Communication Manager Subscriber 8.6(1a) on the UCS Server is passed.

## Migrating the Unified Communications Manager from MCS to UCS

## **Test Description**

This test verifies the successful Migration of the Cisco Unified Communications Manager. Some features and configurations may not be available to all versions of Communications Manager. Verify only those configurations and features applicable.

#### **Test Procedure**

- Step 1 Log on to Cisco Unified Communication Manager Disaster recovery System Page
- **Step 2** Go to Back up -> Backup device and Add sftp backup device.
- **Step 3** Navigate to Restore>Restore Wizard
- **Step 4** Select Backup Device->Next->Select the backup file to be restored.
- **Step 5** Click Next & Restore.
- **Step 6** Restart the Server for the changes to take effect.

### **Expected Results**

- After Restoring the Unified Communications Manager,
- Verify that 100% restore of Cisco Unified Communications Manager is successful.
- No error messages should be occurred during the restore process.
- No replication failure between the Publisher and Subscribers.
- IP Phones should register with Cisco Unified Communications Manager using SCCP.
- The devices MGCP/H.323 Gateways, Trunks should be configured correctly.
- The license usage should be correct as reported in the License Unit Report.
- The Services on all the servers in cluster should be up.
- Multiple Route Patterns and Route Lists should be configured and working.
- Multiple Hunt Pilot and Hunt List should be configured and working (IP telephony only)
- MGCP end points (FXS, PRI, T1 and BRI) should register with Unified Communications Manager.
- Calls between the IP phones and PSTN phones via MGCP gateway should work.
- PSTN user, who: 1) places an inbound call from the PSTN to a Unified IP Phone in a Unified Communications Manager cluster through gateways such as MGCP, ) and 2) puts the call on hold can hear Music-on-Hold (MOH) and can finally resume the call.
- The system version on each node in your cluster by using Cisco Unified Communications Operating System Administration and make sure that each node runs the same version.
- The Firmware Load Information window in Cisco Unified Communications Manager
  Administration, make sure that the phone load type value matches the value that you recorded before
  the server replacement.
- Phones, gateways, trunks, users, and route patterns that are configured in the CM should match the numbers that you recorded before the server replacement.

Figure 3-42 Migrating the Unified Communications Manager from MCS to UCS

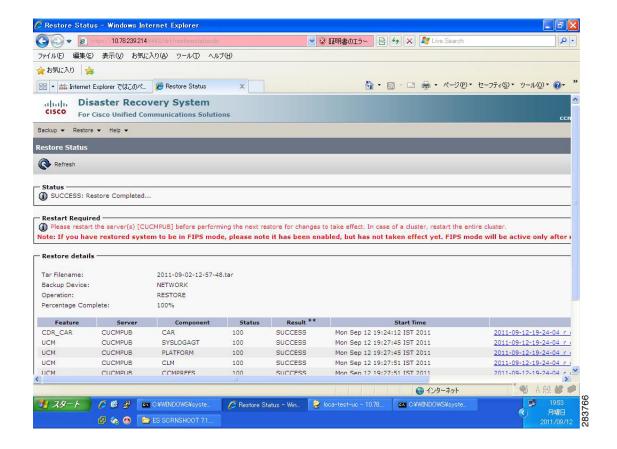

#### Results

This test Migrating Cisco Unified Communication Manager from MCS to UCS is Passed.

## Adding of Cisco IP Communicator 8.6(1a)

## **Test Description**

This test verifies the successful upgrade of Cisco IP Communicator.

## **Test Procedure**

In accordance with customer facing upgrade documentation.

## **Expected Results**

- After rebooting the PC, launch IP Communicator and it should register correctly with Unified Communications Manager version 8.6(1a)
- Place a call to IP Communicator and two-way audio should work properly
- Place outbound, inbound and PSTN call from the IP Communicator and the two-way audio should work properly.
- Additional call functionality such as hold, transfers, conferences etc. should work correctly.

- No error message is seen.
- IP Communicator is registered correctly with their primary Unified Communications Manager node.

## **Results**

This test Adding of Cisco IP Communicator is passed.

# **Service Update - Release Sets**

This section contains the following:

- Upgrade 4.1(3) through 7.1(3) and 8.5(1) to 8.6(1a)
- Upgrade 5.1(3) through 7.1(5) and 8.5(1) to 8.6(1a)
- Upgrade 6.1(3) through 7.1(5) to 8.6(1a)
- Upgrade 6.1(5) to 8.6(1a)
- Upgrade 7.1(3) to 8.6(1a)
- Upgrade 7.1(5) to 8.6(1a)

## Upgrade 4.1(3) through 7.1(3) and 8.5(1) to 8.6(1a)

#### License Requirements for Upgrading Unified CM from 4.1(3)

To upgrade Unified CM 4.1(3), follow the steps as given below.

- Step 1 Complete the Cisco Unified Communications Manager upgrade process and navigate to Cisco Unified Communications Manager Administration and select System > License File Upload.

  The License File Upload window appears.
- Step 2 Select the license file licupgrade\_7.1.lic from the Existing Files drop-down list and click View File. The window refreshes and displays the information for the selected license
- **Step 3** Copy all the information from the License file.
- **Step 4** Go to the License Registration web tool at https://tools.cisco.com/SWIFT/Licensing/PrivateRegistrationServlet?FormId=806
- **Step 5** Enter your login credentials.
- **Step 6** Enter the MAC address of the Ethernet 0 NIC of the first node of the Cisco Unified Communications Manager cluster.
- **Step 7** In the text box that is provided, paste the license file contents that you copied in Step 3 by using the appropriate keyboard shortcuts, such as Ctrl-V.
- Step 8 Enter a valid e-mail address and click Continue.
  A license file generates.

The system sends the license file to you through e-mail using the e-mail address that you provided.

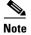

If the web tool mentioned in Step 4 is not working, use the below procedure to obtain the same license. 1. Send MAC and contents of the file licupgrade\_7.1.lic to licensing@cisco.com and request for device upgrade license with subject as DMA failed upgrade to ver 7.

- 2. You will be receiving a mail with a license attached. Upload the same to the server. Once you uploaded the license you can view the DLU of 4.x upgraded to 7.x
- **Step 9** You must upload the license file to the server with the matching MAC address.
- **Step 10** You can obtain licenses for new devices that you are adding to the upgraded system, if your system requires additional device license units. For more information, refer to Cisco Unified Communications Manager Administration Guide.

# **Environment matrix of Upgrade 4.1(3)**

| Product/Component                                 | SU - Base Release Set          | Intermediate Release<br>set              | MCS to UCS release set                   | Target Release set                        |
|---------------------------------------------------|--------------------------------|------------------------------------------|------------------------------------------|-------------------------------------------|
| Cisco Unified<br>Communications<br>Manager        | 4.1(3)_SR8a                    | 7.1(3)-10000-11                          | 8.5.1-10000-26                           | 8.6.1-20000-1                             |
| DMA(Data Migration<br>Assistant)                  | 7.1(3)                         | Nil                                      | Nil                                      | Nil                                       |
| Cisco Unified<br>Communications<br>Manager Locale | cm-locale-ja_JP-4.1.3.<br>4200 | cm-locale-ja_JP-7.1.3.<br>1000-1.cop.sgn | cm-locale-ja_JP-8.5.1.<br>1000-1.cop.sgn | cm-locale-ja_JP-8.6.1.<br>1 000-1.cop.sgn |
| IP Communicator                                   | 2.0(1)                         | 7.0(3)                                   | 7.0(3)                                   | 8.6(1)                                    |
| Dial Plan                                         | dp-ffr.1-1-8.JP.cop.sgn        | dp-ffr.3-1-7.JP.cop.sgn                  | dp-ffr.3-1-7.JP.cop.sgn                  | dp-ffr.3-1-9.JP.cop.sgn                   |

## **Test Results**

| ID                        | Features tested | Case Title                                                                                        | Description                                                                                                 | Call Component<br>Flow | Status | Defects |
|---------------------------|-----------------|---------------------------------------------------------------------------------------------------|----------------------------------------------------------------------------------------------------|------------------------|--------|---------|
| UC861S.UPGR<br>ADE.U.1101 | Upgrade         | Upgrade Cisco<br>Unified<br>Communication<br>s Manager<br>publisher<br>4.1(3)(Service<br>Update)  | To verify successful upgrade of Cisco Unified Communication s Manager from 4.1(3)(Service Update) to 7.1(3) |                        | Passed |         |
| UC861S.UPGR<br>ADE.U.1102 | Upgrade         | Upgrade Cisco<br>Unified<br>Communication<br>s Manager<br>subscriber<br>4.1(3)(Service<br>Update) | To verify successful upgrade of Cisco Unified Communication s Manager from 4.1(3)(Service Update) to 7.1(3) |                        | Passed |         |
| UC861S.UPGR<br>ADE.U.1103 | Upgrade         | Upgrade of<br>Cisco IP<br>Communicator                                                            | To verify<br>successful<br>upgrade for<br>release set<br>7.0(3) Cisco IP<br>Communicator                    |                        | Passed |         |

| ID                        | Features tested | Case Title                                                                                             | Description                                                                                 | Call Component<br>Flow | Status | Defects |
|---------------------------|-----------------|----------------------------------------------------------------------------------------------------|---------------------------------------------------------------------------------------------|------------------------|--------|---------|
| UC861S.UPGR<br>ADE.U.1104 | Upgrade         | Upgrade of<br>Release set<br>4.1(3) (Service<br>Update) Cisco<br>Unified IP<br>Phones                  | To verify successful upgrade for Release set 7.1(3) Cisco Unified IP Phones                 |                        | Passed |         |
| UC861S.UPGR<br>ADE.U.1105 | Upgrade         | Upgrade Cisco<br>Unified<br>Communication<br>s Manager<br>publisher 7.1(3)                             | To verify successful upgrade of Cisco Unified Communication s Manager from 7.1(3) to 8.5(1) |                        | Passed |         |
| UC861S.UPGR<br>ADE.U.1106 | Upgrade         | Upgrade Cisco<br>Unified<br>Communication<br>s Manager<br>Subscribers<br>7.1(3)                        | To verify successful upgrade of Cisco Unified Communication s Manager from 7.1(3) to 8.5(1) |                        | Passed |         |
| UC861S.UPGR<br>ADE.U.1107 | Upgrade         | Upgrade of<br>Cisco IP<br>Communicator                                                                 | To verify successful upgrade for release set 8.5(1) Cisco IP Communicator                   |                        | Passed |         |
| UC861S.UPGR<br>ADE.U.1108 | Upgrade         | Upgrade of<br>Release set<br>7.1(3) Cisco<br>Unified IP<br>Phones                                      | To verify successful upgrade for Release set 8.5(1) Cisco Unified IP Phones                 |                        | Passed |         |
| UC861S.UPGR<br>ADE.U.1109 | Upgrade         | Backup – Cisco<br>Unified<br>Communication<br>s Manager<br>using Disaster<br>recovery system<br>in MCS | To verify that 100% backup of Cisco Unified Communication s Manager is successful.          |                        | Passed |         |
| UC861S.UPGR<br>ADE.U.1110 | Upgrade         | Installation of<br>Cisco Unified<br>Communication<br>s Manager<br>8.5(1) on<br>C-Series                | To verify that Cisco Unified Communication s Manager 8.5(1) installation is successful.     |                        | Passed |         |

| ID                        | Features tested | Case Title                                                                                                   | Description                                                                                    | Call Component<br>Flow | Status | Defects |
|---------------------------|-----------------|----------------------------------------------------------------------------------------------------|------------------------------------------------------------------------------------------------|------------------------|--------|---------|
| UC861S.UPGR<br>ADE.U.1111 | Upgrade         | Applying License for Cisco Unified Communication s Manager 8.5(1) installed on C-Series                      | To verify that license upload is successful.                                                   |                        | Passed |         |
| UC861S.UPGR<br>ADE.U.1112 | Upgrade         | Restore – Cisco<br>Unified<br>Communication<br>s Manager<br>using Disaster<br>recovery system<br>in C-Series | To verify that 100% restore of Cisco Unified Communication s Manager is successful.            |                        | Passed |         |
| UC861S.UPGR<br>ADE.U.1113 | Upgrade         | Upgrade Cisco<br>Unified<br>Communication<br>s Manager<br>publisher 8.5(1)                                   | To verify a successful upgrade of Cisco Unified Communication s Manager from 8.5(1) to 8.6(1a) |                        | Passed |         |
| UC861S.UPGR<br>ADE.U.1114 | Upgrade         | Upgrade Cisco<br>Unified<br>Communication<br>s Manager<br>Subscribers<br>8.5(1)                              | To verify successful upgrade of Cisco Unified Communication s Manager from 8.5(1) to 8.6(1a)   |                        | Passed |         |
| UC861S.UPGR<br>ADE.U.1115 | Upgrade         | Upgrade of<br>Cisco IP<br>Communicator                                                                       | To verify successful upgrade for release set 8.6(1a) Cisco IP Communicator                     |                        | Passed |         |
| UC861S.UPGR<br>ADE.U.1116 | Upgrade         | Upgrade of<br>Release set<br>8.5(1) Cisco<br>Unified IP<br>Phones                                            | To verify successful upgrade for Release set 8.6(1a) Cisco Unified IP Phones                   |                        | Passed |         |

## **Test Cases**

This section contains the following test cases:

- Upgrading the Unified Communications Manager Publisher from SU-4.1(3) to 7.1(3)
- Upgrading the Unified Communications Manager Subscriber from SU-4.1(3) to 7.1(3)

- Upgrade of Cisco Unified IP Phones from SU-4.1(3) to 7.1(3)
- Upgrade of Cisco IP Communicator from 2.0(1) to 7.0(3)
- Upgrading the Cisco Unified Communications Manager Publisher from 7. 1(3) to 8.5(1)
- Upgrading the Cisco Unified Communications Manager Subscriber from 7. 1(3) to 8.5(1)
- Upgrade of Cisco Unified IP Phones from 7. 1(3) to 8.5(1)
- Back Up the Unified Communications Manager Configurations from the MCS
- Adding the Unified Communications Manager Publisher 8.5(1) on the UCS Server
- Adding the Unified Communications Manager Subscriber 8.5(1) on the UCS Server
- Migrating the Unified Communications Manager from MCS to UCS
- Upgrading the Cisco Unified Communications Manager Publisher from 8.5(1) to 8.6(1a) on the UCS Server
- Upgrading the Cisco Unified Communications Manager Subscriber from 8.5(1) to 8.6(1a)
- Upgrade of Cisco Unified IP Phones from 8.5(1) to 8.6(1a)
- Upgrade of Cisco IP Communicator from 7.0(3) to 8.6(1a)

#### Upgrading the Unified Communications Manager Publisher from SU-4.1(3) to 7.1(3)

#### **Test Description**

This test verifies the successful upgrade for the Cisco Unified Communications Manager Publisher. Some features and configurations may not be available to all versions of Communications Manager. Verify only those configurations and features applicable.

#### **Test Procedure**

- **Step 1** Install "DataMigrationAssistant.exe" in the publisher.
- **Step 2** Generate an Answer file for Publisher and store it in the FTP/SFTP.
- **Step 3** Put that answer file .XML in the USB Pen drive.
- **Step 4** Insert the pen drive once the upgrade installation starts.

## **Expected Results**

After upgrading Unified Communications Manager Publisher,

- No error messages should be occurred during the upgrade process.
- No errors in the upgrade log file check the upgrade log file for any errors.
- No replication failure between the Publisher and Subscribers.
- IP Phones should register with Cisco Unified Communications Manager using SCCP.
- The devices MGCP/H.323 Gateways, Trunks should be configured correctly.
- The license usage should be correct as reported in the License Unit Report.
- The Services on all the servers in cluster should be up.
- Multiple Route Patterns and Route Lists should be configured and working.
- Multiple Hunt Pilot and Hunt List should be configured and working (IP telephony only)

- MGCP end points (FXS, PRI, T1 and BRI) should register with Unified Communications Manager.
- Calls between the IP phones and PSTN phones via MGCP gateway should work:
- PSTN user, who: 1) places an inbound call from the PSTN to a Unified IP Phone in a Unified Communications Manager cluster through gateways such as MGCP, ) and 2) puts the call on hold can hear Music-on-Hold (MOH) and can finally resume the call.
- The system version on each node in your cluster by using Cisco Unified Communications Operating System Administration and make sure that each node runs the same version.
- The Firmware Load Information window in Cisco Unified Communications Manager
  Administration, make sure that the phone load type value matches the value that you recorded before
  the server replacement.
- Phones, gateways, trunks, users, and route patterns that are configured in the CM should match the numbers that you recorded before the server replacement.

Figure 3-43 Upgrading the Unified Communications Manager Publisher from SU-4.1(3) to 7.1(3)

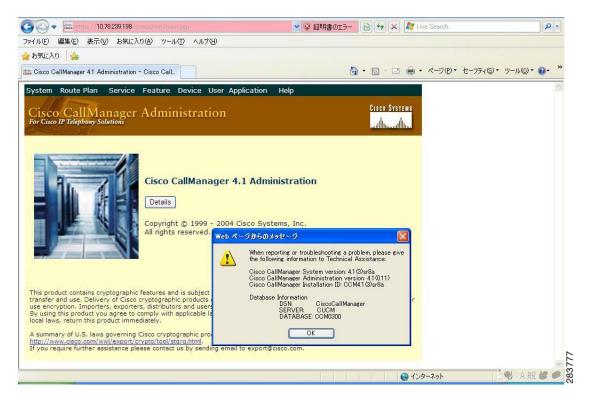

Figure 3-44 Upgrading the Unified Communications Manager Publisher from SU-4.1(3) to 7.1(3)

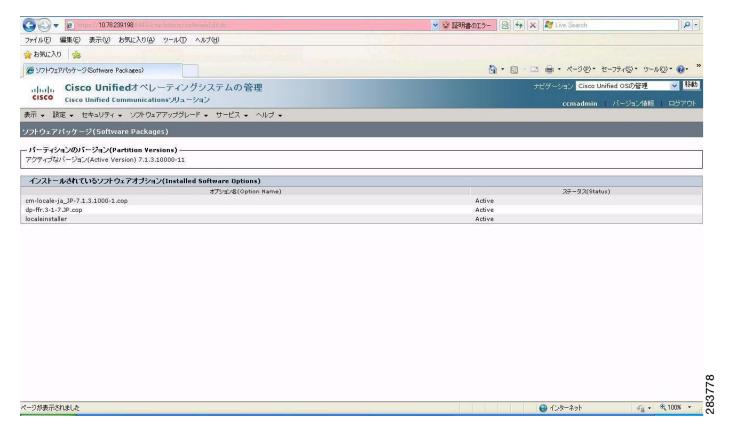

#### Results

This test Upgrade Cisco Unified Communication Manager Publisher from SU-4.1(3) to 7.1(3) is passed.

## Upgrading the Unified Communications Manager Subscriber from SU-4.1(3) to 7.1(3)

### **Test Description**

This test verifies the successful upgrade for the Cisco Unified Communications Manager Subscriber. Some features and configurations may not be available to all versions of Communications Manager. Verify only those configurations and features applicable.

#### **Test Procedure**

- **Step 1** Install "DataMigrationAssistant.exe" in the publisher.
- **Step 2** Generate an Answer file for Subscriber and store it in the FTP/SFTP.
- Step 3 Put that answer file .XML in the USB Pen drive.
- **Step 4** Insert the pen drive once the upgrade installation starts.

## **Expected Results**

After upgrading Unified Communications Manager Subscriber,

• No error messages should be occurred during the upgrade process.

- No errors in the upgrade log file check the upgrade log file for any errors.
- No replication failure between the Publisher and Subscribers.
- IP Phones should register with Cisco Unified Communications Manager using SCCP.
- The devices MGCP/H.323 Gateways, Trunks should be configured correctly.
- The license usage should be correct as reported in the License Unit Report.
- The Services on all the servers in cluster should be up.
- Multiple Route Patterns and Route Lists should be configured and working.
- Multiple Hunt Pilot and Hunt List should be configured and working (IP telephony only)
- MGCP end points (FXS, PRI, T1 and BRI) should register with Unified Communications Manager.
- Calls between the IP phones and PSTN phones via MGCP gateway should work:
- PSTN user, who: 1) places an inbound call from the PSTN to a Unified IP Phone in a Unified Communications Manager cluster through gateways such as MGCP, ) and 2) puts the call on hold can hear Music-on-Hold (MOH) and can finally resume the call.
- The system version on each node in your cluster by using Cisco Unified Communications Operating System Administration and make sure that each node runs the same version.
- The Firmware Load Information window in Cisco Unified Communications Manager
  Administration, make sure that the phone load type value matches the value that you recorded before
  the server replacement.
- Phones, gateways, trunks, users, and route patterns that are configured in the CM should match the numbers that you recorded before the server replacement.

## Figure 3-45 Upgrading the Unified Communications Manager Subscriber from SU-4.1(3) to 7.1(3)

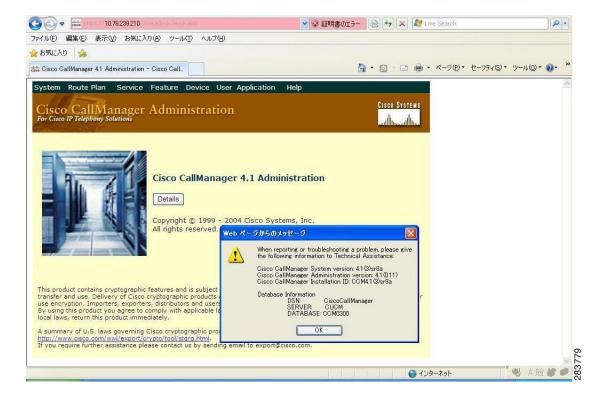

Figure 3-46 Upgrading the Unified Communications Manager Subscriber from SU-4.1(3) to 7.1(3)

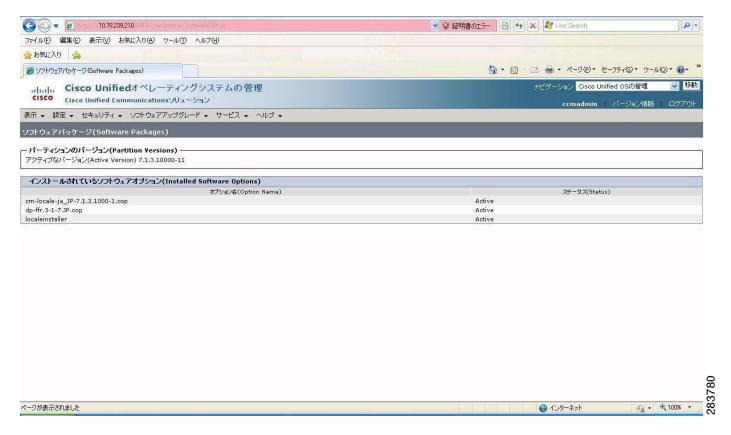

#### Results

This test Upgrading the Cisco Unified Communication Manager Subscriber from SU-4.1(3) to 7.1(3) is passed.

## Upgrade of Cisco Unified IP Phones from SU-4.1(3) to 7.1(3)

## **Test Description**

This test verifies the successful upgrade of Cisco Unified IP Phones.

#### **Test Procedure**

In accordance with customer facing upgrade documentation.

#### **Expected Results**

The phones should be upgraded to the target firmware images as indicated in the Unified Communications Manager.

#### **Outputs/Observed Results**

- No error message is seen.
- All the connected IP phones firmware are Upgraded and registered correctly with their primary Unified Communications Manager node.

#### **Results**

This test Upgrade of Cisco Unified IP Phones is passed

## Upgrade of Cisco IP Communicator from 2.0(1) to 7.0(3)

#### **Test Description**

This test verifies the successful upgrade of Cisco IP Communicator.

#### **Test Procedure**

In accordance with customer facing upgrade documentation.

#### **Expected Results**

- After rebooting the PC, launch IP Communicator and it should register correctly with Unified Communications Manager
- Place a call to IP Communicator and two-way audio should work properly
- Place outbound, inbound and PSTN call from the IP Communicator and the two-way audio should work properly.
- Additional call functionality such as hold, transfers, conferences etc. should work correctly.

#### **Outputs/Observed Results**

- No error message is seen.
- IP Communicator is registered correctly with their primary Unified Communications Manager node.

#### **Results**

This test Upgrade of Cisco IP Communicator from 2.0(1) to 7.0(3) is passed.

## Upgrading the Cisco Unified Communications Manager Publisher from 7. 1(3) to 8.5(1)

## **Test Description**

This test verifies the successful upgrade for the Cisco Unified Communications Manager Publisher. Some features and configurations may not be available to all versions of Communications Manager. Verify only those configurations and features applicable.

#### **Test Procedure**

- **Step 1** Log on to Cisco Unified communications Manager OS Admin Page.
- **Step 2** Software -> Install/Upgrade
- **Step 3** Select remote file system if upgrade file is in FTP or SFTP else select CD/DVD for upgrade image present in DVD.
- Step 4 Click Next.
- **Step 5** Select the upgrade file from dropdown list and click Next.

#### **Expected Results**

After upgrading Unified Communications Manager,

- No error messages should be occurred during the upgrade process.
- No errors in the upgrade log file check the upgrade log file for any errors.
- No replication failure between the Publisher and Subscribers.
- IP Phones should register with Cisco Unified Communications Manager using SCCP.
- The devices MGCP/H.323 Gateways, Trunks should be configured correctly.
- The license usage should be correct as reported in the License Unit Report.
- The Services on all the servers in cluster should be up.
- Multiple Route Patterns and Route Lists should be configured and working.
- Multiple Hunt Pilot and Hunt List should be configured and working (IP telephony only)
- MGCP end points (FXS, PRI, T1 and BRI) should register with Unified Communications Manager.
- Calls between the IP phones and PSTN phones via MGCP gateway should work.
- PSTN user, who: 1) places an inbound call from the PSTN to a Unified IP Phone in a Unified Communications Manager cluster through gateways such as MGCP, ) and 2) puts the call on hold can hear Music-on-Hold (MOH) and can finally resume the call.
- The system version on each node in your cluster by using Cisco Unified Communications Operating System Administration and make sure that each node runs the same version.
- The Firmware Load Information window in Cisco Unified Communications Manager Administration, make sure that the phone load type value matches the value that you recorded before the server replacement.
- Phones, gateways, trunks, users, and route patterns that are configured in the CM should match the numbers that you recorded before the server replacement.

Figure 3-47 Upgrading the Cisco Unified Communications Manager Publisher from 7. 1(3) to 8.5(1)

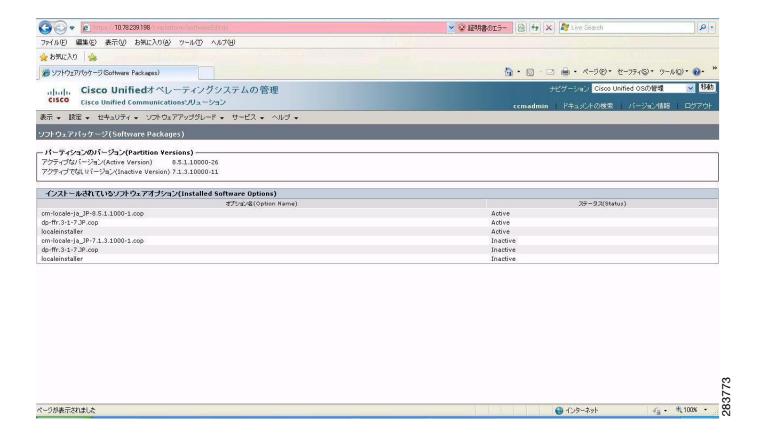

#### **Results**

This test Upgrade Cisco Unified Communication Manager Publisher from 7.1(3) to 8.5(1) is passed.

## Upgrading the Cisco Unified Communications Manager Subscriber from 7. 1(3) to 8.5(1)

### **Test Description**

This test verifies the successful upgrade for the Cisco Unified Communications Manager Subscriber. Some features and configurations may not be available to all versions of Communications Manager. Verify only those configurations and features applicable.

- **Step 1** Log on to Cisco Unified Communications OS Admin Page.
- **Step 2** Software -> Install/Upgrade
- **Step 3** Select remote file system if upgrade file is in FTP or SFTP else select CD/DVD for upgrade image present in DVD.
- Step 4 Click Next.

## **Step 5** Select the upgrade file from dropdown list and click Next.

#### **Expected Results**

After upgrading Unified Communications Manager,

- No error messages should be occurred during the upgrade process.
- No errors in the upgrade log file check the upgrade log file for any errors.
- No replication failure between the Publisher and Subscribers.
- IP Phones should register with Cisco Unified Communications Manager using SCCP.
- The devices MGCP/H.323 Gateways, Trunks should be configured correctly.
- The license usage should be correct as reported in the License Unit Report.
- The Services on all the servers in cluster should be up.
- Multiple Route Patterns and Route Lists should be configured and working.
- Multiple Hunt Pilot and Hunt List should be configured and working (IP telephony only)
- MGCP end points (FXS, PRI, T1 and BRI) should register with Unified Communications Manager.
- Calls between the IP phones and PSTN phones via MGCP gateway should work.
- PSTN user, who: 1) places an inbound call from the PSTN to a Unified IP Phone in a Unified Communications Manager cluster through gateways such as MGCP, ) and 2) puts the call on hold can hear Music-on-Hold (MOH) and can finally resume the call.
- The system version on each node in your cluster by using Cisco Unified Communications Operating System Administration and make sure that each node runs the same version.
- The Firmware Load Information window in Cisco Unified Communications Manager Administration, make sure that the phone load type value matches the value that you recorded before the server replacement.
- Phones, gateways, trunks, users, and route patterns that are configured in the CM should match the numbers that you recorded before the server replacement.

Figure 3-48 Upgrading the Cisco Unified Communications Manager Subscriber from 7. 1(3) to 8.5(1)

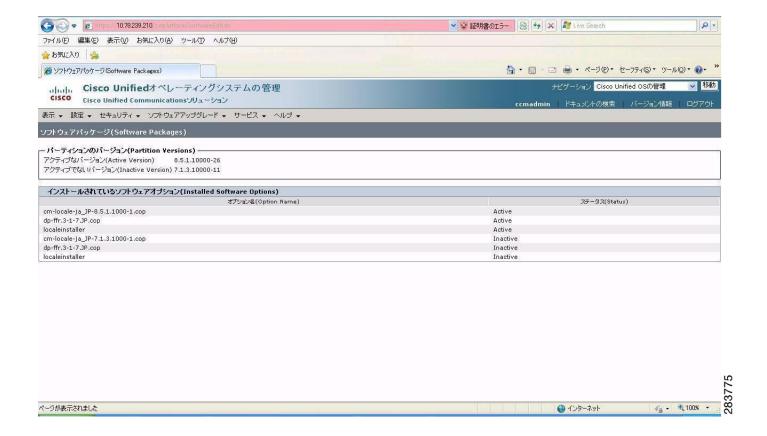

#### **Results**

This test Upgrade Cisco Unified Communication Manager from Subscriber 7.1(3) to 8.5(1) is passed

## Upgrade of Cisco Unified IP Phones from 7. 1(3) to 8.5(1)

### **Test Description**

This test verifies the successful upgrade of Cisco Unified IP Phones.

## **Test Procedure**

In accordance with customer facing upgrade documentation.

## **Expected Results**

- The phones should upgrade to the targeted firmware images as indicated in the Unified Communications Manager.
- Unified IP Phone should to do all functionality such as hold, transfers, conferences etc. and it should work correctly.

#### **Outputs/Observed Results**

• No error message is seen.

• All the connected IP phones are powered up and registered correctly with their primary Unified Communications Manager node.

#### Results

This test successful upgrade of Cisco Unified IP Phones is passed

## **Back Up the Unified Communications Manager Configurations from the MCS**

#### **Test Description**

This test verifies the successful Back up of the Cisco Unified Communications Manager.

#### **Test Procedure**

- Step 1 Log on to Cisco Unified Communication Manager Disaster recovery System Page installed in MCS.
- **Step 2** Go to Back up -> Backup device and Add sftp backup device.
- **Step 3** Go to Backup -> Manual Back up.
- Step 4 Click the Start Backup button in order to start the backup process.
- **Step 5** Verify the Backup status.

#### **Expected Results**

After Back up of the Unified Communications Manager, verify that 100% backup of Cisco Unified Communications Manager is successful.

Figure 3-49 Back Up the Unified Communications Manager Configurations from the MCS

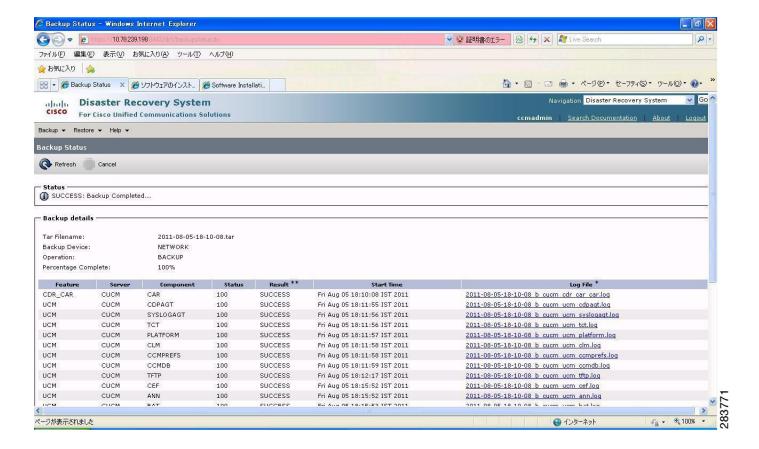

#### Results

This test Back Up the Unified Communications Manager Configurations from the MCS is Passed.

## Adding the Unified Communications Manager Publisher 8.5(1) on the UCS Server

### **Test Description**

This test verifies the successful installation of the Cisco Unified Communications Manager Publisher.

#### **Test Procedure**

Installing the Cisco Unified Communications Manager 8.5(1) on the UCS Server

## **Expected Results**

After Installing the Unified Communications Manager Publisher on the UCS,

- No error messages should be occurred during the installation process.
- No errors should be occurred in the installation log file.

Figure 3-50 Adding the Unified Communications Manager Publisher 8.5(1) on the UCS Server

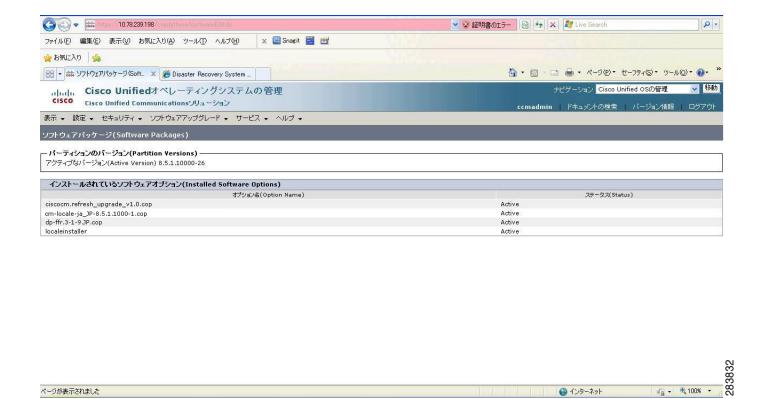

#### **Results**

This test Adding the Cisco Unified Communication Manager Publisher 8.5(1) on the UCS Server is passed.

## Adding the Unified Communications Manager Subscriber 8.5(1) on the UCS Server

## **Test Description**

This test verifies the successful installation of the Cisco Unified Communications Manager Subscriber.

#### **Test Procedure**

Installing the Cisco Unified Communications Manager 8.5(1) on the UCS Server

#### **Expected Results**

After Installing the Unified Communications Manager Subscriber on the UCS,

- No error messages should be occurred during the installation process.
- No errors should be occurred in the installation log file.

## Figure 3-51 Adding the Unified Communications Manager Subscriber 8.5(1) on the UCS Server

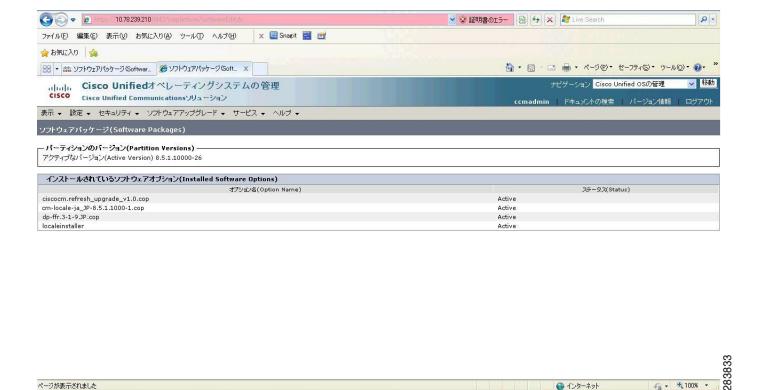

#### **Results**

This test Adding the Cisco Unified Communication Manager Subscriber 8.5(1) on the UCS Server is passed.

## Migrating the Unified Communications Manager from MCS to UCS

## **Test Description**

This test verifies the successful Migration of the Cisco Unified Communications Manager. Some features and configurations may not be available to all versions of Communications Manager. Verify only those configurations and features applicable.

- Step 1 Log on to Cisco Unified Communication Manager Disaster recovery System Page
- **Step 2** Go to Back up -> Backup device and Add sftp backup device.
- Step 3 Navigate to Restore>Restore Wizard
- **Step 4** Select Backup Device->Next->Select the backup file to be restored.
- Step 5 Click Next & Restore.

## **Step 6** Restart the Server for the changes to take effect.

#### **Expected Results**

After Restoring the Unified Communications Manager,

- Verify that 100% restore of Cisco Unified Communications Manager is successful.
- No error messages should be occurred during the restore process.
- No replication failure between the Publisher and Subscribers.
- IP Phones should register with Cisco Unified Communications Manager using SCCP.
- The devices MGCP/H.323 Gateways, Trunks should be configured correctly.
- The license usage should be correct as reported in the License Unit Report.
- The Services on all the servers in cluster should be up.
- Multiple Route Patterns and Route Lists should be configured and working.
- Multiple Hunt Pilot and Hunt List should be configured and working (IP telephony only)
- MGCP end points (FXS, PRI, T1 and BRI) should register with Unified Communications Manager.
- Calls between the IP phones and PSTN phones via MGCP gateway should work.
- PSTN user, who: 1) places an inbound call from the PSTN to a Unified IP Phone in a Unified Communications Manager cluster through gateways such as MGCP, ) and 2) puts the call on hold can hear Music-on-Hold (MOH) and can finally resume the call.
- The system version on each node in your cluster by using Cisco Unified Communications Operating System Administration and make sure that each node runs the same version.
- The Firmware Load Information window in Cisco Unified Communications Manager Administration, make sure that the phone load type value matches the value that you recorded before the server replacement.
- Phones, gateways, trunks, users, and route patterns that are configured in the CM should match the numbers that you recorded before the server replacement.

Figure 3-52 Migrating the Unified Communications Manager from MCS to UCS

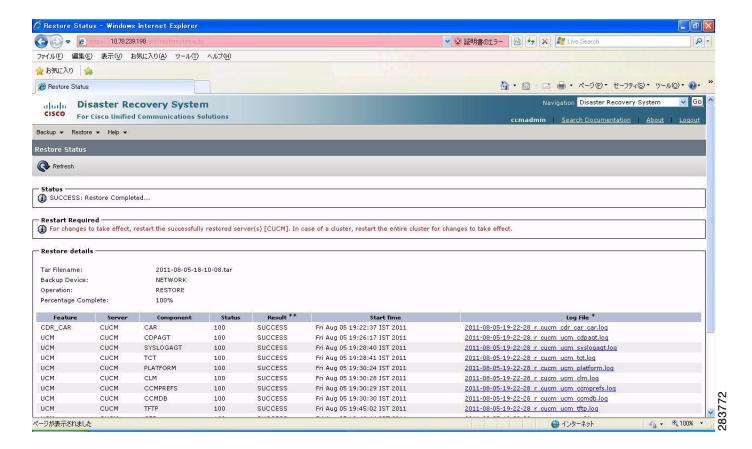

#### Results

This test Migrating Cisco Unified Communication Manager from MCS to UCS is Passed.

## Upgrading the Cisco Unified Communications Manager Publisher from 8.5(1) to 8.6(1a) on the UCS Server

### **Test Description**

This test verifies the successful upgrade for the Cisco Unified Communications Manager Publisher. Some features and configurations may not be available to all versions of Communications Manager. Verify only those configurations and features applicable.

- **Step 1** Log on to Cisco Unified communications Manager OS Admin Page.
- Step 2 Click on Software -> Install/Upgrade
- **Step 3** Install Refresh upgrade patch before upgrading to the targeted version.
- **Step 4** Restart the Server.
- **Step 5** Click on Software -> Install/Upgrade

- **Step 6** Select remote file system if upgrade file is in FTP or SFTP else select CD/DVD for upgrade image present in DVD.
- Step 7 Click Next.
- **Step 8** Select the upgrade file from dropdown list and click Next.

#### **Expected Results**

After upgrading Unified Communications Manager,

- No error messages should be occurred during the upgrade process.
- No errors in the upgrade log file check the upgrade log file for any errors.
- No replication failure between the Publisher and Subscribers.
- IP Phones should register with Cisco Unified Communications Manager using SCCP.
- The devices MGCP/H.323 Gateways, Trunks should be configured correctly.
- The license usage should be correct as reported in the License Unit Report.
- The Services on all the servers in cluster should be up.
- Multiple Route Patterns and Route Lists should be configured and working.
- Multiple Hunt Pilot and Hunt List should be configured and working (IP telephony only)
- MGCP end points (FXS, PRI, T1 and BRI) should register with Unified Communications Manager.
- Calls between the IP phones and PSTN phones via MGCP gateway should work.
- PSTN user, who: 1) places an inbound call from the PSTN to a Unified IP Phone in a Unified Communications Manager cluster through gateways such as MGCP, ) and 2) puts the call on hold can hear Music-on-Hold (MOH) and can finally resume the call.
- The system version on each node in your cluster by using Cisco Unified Communications Operating System Administration and make sure that each node runs the same version.
- The Firmware Load Information window in Cisco Unified Communications Manager
  Administration, make sure that the phone load type value matches the value that you recorded before
  the server replacement.
- Phones, gateways, trunks, users, and route patterns that are configured in the CM should match the numbers that you recorded before the server replacement.

Figure 3-53 Upgrading the Cisco Unified Communications Manager Publisher from 8.5(1) to 8.6(1a) on the UCS Server

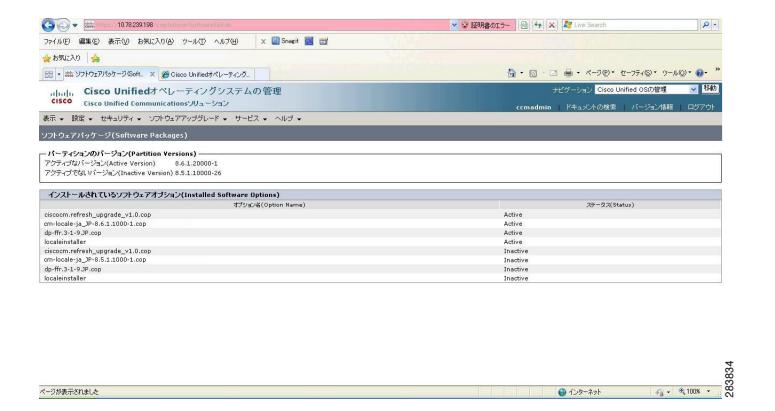

#### **Results**

This test Upgrade Cisco Unified Communication Manager Publisher from 8.5(1) to 8.6(1a) is passed

## Upgrading the Cisco Unified Communications Manager Subscriber from 8.5(1) to 8.6(1a)

### **Test Description**

This test verifies the successful upgrade for the Cisco Unified Communications Manager Subscriber. Some features and configurations may not be available to all versions of Communications Manager. Verify only those configurations and features applicable.

- **Step 1** Log on to Cisco Unified communications Manager OS Admin Page.
- Step 2 Click on Software -> Install/Upgrade
- **Step 3** Install Refresh upgrade patch before upgrading to the targeted version.
- **Step 4** Restart the Server.
- **Step 5** Click on Software -> Install/Upgrade

- **Step 6** Select remote file system if upgrade file is in FTP or SFTP else select CD/DVD for upgrade image present in DVD.
- Step 7 Click Next.
- **Step 8** Select the upgrade file from dropdown list and click Next.

#### **Expected Results**

After upgrading Unified Communications Manager,

- No error messages should be occurred during the upgrade process.
- No errors in the upgrade log file check the upgrade log file for any errors.
- No replication failure between the Publisher and Subscribers.
- IP Phones should register with Cisco Unified Communications Manager using SCCP.
- The devices MGCP/H.323 Gateways, Trunks should be configured correctly.
- The license usage should be correct as reported in the License Unit Report.
- The Services on all the servers in cluster should be up.
- Multiple Route Patterns and Route Lists should be configured and working.
- Multiple Hunt Pilot and Hunt List should be configured and working (IP telephony only)
- MGCP end points (FXS, PRI, T1 and BRI) should register with Unified Communications Manager.
- Calls between the IP phones and PSTN phones via MGCP gateway should work.
- PSTN user, who: 1) places an inbound call from the PSTN to a Unified IP Phone in a Unified Communications Manager cluster through gateways such as MGCP, ) and 2) puts the call on hold can hear Music-on-Hold (MOH) and can finally resume the call.
- The system version on each node in your cluster by using Cisco Unified Communications Operating System Administration and make sure that each node runs the same version.
- The Firmware Load Information window in Cisco Unified Communications Manager
  Administration, make sure that the phone load type value matches the value that you recorded before
  the server replacement.
- Phones, gateways, trunks, users, and route patterns that are configured in the CM should match the numbers that you recorded before the server replacement.

Figure 3-54 Upgrading the Cisco Unified Communications Manager Subscriber from 8.5(1) to 8.6(1a)

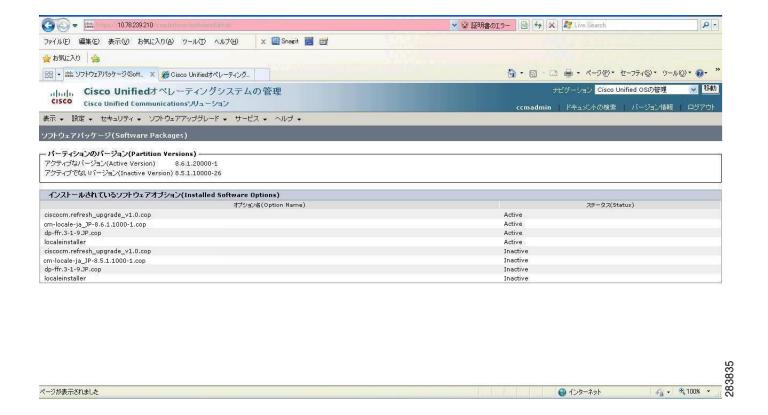

#### Results

This test Upgrade Cisco Unified Communication Manager from Subscriber 8.5(1) to 8.6(1a) is passed

## Upgrade of Cisco Unified IP Phones from 8.5(1) to 8.6(1a)

#### **Test Description**

This test verifies the successful upgrade of Cisco Unified IP Phones.

#### **Test Procedure**

In accordance with customer facing upgrade documentation.

#### **Expected Results**

- The phones should upgrade to the targeted firmware images as indicated in the Unified Communications Manager.
- Unified IP Phone should to do all functionality such as hold, transfers, conferences etc. and it should work correctly.

## **Outputs/Observed Results**

- No error message is seen.
- All the connected IP phones are powered up and registered correctly with their primary Unified Communications Manager node.

#### **Results**

This test successful upgrade of Cisco Unified IP Phones from 8.5(1) to 8.6(1a) is passed.

## Upgrade of Cisco IP Communicator from 7.0(3) to 8.6(1a)

#### **Test Description**

This test verifies the successful upgrade of Cisco IP Communicator.

#### **Test Procedure**

In accordance with customer facing upgrade documentation.

#### **Expected Results**

- After rebooting the PC, launch IP Communicator and it should register correctly with Unified Communications Manager
- Place a call to IP Communicator and two-way audio should work properly
- Place outbound, inbound and PSTN call from the IP Communicator and the two-way audio should work properly.
- · Additional call functionality such as hold, transfers, conferences etc. should work correctly.

#### **Outputs/Observed Results**

- No error message is seen.
- IP Communicator is registered correctly with their primary Unified Communications Manager node.

#### **Results**

This test Upgrade of Cisco IP Communicator is passed.

# **Upgrade 5.1(3) through 7.1(5) and 8.5(1) to 8.6(1a)**

# **Environment matrix of Upgrade 5.1(3)**

| Product/Component                                 | SU - Base Release Set                    | Intermediate Release<br>set1             | MCS to UCS release set                   | Target Release set                        |
|---------------------------------------------------|------------------------------------------|------------------------------------------|------------------------------------------|-------------------------------------------|
| Cisco Unified<br>Communications<br>Manager        | 5.1(3g)                                  | 7.1.5-10000-12                           | 8.5.1-10000-26                           | 8.6.1.20000-1                             |
| Cisco Unified<br>Communications<br>Manager Locale | cm-locale-ja_JP-5.1.1.<br>2000-1.cop.sgn | cm-locale-ja_JP-7.1.5.<br>1200-1.cop.sgn | cm-locale-ja_JP-8.5.1.<br>1000-1.cop.sgn | cm-locale-ja_JP-8.6.1.<br>1 000-1.cop.sgn |
| IP Communicator                                   | 2.1(4)                                   | 7.0(6)                                   | 7.0(6)                                   | 8.6(1)                                    |
| Dial Plan                                         | dp-ffr.1-1-8.JP.cop.sgn                  | dp-ffr.3-1-9.JP.cop.sgn                  | dp-ffr.3-1-9.JP.cop.sgn                  | dp-ffr.3-1-9.JP.cop.sgn                   |

## **Test Results**

| ID                        | Features tested | Case Title                                                                                         | Description                                                                                                  | Call Component<br>Flow | Status | Defects |
|---------------------------|-----------------|----------------------------------------------------------------------------------------------------|----------------------------------------------------------------------------------------------------|------------------------|--------|---------|
| UC861S.UPGR<br>ADE.U.1117 | Upgrade         | Upgrade Cisco<br>Unified<br>Communication<br>s Manager<br>publisher 5.1(3)<br>(Service<br>Update)  | To verify successful upgrade of Cisco Unified Communication s Manager from 5.1(3) (Service Update) to 7.1(5) |                        | Passed |         |
| UC861S.UPGR<br>ADE.U.1118 | Upgrade         | Upgrade Cisco<br>Unified<br>Communication<br>s Manager<br>Subscribers<br>5.1(3) (Service<br>Update | To verify successful upgrade of Cisco Unified Communication s Manager from 5.1(3) (Service Update) to 7.1(5) |                        | Passed |         |
| UC861S.UPGR<br>ADE.U.1119 | Upgrade         | Upgrade of<br>Cisco IP<br>Communicator                                                             | To verify successful upgrade for release set 7.0(3) Cisco IP Communicator                                    |                        | Passed |         |

| ID                        | Features tested | Case Title                                                                                             | Description                                                                                               | Call Component<br>Flow | Status | Defects |
|---------------------------|-----------------|----------------------------------------------------------------------------------------------------|----------------------------------------------------------------------------------------------------|------------------------|--------|---------|
| UC861S.UPGR<br>ADE.U.1120 | Upgrade         | Upgrade of<br>Release set<br>5.1(3) Cisco<br>Unified IP<br>Phones                                      | To verify successful upgrade for Release set 7.1(5) Cisco Unified IP Phones                               |                        | Passed |         |
| UC861S.UPGR<br>ADE.U.1121 | Upgrade         | Upgrade Cisco<br>Unified<br>Communication<br>s Manager<br>publisher 7.1(5)                             | To verify successful upgrade of Cisco Unified Communication s Manager from 7.1(5) to 8.5(1)               |                        | Passed |         |
| UC861S.UPGR<br>ADE.U.1122 | Upgrade         | Upgrade Cisco<br>Unified<br>Communication<br>s Manager<br>Subscribers<br>7.1(5)                        | To verify successful upgrade of Cisco Unified Communication s Manager from 7.1(5) to 8.5(1)               |                        | Passed |         |
| UC861S.UPGR<br>ADE.U.1123 | Upgrade         | Upgrade of<br>Cisco IP<br>Communicator                                                                 | To verify successful upgrade for release set 8.5(1) Cisco IP Communicator                                 |                        | Passed |         |
| UC861S.UPGR<br>ADE.U.1124 | Upgrade         | Upgrade of<br>Release set<br>7.1(5) Cisco<br>Unified IP<br>Phones                                      | To verify successful upgrade for Release set 8.5(1) Cisco Unified IP Phones                               |                        | Passed |         |
| UC861S.UPGR<br>ADE.U.1125 | Upgrade         | Backup – Cisco<br>Unified<br>Communication<br>s Manager<br>using Disaster<br>recovery system<br>in MCS | To verify that 100% backup of Cisco Unified Communication s Manager is successful.                        |                        | Passed |         |
| UC861S.UPGR<br>ADE.U.1126 | Upgrade         | Installation of<br>Cisco Unified<br>Communication<br>s Manager<br>8.5(1) on<br>C-Series                | To verify that<br>Cisco Unified<br>Communication<br>s Manager<br>8.5(1)<br>installation is<br>successful. |                        | Passed |         |

| ID                        | Features tested | Case Title                                                                                                   | Description                                                                                  | Call Component<br>Flow | Status | Defects |
|---------------------------|-----------------|----------------------------------------------------------------------------------------------------|----------------------------------------------------------------------------------------------|------------------------|--------|---------|
| UC861S.UPGR<br>ADE.U.1127 | Upgrade         | Applying License for Cisco Unified Communication s Manager 8.5(1) installed on C-Series                      | To verify that license upload is successful.                                                 |                        | Passed |         |
| UC861S.UPGR<br>ADE.U.1128 | Upgrade         | Restore – Cisco<br>Unified<br>Communication<br>s Manager<br>using Disaster<br>recovery system<br>in C-Series | To verify that 100% restore of Cisco Unified Communication s Manager is successful.          |                        | Passed |         |
| UC861S.UPGR<br>ADE.U.1129 | Upgrade         | Upgrade Cisco<br>Unified<br>Communication<br>s Manager<br>publisher 8.5(1)                                   | To verify successful upgrade of Cisco Unified Communication s Manager from 8.5(1) to 8.6(1a) |                        | Passed |         |
| UC861S.UPGR<br>ADE.U.1130 | Upgrade         | Upgrade Cisco<br>Unified<br>Communication<br>s Manager<br>Subscribers<br>8.5(1)                              | To verify successful upgrade of Cisco Unified Communication s Manager from 8.5(1) to 8.6(1a) |                        | Passed |         |
| UC861S.UPGR<br>ADE.U.1131 | Upgrade         | Upgrade of<br>Cisco IP<br>Communicator                                                                       | To verify successful upgrade for release set 8.6(1a) Cisco IP Communicator                   |                        | Passed |         |
| UC861S.UPGR<br>ADE.U.1132 | Upgrade         | Upgrade of<br>Release set<br>8.5(1) Cisco<br>Unified IP<br>Phones                                            | To verify successful upgrade for Release set 8.6(1a) Cisco Unified IP Phones                 |                        | Passed |         |

#### **Test Cases**

This section contains the following test cases:

- Upgrading the Unified Communications Manager Publisher from SU-5.1(3g) to 7.1(5)
- Upgrading the Unified Communications Manager Subscriber from SU-5.1(3g) to 7.1(5)
- Upgrade of Cisco Unified IP Phones from SU-5.1(3) to 7.1(5)
- Upgrade of Cisco IP Communicator from 2.1(4) to 7.0(6)
- Upgrading the Cisco Unified Communications Manager Publisher from 7. 1(5) to 8.5(1)
- Upgrading the Cisco Unified Communications Manager Subscriber from 7. 1(5) to 8.5(1)
- Upgrade of Cisco Unified IP Phones from 7. 1(5) to 8.5(1)
- Back Up the Unified Communications Manager Configurations from the MCS
- Adding the Unified Communications Manager Publisher 8.5(1) on the UCS Server
- Adding the Unified Communications Manager Subscriber 8.5(1) on the UCS Server
- Migrating the Unified Communications Manager from MCS to UCS
- Upgrading the Cisco Unified Communications Manager Publisher from 8.5(1) to 8.6(1a) on the UCS Server
- Upgrading the Cisco Unified Communications Manager Subscriber from 8.5(1) to 8.6(1a)
- Upgrade of Cisco Unified IP Phones from 8.5(1) to 8.6(1a)
- Upgrade of Cisco IP Communicator from 7.0(6) to 8.6(1a)

#### Upgrading the Unified Communications Manager Publisher from SU-5.1(3g) to 7.1(5)

#### **Test Description**

This test verifies the successful upgrade for the Cisco Unified Communications Manager Publisher. Some features and configurations may not be available to all versions of Communications Manager. Verify only those configurations and features applicable.

#### **Test Procedure**

- **Step 1** Log on to Cisco Unified communications Manager OS Admin Page.
- Step 2 Software -> Install/Upgrade
- **Step 3** Insert the pen drive to mount the images in the ftp or CD/DVD.
- **Step 4** Select remote file system if upgrade file is in FTP or SFTP else select CD/DVD for upgrade image present in DVD.
- Step 5 Click Next.
- **Step 6** Select the upgrade file from dropdown list and click Next.

#### **Expected Results**

After upgrading Unified Communications Manager Publisher,

- No error messages should be occurred during the upgrade process.
- No errors in the upgrade log file check the upgrade log file for any errors.

- No replication failure between the Publisher and Subscribers.
- IP Phones should register with Cisco Unified Communications Manager using SCCP.
- The devices MGCP/H.323 Gateways, Trunks should be configured correctly.
- The license usage should be correct as reported in the License Unit Report.
- The Services on all the servers in cluster should be up.
- Multiple Route Patterns and Route Lists should be configured and working.
- Multiple Hunt Pilot and Hunt List should be configured and working (IP telephony only)
- MGCP end points (FXS, PRI, T1 and BRI) should register with Unified Communications Manager.
- Calls between the IP phones and PSTN phones via MGCP gateway should work:
- PSTN user, who: 1) places an inbound call from the PSTN to a Unified IP Phone in a Unified Communications Manager cluster through gateways such as MGCP, ) and 2) puts the call on hold can hear Music-on-Hold (MOH) and can finally resume the call.
- The system version on each node in your cluster by using Cisco Unified Communications Operating System Administration and make sure that each node runs the same version.
- The Firmware Load Information window in Cisco Unified Communications Manager Administration, make sure that the phone load type value matches the value that you recorded before the server replacement.
- Phones, gateways, trunks, users, and route patterns that are configured in the CM should match the numbers that you recorded before the server replacement.

Figure 3-55 Upgrading the Unified Communications Manager Publisher from SU-5.1(3g) to 7.1(5)

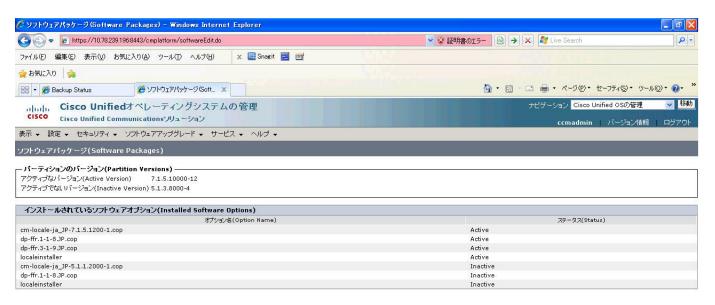

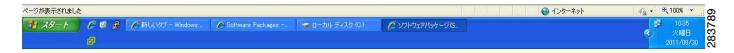

#### Results

This test Upgrade Cisco Unified Communication Manager Publisher from SU-5.1(3g) to 7.1(5) is passed

## Upgrading the Unified Communications Manager Subscriber from SU-5.1(3g) to 7.1(5)

### **Test Description**

This test verifies the successful upgrade for the Cisco Unified Communications Manager Subscriber. Some features and configurations may not be available to all versions of Communications Manager. Verify only those configurations and features applicable.

- **Step 1** Log on to Cisco Unified communications Manager OS Admin Page.
- **Step 2** Software -> Install/Upgrade
- **Step 3** Insert the pen drive to mount the images in the ftp or CD/DVD.
- **Step 4** Select remote file system if upgrade file is in FTP or SFTP else select CD/DVD for upgrade image present in DVD.
- Step 5 Click Next.

## **Step 6** Select the upgrade file from dropdown list and click Next.

#### **Expected Results**

After upgrading Unified Communications Manager Subscriber,

- No error messages should be occurred during the upgrade process.
- No errors in the upgrade log file check the upgrade log file for any errors.
- No replication failure between the Publisher and Subscribers.
- IP Phones should register with Cisco Unified Communications Manager using SCCP.
- The devices MGCP/H.323 Gateways, Trunks should be configured correctly.
- The license usage should be correct as reported in the License Unit Report.
- The Services on all the servers in cluster should be up.
- Multiple Route Patterns and Route Lists should be configured and working.
- Multiple Hunt Pilot and Hunt List should be configured and working (IP telephony only)
- MGCP end points (FXS, PRI, T1 and BRI) should register with Unified Communications Manager.
- Calls between the IP phones and PSTN phones via MGCP gateway should work:
- PSTN user, who: 1) places an inbound call from the PSTN to a Unified IP Phone in a Unified Communications Manager cluster through gateways such as MGCP, ) and 2) puts the call on hold can hear Music-on-Hold (MOH) and can finally resume the call.
- The system version on each node in your cluster by using Cisco Unified Communications Operating System Administration and make sure that each node runs the same version.
- The Firmware Load Information window in Cisco Unified Communications Manager Administration, make sure that the phone load type value matches the value that you recorded before the server replacement.
- Phones, gateways, trunks, users, and route patterns that are configured in the CM should match the numbers that you recorded before the server replacement.

Figure 3-56 Upgrading the Unified Communications Manager Subscriber from SU-5.1(3g) to 7.1(5)

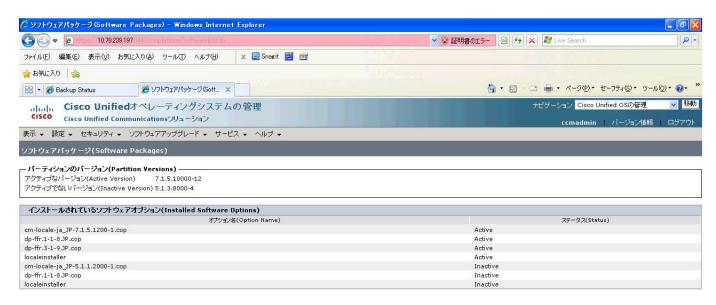

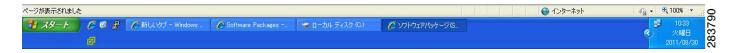

#### Results

This test Upgrading the Cisco Unified Communication Manager Subscriber from SU-5.1(3g) to 7.1(5) is passed.

## Upgrade of Cisco Unified IP Phones from SU-5.1(3) to 7.1(5)

## **Test Description**

This test verifies the successful upgrade of Cisco Unified IP Phones.

#### **Test Procedure**

In accordance with customer facing upgrade documentation.

#### **Expected Results**

The phones should be upgraded to the target firmware images as indicated in the Unified Communications Manager.

#### **Outputs/Observed Results**

• No error message is seen.

 All the connected IP phones firmware are Upgraded and registered correctly with their primary Unified Communications Manager node.

#### **Results**

This test Upgrade of Cisco Unified IP Phones from SU-5.1(3g) to 7.1(5) is passed

## Upgrade of Cisco IP Communicator from 2.1(4) to 7.0(6)

#### **Test Description**

This test verifies the successful upgrade of Cisco IP Communicator.

#### **Test Procedure**

In accordance with customer facing upgrade documentation.

#### **Expected Results**

- After rebooting the PC, launch IP Communicator and it should register correctly with Unified Communications Manager
- Place a call to IP Communicator and two-way audio should work properly
- Place outbound, inbound and PSTN call from the IP Communicator and the two-way audio should work properly.
- Additional call functionality such as hold, transfers, conferences etc. should work correctly.

#### **Outputs/Observed Results**

- No error message is seen.
- IP Communicator is registered correctly with their primary Unified Communications Manager node.

#### Results

This test Upgrade of Cisco IP Communicator is passed.

## Upgrading the Cisco Unified Communications Manager Publisher from 7. 1(5) to 8.5(1)

### **Test Description**

This test verifies the successful upgrade for the Cisco Unified Communications Manager Publisher. Some features and configurations may not be available to all versions of Communications Manager. Verify only those configurations and features applicable.

- **Step 1** Log on to Cisco Unified communications Manager OS Admin Page.
- **Step 2** Software -> Install/Upgrade
- **Step 3** Select remote file system if upgrade file is in FTP or SFTP else select CD/DVD for upgrade image present in DVD.
- Step 4 Click Next.
- **Step 5** Select the upgrade file from dropdown list and click Next.

#### **Expected Results**

After upgrading Unified Communications Manager,

- No error messages should be occurred during the upgrade process.
- No errors in the upgrade log file check the upgrade log file for any errors.
- No replication failure between the Publisher and Subscribers.
- IP Phones should register with Cisco Unified Communications Manager using SCCP.
- The devices MGCP/H.323 Gateways, Trunks should be configured correctly.
- The license usage should be correct as reported in the License Unit Report.
- The Services on all the servers in cluster should be up.
- Multiple Route Patterns and Route Lists should be configured and working.
- Multiple Hunt Pilot and Hunt List should be configured and working (IP telephony only)
- MGCP end points (FXS, PRI, T1 and BRI) should register with Unified Communications Manager.
- Calls between the IP phones and PSTN phones via MGCP gateway should work.
- PSTN user, who: 1) places an inbound call from the PSTN to a Unified IP Phone in a Unified Communications Manager cluster through gateways such as MGCP, ) and 2) puts the call on hold can hear Music-on-Hold (MOH) and can finally resume the call.
- The system version on each node in your cluster by using Cisco Unified Communications Operating System Administration and make sure that each node runs the same version.
- The Firmware Load Information window in Cisco Unified Communications Manager
  Administration, make sure that the phone load type value matches the value that you recorded before
  the server replacement.
- Phones, gateways, trunks, users, and route patterns that are configured in the CM should match the numbers that you recorded before the server replacement.

Figure 3-57 Upgrading the Cisco Unified Communications Manager Publisher from 7. 1(5) to 8.5(1)

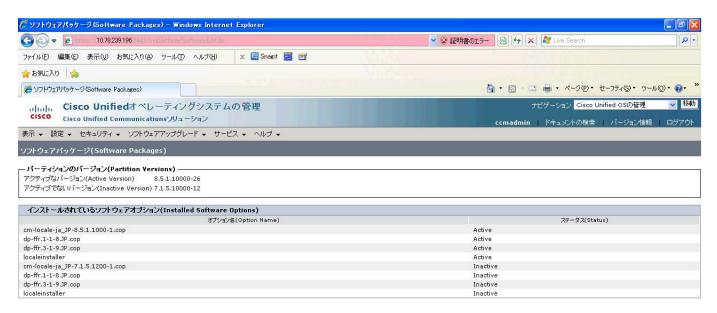

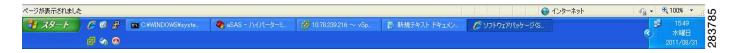

#### Results

This test Upgrade Cisco Unified Communication Manager Publisher from . 7.1(5) to 8.5(1) is passed

### Upgrading the Cisco Unified Communications Manager Subscriber from 7. 1(5) to 8.5(1)

#### **Test Description**

This test verifies the successful upgrade for the Cisco Unified Communications Manager Subscriber. Some features and configurations may not be available to all versions of Communications Manager. Verify only those configurations and features applicable.

- **Step 1** Log on to Cisco Unified Communications OS Admin Page.
- **Step 2** Software -> Install/Upgrade
- **Step 3** Select remote file system if upgrade file is in FTP or SFTP else select CD/DVD for upgrade image present in DVD.
- Step 4 Click Next.

### **Step 5** Select the upgrade file from dropdown list and click Next.

#### **Expected Results**

After upgrading Unified Communications Manager,

- No error messages should be occurred during the upgrade process.
- No errors in the upgrade log file check the upgrade log file for any errors.
- No replication failure between the Publisher and Subscribers.
- IP Phones should register with Cisco Unified Communications Manager using SCCP.
- The devices MGCP/H.323 Gateways, Trunks should be configured correctly.
- The license usage should be correct as reported in the License Unit Report.
- The Services on all the servers in cluster should be up.
- Multiple Route Patterns and Route Lists should be configured and working.
- Multiple Hunt Pilot and Hunt List should be configured and working (IP telephony only)
- MGCP end points (FXS, PRI, T1 and BRI) should register with Unified Communications Manager.
- Calls between the IP phones and PSTN phones via MGCP gateway should work.
- PSTN user, who: 1) places an inbound call from the PSTN to a Unified IP Phone in a Unified Communications Manager cluster through gateways such as MGCP, ) and 2) puts the call on hold can hear Music-on-Hold (MOH) and can finally resume the call.
- The system version on each node in your cluster by using Cisco Unified Communications Operating System Administration and make sure that each node runs the same version.
- The Firmware Load Information window in Cisco Unified Communications Manager Administration, make sure that the phone load type value matches the value that you recorded before the server replacement.
- Phones, gateways, trunks, users, and route patterns that are configured in the CM should match the numbers that you recorded before the server replacement.

Figure 3-58 Upgrading the Cisco Unified Communications Manager Subscriber from 7. 1(5) to 8.5(1)

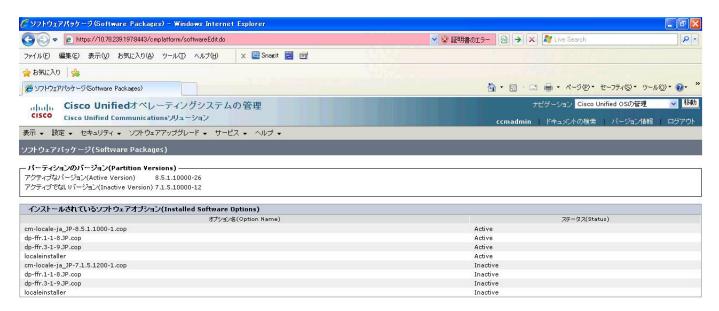

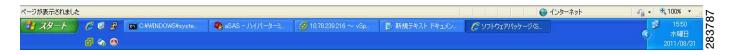

#### Results

This test Upgrade Cisco Unified Communication Manager from Subscriber 7.1(5) to 8.5(1) is passed

### Upgrade of Cisco Unified IP Phones from 7. 1(5) to 8.5(1)

#### **Test Description**

This test verifies the successful upgrade of Cisco Unified IP Phones.

#### **Test Procedure**

In accordance with customer facing upgrade documentation.

### **Expected Results**

- The phones should upgrade to the targeted firmware images as indicated in the Unified Communications Manager.
- Unified IP Phone should to do all functionality such as hold, transfers, conferences etc. and it should work correctly.

#### **Outputs/Observed Results**

• No error message is seen.

• All the connected IP phones are powered up and registered correctly with their primary Unified Communications Manager node.

#### Results

This test successful upgrade of Cisco Unified IP Phones is passed

### **Back Up the Unified Communications Manager Configurations from the MCS**

#### **Test Description**

This test verifies the successful Back up of the Cisco Unified Communications Manager.

#### **Test Procedure**

- **Step 1** Log on to Cisco Unified Communication Manager Disaster recovery System Page installed in MCS.
- **Step 2** Go to Back up -> Backup device and Add sftp backup device.
- **Step 3** Go to Backup -> Manual Back up.
- Step 4 Click the Start Backup button in order to start the backup process.
- **Step 5** Verify the Backup status.

#### **Expected Results**

After Back up of the Unified Communications Manager, verify that 100% backup of Cisco Unified Communications Manager is successful.

Figure 3-59 Back Up the Unified Communications Manager Configurations from the MCS

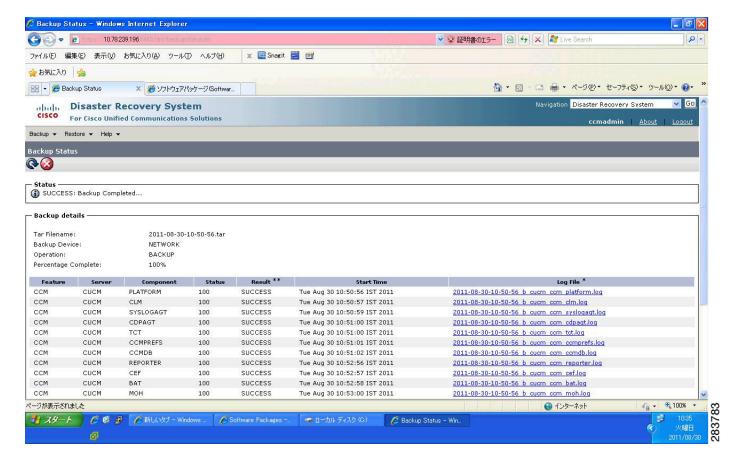

#### Results

This test Back Up the Unified Communications Manager Configurations from the MCS is Passed.

### Adding the Unified Communications Manager Publisher 8.5(1) on the UCS Server

#### **Test Description**

This test verifies the successful installation of the Cisco Unified Communications Manager Publisher.

#### **Test Procedure**

Installing the Cisco Unified Communications Manager 8.5(1) on the UCS Server

### **Expected Results**

After Installing the Unified Communications Manager Publisher on the UCS,

- No error messages should be occurred during the installation process.
- No errors should be occurred in the installation log file.

Figure 3-60 Adding the Unified Communications Manager Publisher 8.5(1) on the UCS Server

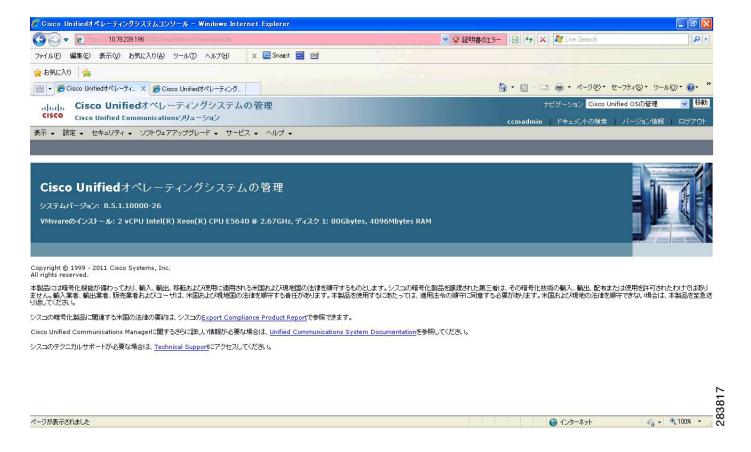

#### **Results**

This test Adding the Cisco Unified Communication Manager Publisher 8.5(1) on the UCS Server is passed.

### Adding the Unified Communications Manager Subscriber 8.5(1) on the UCS Server

### **Test Description**

This test verifies the successful installation of the Cisco Unified Communications Manager Subscriber.

#### **Test Procedure**

Installing the Cisco Unified Communications Manager 8.5(1) on the UCS Server

#### **Expected Results**

After Installing the Unified Communications Manager Subscriber,

No error messages should be occurred during the installation process.

No errors should be occurred in the installation log file.

Figure 3-61 Adding the Unified Communications Manager Subscriber 8.5(1) on the UCS Server

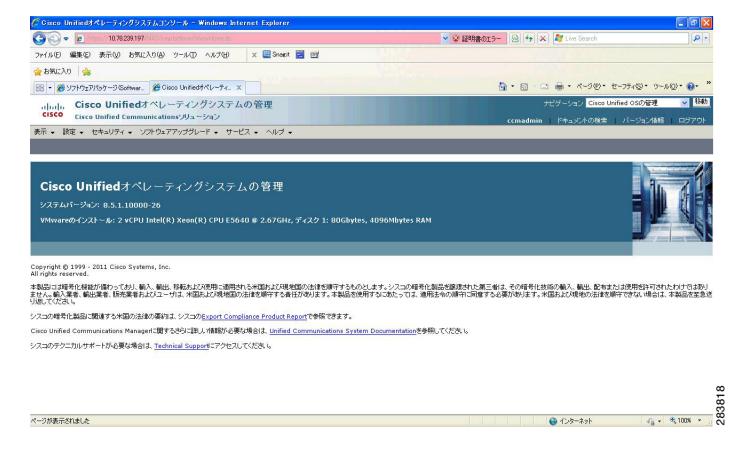

#### **Results**

This test Adding the Cisco Unified Communication Manager Subscriber 8.5(1) on the UCS Server is passed.

### Migrating the Unified Communications Manager from MCS to UCS

### **Test Description**

This test verifies the successful Migration of the Cisco Unified Communications Manager. Some features and configurations may not be available to all versions of Communications Manager. Verify only those configurations and features applicable.

- Step 1 Log on to Cisco Unified Communication Manager Disaster recovery System Page
- **Step 2** Go to Back up -> Backup device and Add sftp backup device.
- Step 3 Navigate to Restore>Restore Wizard
- **Step 4** Select Backup Device->Next->Select the backup file to be restored.
- Step 5 Click Next & Restore.

### **Step 6** Restart the Server for the changes to take effect.

#### **Expected Results**

After Restoring the Unified Communications Manager,

- Verify that 100% restore of Cisco Unified Communications Manager is successful.
- No error messages should be occurred during the restore process.
- No replication failure between the Publisher and Subscribers.
- IP Phones should register with Cisco Unified Communications Manager using SCCP.
- The devices MGCP/H.323 Gateways, Trunks should be configured correctly.
- The license usage should be correct as reported in the License Unit Report.
- The Services on all the servers in cluster should be up.
- Multiple Route Patterns and Route Lists should be configured and working.
- Multiple Hunt Pilot and Hunt List should be configured and working (IP telephony only)
- MGCP end points (FXS, PRI, T1 and BRI) should register with Unified Communications Manager.
- Calls between the IP phones and PSTN phones via MGCP gateway should work.
- PSTN user, who: 1) places an inbound call from the PSTN to a Unified IP Phone in a Unified Communications Manager cluster through gateways such as MGCP, ) and 2) puts the call on hold can hear Music-on-Hold (MOH) and can finally resume the call.
- The system version on each node in your cluster by using Cisco Unified Communications Operating System Administration and make sure that each node runs the same version.
- The Firmware Load Information window in Cisco Unified Communications Manager Administration, make sure that the phone load type value matches the value that you recorded before the server replacement.
- Phones, gateways, trunks, users, and route patterns that are configured in the CM should match the numbers that you recorded before the server replacement.

Figure 3-62 Migrating the Unified Communications Manager from MCS to UCS

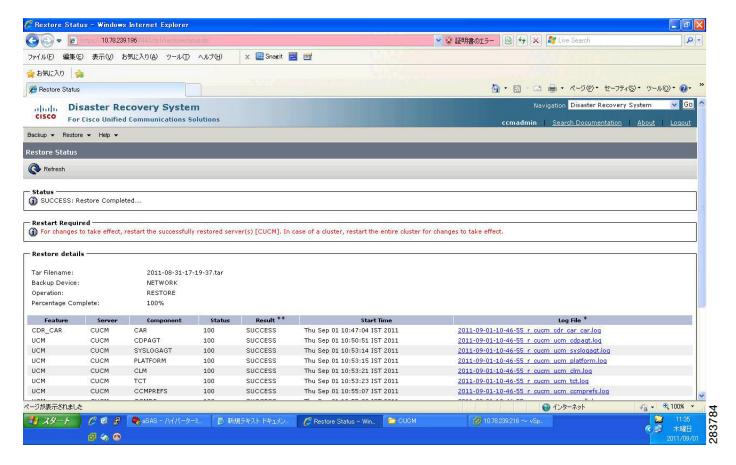

#### Results

This test Migrating Cisco Unified Communication Manager from MCS to UCS is Passed.

### Upgrading the Cisco Unified Communications Manager Publisher from 8.5(1) to 8.6(1a) on the UCS Server

#### **Test Description**

This test verifies the successful upgrade for the Cisco Unified Communications Manager Publisher. Some features and configurations may not be available to all versions of Communications Manager. Verify only those configurations and features applicable.

- **Step 1** Log on to Cisco Unified communications Manager OS Admin Page.
- Step 2 Click on Software -> Install/Upgrade
- **Step 3** Install Refresh upgrade patch before upgrading to the targeted version.
- **Step 4** Restart the Server.
- **Step 5** Click on Software -> Install/Upgrade

- **Step 6** Select remote file system if upgrade file is in FTP or SFTP else select CD/DVD for upgrade image present in DVD.
- Step 7 Click Next.
- **Step 8** Select the upgrade file from dropdown list and click Next.

#### **Expected Results**

After upgrading Unified Communications Manager,

- No error messages should be occurred during the upgrade process.
- No errors in the upgrade log file check the upgrade log file for any errors.
- No replication failure between the Publisher and Subscribers.
- IP Phones should register with Cisco Unified Communications Manager using SCCP.
- The devices MGCP/H.323 Gateways, Trunks should be configured correctly.
- The license usage should be correct as reported in the License Unit Report.
- The Services on all the servers in cluster should be up.
- Multiple Route Patterns and Route Lists should be configured and working.
- Multiple Hunt Pilot and Hunt List should be configured and working (IP telephony only)
- MGCP end points (FXS, PRI, T1 and BRI) should register with Unified Communications Manager.
- Calls between the IP phones and PSTN phones via MGCP gateway should work.
- PSTN user, who: 1) places an inbound call from the PSTN to a Unified IP Phone in a Unified Communications Manager cluster through gateways such as MGCP, ) and 2) puts the call on hold can hear Music-on-Hold (MOH) and can finally resume the call.
- The system version on each node in your cluster by using Cisco Unified Communications Operating System Administration and make sure that each node runs the same version.
- The Firmware Load Information window in Cisco Unified Communications Manager
  Administration, make sure that the phone load type value matches the value that you recorded before
  the server replacement.
- Phones, gateways, trunks, users, and route patterns that are configured in the CM should match the numbers that you recorded before the server replacement.

Figure 3-63 Upgrading the Cisco Unified Communications Manager Publisher from 8.5(1) to 8.6(1a) on the UCS Server

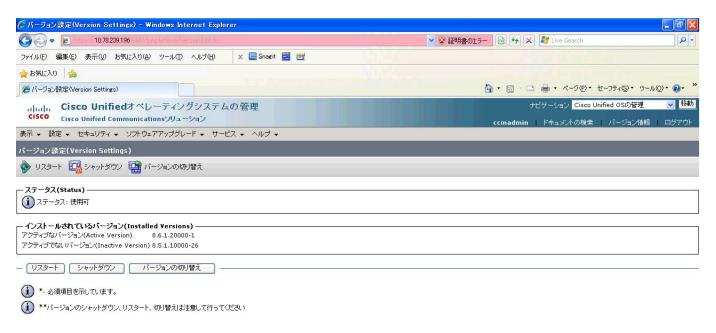

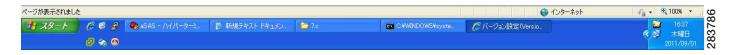

#### Results

This test Upgrade Cisco Unified Communication Manager Publisher from 8.5(1) to 8.6(1a) is passed

### Upgrading the Cisco Unified Communications Manager Subscriber from 8.5(1) to 8.6(1a)

#### **Test Description**

This test verifies the successful upgrade for the Cisco Unified Communications Manager Subscriber. Some features and configurations may not be available to all versions of Communications Manager. Verify only those configurations and features applicable.

- **Step 1** Log on to Cisco Unified communications Manager OS Admin Page.
- **Step 2** Click on Software -> Install/Upgrade
- **Step 3** Install Refresh upgrade patch before upgrading to the targeted version.
- **Step 4** Restart the Server.
- **Step 5** Click on Software -> Install/Upgrade

- **Step 6** Select remote file system if upgrade file is in FTP or SFTP else select CD/DVD for upgrade image present in DVD.
- Step 7 Click Next.
- **Step 8** Select the upgrade file from dropdown list and click Next.

#### **Expected Results**

After upgrading Unified Communications Manager,

- No error messages should be occurred during the upgrade process.
- No errors in the upgrade log file check the upgrade log file for any errors.
- No replication failure between the Publisher and Subscribers.
- IP Phones should register with Cisco Unified Communications Manager using SCCP.
- The devices MGCP/H.323 Gateways, Trunks should be configured correctly.
- The license usage should be correct as reported in the License Unit Report.
- The Services on all the servers in cluster should be up.
- Multiple Route Patterns and Route Lists should be configured and working.
- Multiple Hunt Pilot and Hunt List should be configured and working (IP telephony only)
- MGCP end points (FXS, PRI, T1 and BRI) should register with Unified Communications Manager.
- Calls between the IP phones and PSTN phones via MGCP gateway should work.
- PSTN user, who: 1) places an inbound call from the PSTN to a Unified IP Phone in a Unified Communications Manager cluster through gateways such as MGCP, ) and 2) puts the call on hold can hear Music-on-Hold (MOH) and can finally resume the call.
- The system version on each node in your cluster by using Cisco Unified Communications Operating System Administration and make sure that each node runs the same version.
- The Firmware Load Information window in Cisco Unified Communications Manager
  Administration, make sure that the phone load type value matches the value that you recorded before
  the server replacement.
- Phones, gateways, trunks, users, and route patterns that are configured in the CM should match the numbers that you recorded before the server replacement.

Figure 3-64 Upgrading the Cisco Unified Communications Manager Subscriber from 8.5(1) to 8.6(1a)

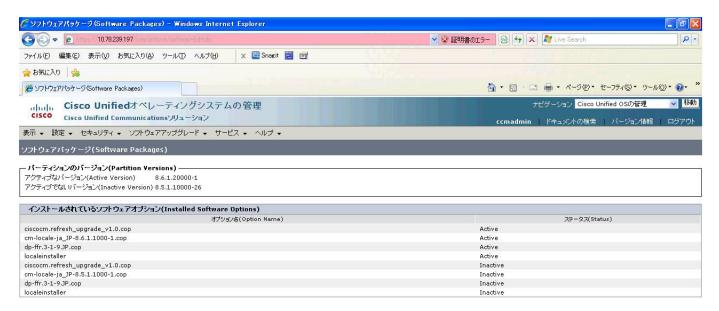

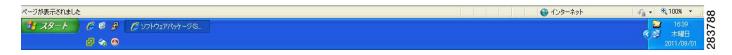

#### Results

This test Upgrade Cisco Unified Communication Manager from Subscriber 8.5(1) to 8.6(1a) is passed

### Upgrade of Cisco Unified IP Phones from 8.5(1) to 8.6(1a)

#### **Test Description**

This test verifies the successful upgrade of Cisco Unified IP Phones.

#### **Test Procedure**

In accordance with customer facing upgrade documentation.

### **Expected Results**

- The phones should upgrade to the targeted firmware images as indicated in the Unified Communications Manager.
- Unified IP Phone should to do all functionality such as hold, transfers, conferences etc. and it should work correctly.

#### **Outputs/Observed Results**

• No error message is seen.

• All the connected IP phones are powered up and registered correctly with their primary Unified Communications Manager node.

#### **Results**

This test successful upgrade of Cisco Unified IP Phones is passed

### Upgrade of Cisco IP Communicator from 7.0(6) to 8.6(1a)

#### **Test Description**

This test verifies the successful upgrade of Cisco IP Communicator.

#### **Test Procedure**

In accordance with customer facing upgrade documentation.

#### **Expected Results**

- After rebooting the PC, launch IP Communicator and it should register correctly with Unified Communications Manager
- Place a call to IP Communicator and two-way audio should work properly
- Place outbound, inbound and PSTN call from the IP Communicator and the two-way audio should work properly.
- Additional call functionality such as hold, transfers, conferences etc. should work correctly.

#### **Outputs/Observed Results**

- No error message is seen.
- IP Communicator is registered correctly with their primary Unified Communications Manager node.

#### Results

This test Upgrade of Cisco IP Communicator is passed.

# **Upgrade 6.1(3) through 7.1(5) to 8.6(1a)**

## **Environment matrix of Upgrade 6.1(3)**

| Product/Component                                 | SU - Base Release Set                    | MCS to UCS release set                   | Target Release set                       |
|---------------------------------------------------|------------------------------------------|------------------------------------------|------------------------------------------|
| Cisco Unified<br>Communications Manager           | 6.1(3b)SU1                               | 7.1.5-32900-2                            | 8.6.1.20000-1                            |
| Cisco Unified<br>Communications Manager<br>Locale | cm-locale-ja_JP-6.1.3.3000-1<br>.cop.sgn | cm-locale-ja_JP-7.1.5.1200-1<br>.cop.sgn | cm-locale-ja_JP-8.6.1.1<br>000-1.cop.sgn |
| IP Communicator                                   | 2.1.4                                    | 7.0(3)                                   | 8-6-1-0                                  |
| Dial Plan                                         | dp-ffr.2-1-8.JP.cop.sgn                  | dp-ffr.3-1-9.JP.cop.sgn                  | dp-ffr.3-1-9.JP.cop.sgn                  |

### **Test Results**

| ID                        | Features tested | Case Title                                                                                          | Description                                                                                                  | Call Component<br>Flow | Status | Defects |
|---------------------------|-----------------|----------------------------------------------------------------------------------------------------|----------------------------------------------------------------------------------------------------|------------------------|--------|---------|
| UC861S.UPGR<br>ADE.U.1133 | Upgrade         | Upgrade Cisco<br>Unified<br>Communication<br>s Manager<br>publisher 6.1(3)<br>(Service<br>Update)   | To verify successful upgrade of Cisco Unified Communication s Manager from 6.1(3) (Service Update) to 7.1(5) |                        | Passed |         |
| UC861S.UPGR<br>ADE.U.1134 | Upgrade         | Upgrade Cisco<br>Unified<br>Communication<br>s Manager<br>Subscribers<br>6.1(3) (Service<br>Update) | To verify successful upgrade of Cisco Unified Communication s Manager from 6.1(3) (Service Update) to 7.1(5) |                        | Passed |         |
| UC861S.UPGR<br>ADE.U.1135 | Upgrade         | Upgrade of<br>Cisco IP<br>Communicator                                                              | To verify successful upgrade for release set 7.0(3) Cisco IP Communicator                                    |                        | Passed |         |
| UC861S.UPGR<br>ADE.U.1136 | Upgrade         | Upgrade of<br>Release set<br>6.1(3) Cisco<br>Unified IP<br>Phones                                   | To verify successful upgrade for Release set 7.1(5) Cisco Unified IP Phones                                  |                        | Passed |         |

| ID                        | Features tested | Case Title                                                                                             | Description                                                                                                | Call Component<br>Flow | Status | Defects |
|---------------------------|-----------------|----------------------------------------------------------------------------------------------------|----------------------------------------------------------------------------------------------------|------------------------|--------|---------|
| UC861S.UPGR<br>ADE.U.1137 | Upgrade         | Upgrade Cisco<br>Unified<br>Communication<br>s Manager<br>publisher 7.1(5)                             | To verify successful upgrade of Cisco Unified Communication s Manager from 7.1(5) to 8.6(1a)               |                        | Passed |         |
| UC861S.UPGR<br>ADE.U.1138 | Upgrade         | Upgrade Cisco<br>Unified<br>Communication<br>s Manager<br>Subscribers<br>7.1(5)                        | To verify successful upgrade of Cisco Unified Communication s Manager from 7.1(5) to 8.6(1a)               |                        | Passed |         |
| UC861S.UPGR<br>ADE.U.1139 | Upgrade         | Upgrade of<br>Cisco IP<br>Communicator                                                                 | To verify successful upgrade for release set 8.6(1a) Cisco IP Communicator                                 |                        | Passed |         |
| UC861S.UPGR<br>ADE.U.1140 | Upgrade         | Upgrade of<br>Release set<br>7.1(5) Cisco<br>Unified IP<br>Phones                                      | To verify successful upgrade for Release set 8.6(1a) Cisco Unified IP Phones                               |                        | Passed |         |
| UC861S.UPGR<br>ADE.U.1141 | Upgrade         | Backup – Cisco<br>Unified<br>Communication<br>s Manager<br>using Disaster<br>recovery system<br>in MCS | To verify that 100% backup of Cisco Unified Communication s Manager is successful.                         |                        | Passed |         |
| UC861S.UPGR<br>ADE.U.1142 | Upgrade         | Installation of<br>Cisco Unified<br>Communication<br>s Manager<br>8.6(1a) on<br>C-Series               | To verify that<br>Cisco Unified<br>Communication<br>s Manager<br>8.6(1a)<br>installation is<br>successful. |                        | Passed |         |
| UC861S.UPGR<br>ADE.U.1143 | Upgrade         | Applying License for Cisco Unified Communication s Manager 8.6(1a) installed on C-Series               | To verify that license upload is successful.                                                               |                        | Passed |         |

| ID                        | Features tested | Case Title                                                                                                   | Description                                                                         | Call Component<br>Flow | Status | Defects |
|---------------------------|-----------------|----------------------------------------------------------------------------------------------------|-------------------------------------------------------------------------------------|------------------------|--------|---------|
| UC861S.UPGR<br>ADE.U.1144 | Upgrade         | Restore – Cisco<br>Unified<br>Communication<br>s Manager<br>using Disaster<br>recovery system<br>in C-Series | To verify that 100% restore of Cisco Unified Communication s Manager is successful. |                        | Passed |         |
| UC861S.UPGR<br>ADE.U.1145 | Upgrade         | Upgrade of<br>Cisco IP<br>Communicator                                                                       | To verify successful upgrade for release set 8.6(1a) Cisco IP Communicator          |                        | Passed |         |
| UC861S.UPGR<br>ADE.U.1146 | Upgrade         | Upgrade of<br>Release set<br>8.6(1a) Cisco<br>Unified IP<br>Phones                                           | To verify successful upgrade for Release set 8.6(1a) Cisco Unified IP Phones        |                        | Passed |         |

### **Test Cases**

This section contains the following test cases:

- Upgrading the Unified Communications Manager Publisher from SU-6.1(3b) to 7.1(5)
- Upgrading the Unified Communications Manager Subscriber from SU-6.1(3b) to 7.1(5)
- Upgrade of Cisco Unified IP Phones from SU-6.1(3) to 7.1(5)
- Upgrade of Cisco IP Communicator from 2.1(4) to 7.0(3)
- Upgrading the Cisco Unified Communications Manager Publisher from 7. 1(5) to 8.6(1a)
- Upgrading the Cisco Unified Communications Manager Subscriber from 7. 1(5) to 8.6(1a)
- Upgrade of Cisco Unified IP Phones from 7. 1(5) to 8.6(1a)
- Upgrade of Cisco IP Communicator from 7.0(3) to 8.6(1a)
- Back Up the Unified Communications Manager Configurations from the MCS
- Adding the Unified Communications Manager Publisher 8.6(1a) on the UCS Server
- Adding the Unified Communications Manager Subscriber 8.6(1a) on the UCS Server
- Migrating the Unified Communications Manager from MCS to UCS
- Adding of Cisco IP Communicator version 8.6(1a)

#### Upgrading the Unified Communications Manager Publisher from SU-6.1(3b) to 7.1(5)

### **Test Description**

This test verifies the successful upgrade for the Cisco Unified Communications Manager Publisher. Some features and configurations may not be available to all versions of Communications Manager. Verify only those configurations and features applicable.

#### **Test Procedure**

- **Step 1** Log on to Cisco Unified communications Manager OS Admin Page.
- Step 2 Software -> Install/Upgrade
- **Step 3** Select remote file system if upgrade file is in FTP or SFTP else select CD/DVD for upgrade image present in DVD.
- Step 4 Click Next.
- **Step 5** Select the upgrade file from dropdown list and click Next.

#### **Expected Results**

After upgrading Unified Communications Manager Publisher,

- No error messages should be occurred during the upgrade process.
- No errors in the upgrade log file check the upgrade log file for any errors.
- No replication failure between the Publisher and Subscribers.
- IP Phones should register with Cisco Unified Communications Manager using SCCP.
- The devices MGCP/H.323 Gateways, Trunks should be configured correctly.
- The license usage should be correct as reported in the License Unit Report.
- The Services on all the servers in cluster should be up.
- Multiple Route Patterns and Route Lists should be configured and working.
- Multiple Hunt Pilot and Hunt List should be configured and working (IP telephony only)
- MGCP end points (FXS, PRI, T1 and BRI) should register with Unified Communications Manager.
- Calls between the IP phones and PSTN phones via MGCP gateway should work:
- PSTN user, who: 1) places an inbound call from the PSTN to a Unified IP Phone in a Unified Communications Manager cluster through gateways such as MGCP, ) and 2) puts the call on hold can hear Music-on-Hold (MOH) and can finally resume the call.
- The system version on each node in your cluster by using Cisco Unified Communications Operating System Administration and make sure that each node runs the same version.
- The Firmware Load Information window in Cisco Unified Communications Manager Administration, make sure that the phone load type value matches the value that you recorded before the server replacement.
- Phones, gateways, trunks, users, and route patterns that are configured in the CM should match the numbers that you recorded before the server replacement.

Figure 3-65 Upgrading the Unified Communications Manager Publisher from SU-6.1(3b) to 7.1(5)

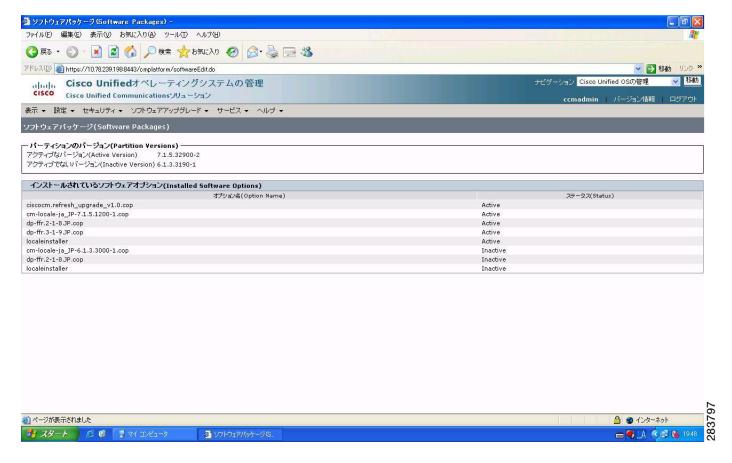

#### **Results**

This test Upgrade Cisco Unified Communication Manager Publisher from SU-6.1(3b) to 7.1(5) is passed

### Upgrading the Unified Communications Manager Subscriber from SU-6.1(3b) to 7.1(5)

#### **Test Description**

This test verifies the successful upgrade for the Cisco Unified Communications Manager Subscriber. Some features and configurations may not be available to all versions of Communications Manager. Verify only those configurations and features applicable.

- **Step 1** Log on to Cisco Unified communications Manager OS Admin Page.
- **Step 2** Software -> Install/Upgrade
- **Step 3** Select remote file system if upgrade file is in FTP or SFTP else select CD/DVD for upgrade image present in DVD.
- Step 4 Click Next.

#### **Step 5** Select the upgrade file from dropdown list and click Next.

#### **Expected Results**

After upgrading Unified Communications Manager Subscriber,

- No error messages should be occurred during the upgrade process.
- No errors in the upgrade log file check the upgrade log file for any errors.
- No replication failure between the Publisher and Subscribers.
- IP Phones should register with Cisco Unified Communications Manager using SCCP.
- The devices MGCP/H.323 Gateways, Trunks should be configured correctly.
- The license usage should be correct as reported in the License Unit Report.
- The Services on all the servers in cluster should be up.
- Multiple Route Patterns and Route Lists should be configured and working.
- Multiple Hunt Pilot and Hunt List should be configured and working (IP telephony only)
- MGCP end points (FXS, PRI, T1 and BRI) should register with Unified Communications Manager.
- Calls between the IP phones and PSTN phones via MGCP gateway should work:
- PSTN user, who: 1) places an inbound call from the PSTN to a Unified IP Phone in a Unified Communications Manager cluster through gateways such as MGCP, ) and 2) puts the call on hold can hear Music-on-Hold (MOH) and can finally resume the call.
- The system version on each node in your cluster by using Cisco Unified Communications Operating System Administration and make sure that each node runs the same version.
- The Firmware Load Information window in Cisco Unified Communications Manager Administration, make sure that the phone load type value matches the value that you recorded before the server replacement.
- Phones, gateways, trunks, users, and route patterns that are configured in the CM should match the numbers that you recorded before the server replacement.

Figure 3-66 Upgrading the Unified Communications Manager Subscriber from SU-6.1(3b) to 7.1(5)

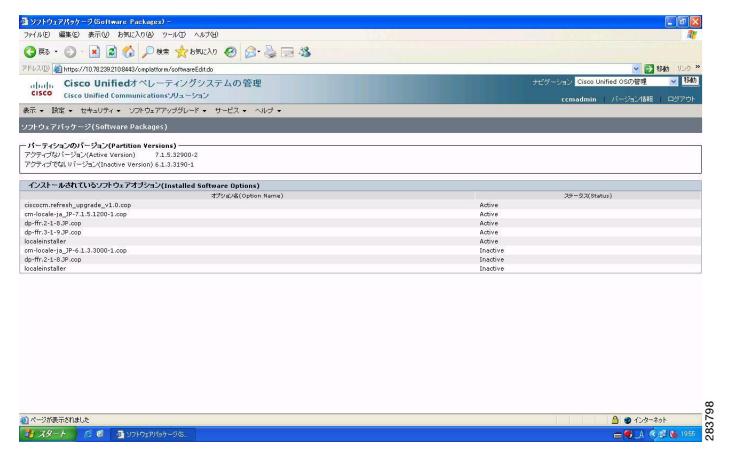

#### **Results**

This test Upgrading the Cisco Unified Communication Manager Subscriber from SU-6.1(3b) to 7.1(5) is passed.

### Upgrade of Cisco Unified IP Phones from SU-6.1(3) to 7.1(5)

### **Test Description**

This test verifies the successful upgrade of Cisco Unified IP Phones.

#### **Test Procedure**

In accordance with customer facing upgrade documentation.

#### **Expected Results**

The phones should be upgraded to the target firmware images as indicated in the Unified Communications Manager.

#### **Outputs/Observed Results**

• No error message is seen.

• All the connected IP phones firmware are Upgraded and registered correctly with their primary Unified Communications Manager node.

#### Results

This test Upgrade of Cisco Unified IP Phones from SU-6.1(3b) to 7.1(5) is passed

#### Upgrade of Cisco IP Communicator from 2.1(4) to 7.0(3)

#### **Test Description**

This test verifies the successful upgrade of Cisco IP Communicator.

#### **Test Procedure**

In accordance with customer facing upgrade documentation.

#### **Expected Results**

- After rebooting the PC, launch IP Communicator and it should register correctly with Unified Communications Manager
- Place a call to IP Communicator and two-way audio should work properly
- Place outbound, inbound and PSTN call from the IP Communicator and the two-way audio should work properly.
- Additional call functionality such as hold, transfers, conferences etc. should work correctly.

#### **Outputs/Observed Results**

- No error message is seen.
- IP Communicator is registered correctly with their primary Unified Communications Manager node.

#### Results

This test Upgrade of Cisco IP Communicator is passed.

### Upgrading the Cisco Unified Communications Manager Publisher from 7. 1(5) to 8.6(1a)

#### **Test Description**

This test verifies the successful upgrade for the Cisco Unified Communications Manager Publisher. Some features and configurations may not be available to all versions of Communications Manager. Verify only those configurations and features applicable.

- **Step 1** Log on to Cisco Unified communications Manager OS Admin Page.
- **Step 2** Click on Software -> Install/Upgrade
- **Step 3** Install Refresh upgrade patch before upgrading to the targeted version.
- **Step 4** Restart the Server.
- **Step 5** Click on Software -> Install/Upgrade
- **Step 6** Select remote file system if upgrade file is in FTP or SFTP else select CD/DVD for upgrade image present in DVD.
- Step 7 Click Next.

### **Step 8** Select the upgrade file from dropdown list and click Next.

#### **Expected Results**

After upgrading Unified Communications Manager,

- No error messages should be occurred during the upgrade process.
- No errors in the upgrade log file check the upgrade log file for any errors.
- No replication failure between the Publisher and Subscribers.
- IP Phones should register with Cisco Unified Communications Manager using SCCP.
- The devices MGCP/H.323 Gateways, Trunks should be configured correctly.
- The license usage should be correct as reported in the License Unit Report.
- The Services on all the servers in cluster should be up.
- Multiple Route Patterns and Route Lists should be configured and working.
- Multiple Hunt Pilot and Hunt List should be configured and working (IP telephony only)
- MGCP end points (FXS, PRI, T1 and BRI) should register with Unified Communications Manager.
- Calls between the IP phones and PSTN phones via MGCP gateway should work.
- PSTN user, who: 1) places an inbound call from the PSTN to a Unified IP Phone in a Unified Communications Manager cluster through gateways such as MGCP, ) and 2) puts the call on hold can hear Music-on-Hold (MOH) and can finally resume the call.
- The system version on each node in your cluster by using Cisco Unified Communications Operating System Administration and make sure that each node runs the same version.
- The Firmware Load Information window in Cisco Unified Communications Manager Administration, make sure that the phone load type value matches the value that you recorded before the server replacement.
- Phones, gateways, trunks, users, and route patterns that are configured in the CM should match the numbers that you recorded before the server replacement.

Figure 3-67 Upgrading the Cisco Unified Communications Manager Publisher from 7. 1(5) to 8.6(1a)

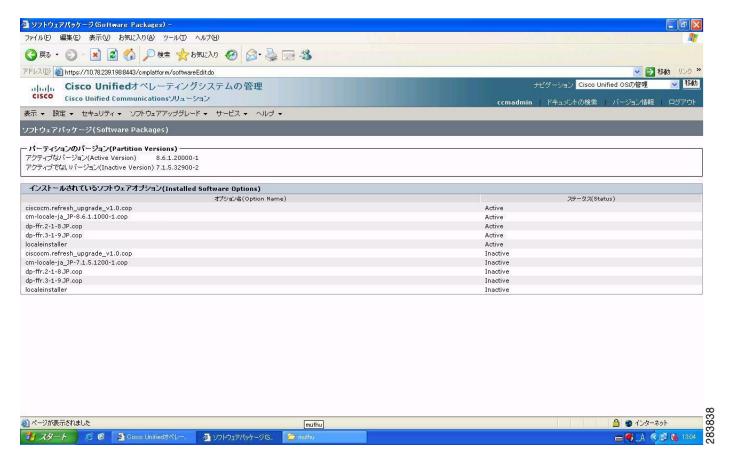

#### **Results**

This test Upgrade Cisco Unified Communication Manager Publisher from 7.1(5) to 8.6(1a) is passed.

### Upgrading the Cisco Unified Communications Manager Subscriber from 7. 1(5) to 8.6(1a)

#### **Test Description**

This test verifies the successful upgrade for the Cisco Unified Communications Manager Subscriber. Some features and configurations may not be available to all versions of Communications Manager. Verify only those configurations and features applicable.

- **Step 1** Log on to Cisco Unified communications Manager OS Admin Page.
- Step 2 Click on Software -> Install/Upgrade
- **Step 3** Install Refresh upgrade patch before upgrading to the targeted version.
- **Step 4** Restart the Server.
- **Step 5** Click on Software -> Install/Upgrade

- **Step 6** Select remote file system if upgrade file is in FTP or SFTP else select CD/DVD for upgrade image present in DVD.
- Step 7 Click Next.
- **Step 8** Select the upgrade file from dropdown list and click Next.

### **Expected Results**

After upgrading Unified Communications Manager,

- No error messages should be occurred during the upgrade process.
- No errors in the upgrade log file check the upgrade log file for any errors.
- No replication failure between the Publisher and Subscribers.
- IP Phones should register with Cisco Unified Communications Manager using SCCP.
- The devices MGCP/H.323 Gateways, Trunks should be configured correctly.
- The license usage should be correct as reported in the License Unit Report.
- The Services on all the servers in cluster should be up.
- Multiple Route Patterns and Route Lists should be configured and working.
- Multiple Hunt Pilot and Hunt List should be configured and working (IP telephony only)
- MGCP end points (FXS, PRI, T1 and BRI) should register with Unified Communications Manager.
- Calls between the IP phones and PSTN phones via MGCP gateway should work.
- PSTN user, who: 1) places an inbound call from the PSTN to a Unified IP Phone in a Unified Communications Manager cluster through gateways such as MGCP, ) and 2) puts the call on hold can hear Music-on-Hold (MOH) and can finally resume the call.
- The system version on each node in your cluster by using Cisco Unified Communications Operating System Administration and make sure that each node runs the same version.
- The Firmware Load Information window in Cisco Unified Communications Manager
  Administration, make sure that the phone load type value matches the value that you recorded before
  the server replacement.
- Phones, gateways, trunks, users, and route patterns that are configured in the CM should match the numbers that you recorded before the server replacement.

Figure 3-68 Upgrading the Cisco Unified Communications Manager Subscriber from 7. 1(5) to 8.6(1a)

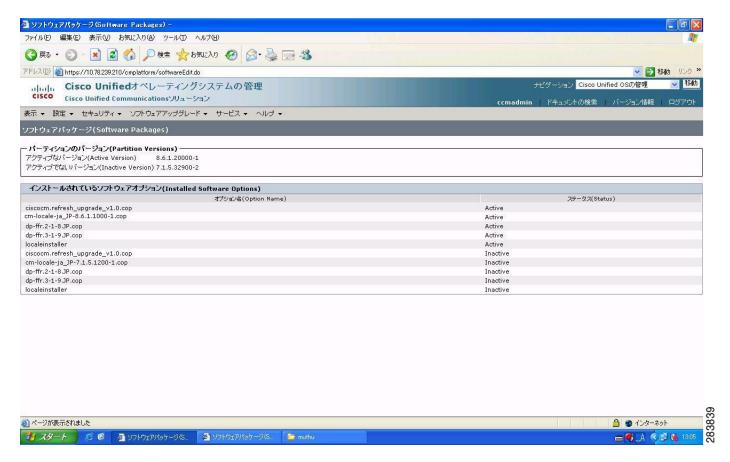

#### **Results**

This test Upgrade Cisco Unified Communication Manager from Subscriber 7.1(5) to 8.6(1a) is passed

### Upgrade of Cisco Unified IP Phones from 7. 1(5) to 8.6(1a)

#### **Test Description**

This test verifies the successful upgrade of Cisco Unified IP Phones.

#### **Test Procedure**

In accordance with customer facing upgrade documentation.

#### **Expected Results**

- The phones should upgrade to the targeted firmware images as indicated in the Unified Communications Manager.
- Unified IP Phone should to do all functionality such as hold, transfers, conferences etc. and it should work correctly.

#### **Outputs/Observed Results**

No error message is seen.

• All the connected IP phones are powered up and registered correctly with their primary Unified Communications Manager node.

#### Results

This test successful upgrade of Cisco Unified IP Phones is passed

### Upgrade of Cisco IP Communicator from 7.0(3) to 8.6(1a)

#### **Test Description**

This test verifies the successful upgrade of Cisco IP Communicator.

#### **Test Procedure**

In accordance with customer facing upgrade documentation.

#### **Expected Results**

- After rebooting the PC, launch IP Communicator and it should register correctly with Unified Communications Manager
- Place a call to IP Communicator and two-way audio should work properly
- Place outbound, inbound and PSTN call from the IP Communicator and the two-way audio should work properly.
- Additional call functionality such as hold, transfers, conferences etc. should work correctly.

#### **Outputs/Observed Results**

- No error message is seen.
- IP Communicator is registered correctly with their primary Unified Communications Manager node.

#### **Results**

This test Upgrade of Cisco IP Communicator is passed.

### **Back Up the Unified Communications Manager Configurations from the MCS**

#### **Test Description**

This test verifies the successful Back up of the Cisco Unified Communications Manager.

#### **Test Procedure**

- Step 1 Log on to Cisco Unified Communication Manager Disaster recovery System Page installed in MCS.
- **Step 2** Go to Back up -> Backup device and Add sftp backup device.
- **Step 3** Go to Backup -> Manual Back up.
- **Step 4** Click the Start Backup button in order to start the backup process.
- **Step 5** Verify the Backup status.

#### **Expected Results**

After Back up of the Unified Communications Manager, verify that 100% backup of Cisco Unified Communications Manager is successful.

### Figure 3-69 Back Up the Unified Communications Manager Configurations from the MCS

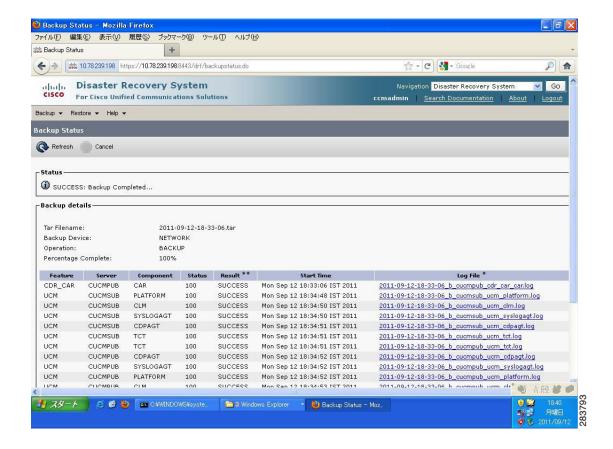

#### Results

This test Back Up the Unified Communications Manager Configurations from the MCS is Passed.

### Adding the Unified Communications Manager Publisher 8.6(1a) on the UCS Server

#### **Test Description**

This test verifies the successful installation of the Cisco Unified Communications Manager Publisher.

### **Test Procedure**

Installing the Cisco Unified Communications Manager 8.6(1a) on the UCS Server

### **Expected Results**

After Installing the Unified Communications Manager Publisher on the UCS,

- No error messages should be occurred during the installation process.
- No errors should be occurred in the installation log file.

Figure 3-70 Adding the Unified Communications Manager Publisher 8.6(1a) on the UCS Server

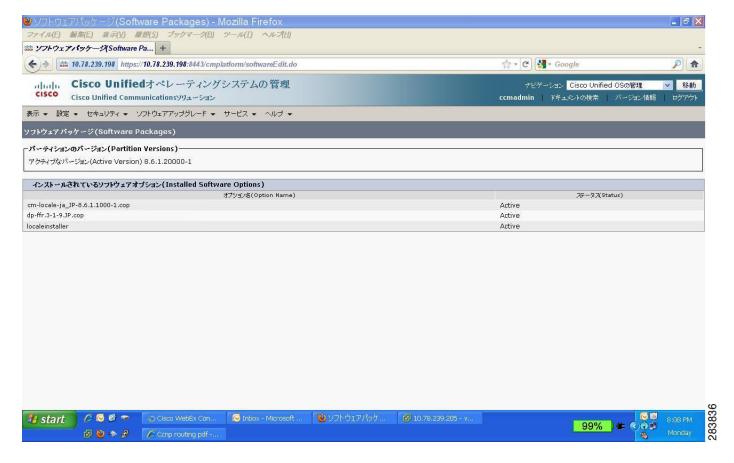

#### **Results**

This test Adding the Cisco Unified Communication Manager Publisher 8.6(1a) on the UCS Server is passed.

### Adding the Unified Communications Manager Subscriber 8.6(1a) on the UCS Server

### **Test Description**

This test verifies the successful installation of the Cisco Unified Communications Manager Subscriber.

#### **Test Procedure**

Installing the Cisco Unified Communications Manager 8.6(1a) on the UCS Server

#### **Expected Results**

After Installing the Unified Communications Manager Subscriber,

- No error messages should be occurred during the installation process.
- No errors should be occurred in the installation log file.

Figure 3-71 Adding the Unified Communications Manager Subscriber 8.6(1a) on the UCS Server

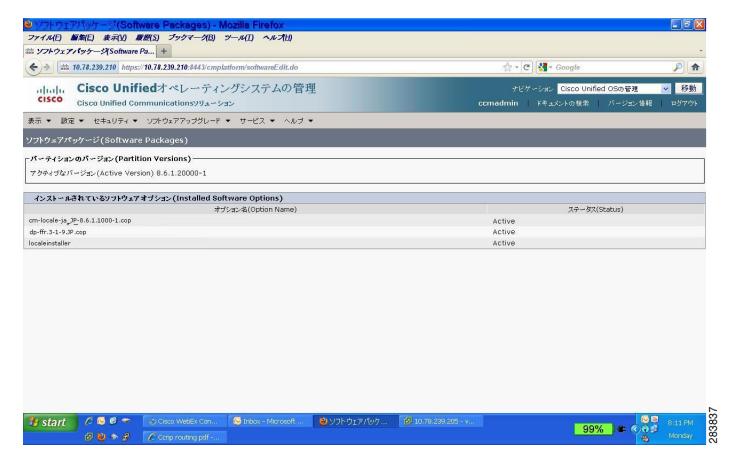

#### **Results**

This test Adding the Cisco Unified Communication Manager Subscriber 8.6(1a) on the UCS Server is passed.

#### Migrating the Unified Communications Manager from MCS to UCS

### **Test Description**

This test verifies the successful Migration of the Cisco Unified Communications Manager. Some features and configurations may not be available to all versions of Communications Manager. Verify only those configurations and features applicable.

- Step 1 Log on to Cisco Unified Communication Manager Disaster recovery System Page
- **Step 2** Go to Back up -> Backup device and Add sftp backup device.
- Step 3 Navigate to Restore>Restore Wizard
- **Step 4** Select Backup Device->Next->Select the backup file to be restored.
- **Step 5** Click Next & Restore.

#### **Step 6** Restart the Server for the changes to take effect.

#### **Expected Results**

After Restoring the Unified Communications Manager,

- Verify that 100% restore of Cisco Unified Communications Manager is successful.
- No error messages should be occurred during the restore process.
- No replication failure between the Publisher and Subscribers.
- IP Phones should register with Cisco Unified Communications Manager using SCCP.
- The devices MGCP/H.323 Gateways, Trunks should be configured correctly.
- The license usage should be correct as reported in the License Unit Report.
- The Services on all the servers in cluster should be up.
- Multiple Route Patterns and Route Lists should be configured and working.
- Multiple Hunt Pilot and Hunt List should be configured and working (IP telephony only)
- MGCP end points (FXS, PRI, T1 and BRI) should register with Unified Communications Manager.
- Calls between the IP phones and PSTN phones via MGCP gateway should work.
- PSTN user, who: 1) places an inbound call from the PSTN to a Unified IP Phone in a Unified Communications Manager cluster through gateways such as MGCP, ) and 2) puts the call on hold can hear Music-on-Hold (MOH) and can finally resume the call.
- The system version on each node in your cluster by using Cisco Unified Communications Operating System Administration and make sure that each node runs the same version.
- The Firmware Load Information window in Cisco Unified Communications Manager Administration, make sure that the phone load type value matches the value that you recorded before the server replacement.
- Phones, gateways, trunks, users, and route patterns that are configured in the CM should match the numbers that you recorded before the server replacement.

Figure 3-72 Migrating the Unified Communications Manager from MCS to UCS

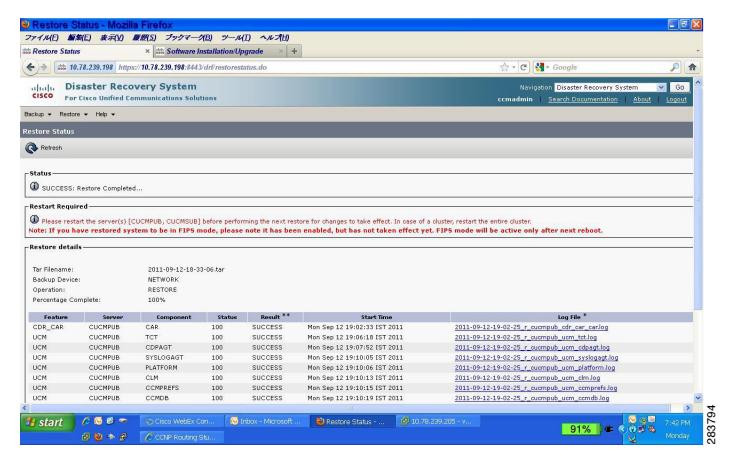

#### Results

This test Migrating Cisco Unified Communication Manager from MCS to UCS is Passed.

### Adding of Cisco IP Communicator version 8.6(1a)

### **Test Description**

This test verifies the successful upgrade of Cisco IP Communicator.

#### **Test Procedure**

In accordance with customer facing upgrade documentation.

#### **Expected Results**

- After rebooting the PC, launch IP Communicator and it should register correctly with Unified Communications Manager version 8.6(1a)
- Place a call to IP Communicator and two-way audio should work properly
- Place outbound, inbound and PSTN call from the IP Communicator and the two-way audio should work properly.
- Additional call functionality such as hold, transfers, conferences etc. should work correctly.

- No error message is seen.
- IP Communicator is registered correctly with their primary Unified Communications Manager node.

### **Results**

This test Adding of Cisco IP Communicator version 8.6(1a) is passed.

# **Upgrade 6.1(5) to 8.6(1a)**

## **Environment matrix of Upgrade 6.1(5)**

| Product/Component                              | SU - Base Release Set                | Target Release set                   |
|------------------------------------------------|--------------------------------------|--------------------------------------|
| Cisco Unified Communications<br>Manager        | 6.1(5)SU3                            | 8.6.1.20000-1                        |
| Cisco Unified Communications<br>Manager Locale | cm-locale-ja_JP-6.1.3.3000-1.cop.sgn | cm-locale-ja_JP-8.6.1.1000-1.cop.sgn |
| IP Communicator                                | 2.1.4                                | 8.6(1)                               |
| Dial Plan                                      | dp-ffr.2-1-8.JP.cop.sgn              | dp-ffr.3-1-9.JP.cop.sgn              |

### **Test Results**

| ID                        | Features tested | Case Title                                                                                          | Description                                                                                                   | Call Component<br>Flow | Status | Defects |
|---------------------------|-----------------|----------------------------------------------------------------------------------------------------|----------------------------------------------------------------------------------------------------|------------------------|--------|---------|
| UC861S.UPGR<br>ADE.U.1147 | Upgrade         | Upgrade Cisco<br>Unified<br>Communication<br>s Manager<br>publisher 6.1(5)<br>(Service<br>Update)   | To verify successful upgrade of Cisco Unified Communication s Manager from 6.1(5) (Service Update) to 8.6(1a) |                        | Passed |         |
| UC861S.UPGR<br>ADE.U.1148 | Upgrade         | Upgrade Cisco<br>Unified<br>Communication<br>s Manager<br>Subscribers<br>6.1(5) (Service<br>Update) | To verify successful upgrade of Cisco Unified Communication s Manager from 6.1(5) (Service Update) to 8.6(1a) |                        | Passed |         |
| UC861S.UPGR<br>ADE.U.1149 | Upgrade         | Upgrade of<br>Cisco IP<br>Communicator                                                              | To verify successful upgrade for release set 8.6(1a) Cisco IP Communicator                                    |                        | Passed |         |
| UC861S.UPGR<br>ADE.U.1150 | Upgrade         | Upgrade of<br>Release set<br>6.1(5) Cisco<br>Unified IP<br>Phones                                   | To verify successful upgrade for Release set 8.6(1a) Cisco Unified IP Phones                                  |                        | Passed |         |

| ID                        | Features tested | Case Title                                                                                                   | Description                                                                                                | Call Component<br>Flow | Status | Defects |
|---------------------------|-----------------|----------------------------------------------------------------------------------------------------|----------------------------------------------------------------------------------------------------|------------------------|--------|---------|
| UC861S.UPGR<br>ADE.U.1151 | Upgrade         | Backup – Cisco<br>Unified<br>Communication<br>s Manager<br>using Disaster<br>recovery system<br>in MCS       | To verify that 100% backup of Cisco Unified Communication s Manager is successful.                         |                        | Passed |         |
| UC861S.UPGR<br>ADE.U.1152 | Upgrade         | Installation of<br>Cisco Unified<br>Communication<br>s Manager<br>8.6(1a) on<br>C-Series                     | To verify that<br>Cisco Unified<br>Communication<br>s Manager<br>8.6(1a)<br>installation is<br>successful. |                        | Passed |         |
| UC861S.UPGR<br>ADE.U.1153 | Upgrade         | Applying License for Cisco Unified Communication s Manager 8.6(1a) installed on C-Series                     | To verify that license upload is successful.                                                               |                        | Passed |         |
| UC861S.UPGR<br>ADE.U.1154 | Upgrade         | Restore – Cisco<br>Unified<br>Communication<br>s Manager<br>using Disaster<br>recovery system<br>in C-Series | To verify that 100% restore of Cisco Unified Communication s Manager is successful.                        |                        | Passed |         |

### **Test Cases**

This section contains the following test cases:

- Upgrading the Unified Communications Manager Publisher from SU-6.1(5) to 8.6(1a)
- Upgrading the Unified Communications Manager Subscriber from SU-6.1(5) to 8.6(1a)
- Upgrade of Cisco Unified IP Phones from SU-6.1(5) to 8.6(1a)
- Upgrade of Cisco IP Communicator from 2.1(4) to 8.6(1a)
- Back Up the Unified Communications Manager Configurations from the MCS
- Adding the Unified Communications Manager Publisher 8.6(1a) on the UCS Server
- Adding the Unified Communications Manager Subscriber 8.6(1a) on the UCS Server
- Migrating the Unified Communications Manager from MCS to UCS
- Adding of Cisco IP Communicator version 8.6(1a)

### Upgrading the Unified Communications Manager Publisher from SU-6.1(5) to 8.6(1a)

### **Test Description**

This test verifies the successful upgrade for the Cisco Unified Communications Manager Publisher. Some features and configurations may not be available to all versions of Communications Manager. Verify only those configurations and features applicable.

#### **Test Procedure**

- Step 1 Log on to Cisco Unified communications Manager OS Admin Page.
- Step 2 Click on Software -> Install/Upgrade
- **Step 3** Install Refresh upgrade patch before upgrading to the targeted version.
- **Step 4** Restart the Server.
- **Step 5** Click on Software -> Install/Upgrade
- **Step 6** Select remote file system if upgrade file is in FTP or SFTP else select CD/DVD for upgrade image present in DVD.
- Step 7 Click Next.
- **Step 8** Select the upgrade file from dropdown list and click Next.

### **Expected Results**

After upgrading Unified Communications Manager Publisher,

- No error messages should be occurred during the upgrade process.
- No errors in the upgrade log file check the upgrade log file for any errors.
- No replication failure between the Publisher and Subscribers.
- IP Phones should register with Cisco Unified Communications Manager using SCCP.
- The devices MGCP/H.323 Gateways, Trunks should be configured correctly.
- The license usage should be correct as reported in the License Unit Report.
- The Services on all the servers in cluster should be up.
- Multiple Route Patterns and Route Lists should be configured and working.
- Multiple Hunt Pilot and Hunt List should be configured and working (IP telephony only)
- MGCP end points (FXS, PRI, T1 and BRI) should register with Unified Communications Manager.
- Calls between the IP phones and PSTN phones via MGCP gateway should work:
- PSTN user, who: 1) places an inbound call from the PSTN to a Unified IP Phone in a Unified Communications Manager cluster through gateways such as MGCP, ) and 2) puts the call on hold can hear Music-on-Hold (MOH) and can finally resume the call.
- The system version on each node in your cluster by using Cisco Unified Communications Operating System Administration and make sure that each node runs the same version.
- The Firmware Load Information window in Cisco Unified Communications Manager Administration, make sure that the phone load type value matches the value that you recorded before the server replacement.

 Phones, gateways, trunks, users, and route patterns that are configured in the CM should match the numbers that you recorded before the server replacement.

### **Outputs/Observed Results**

Figure 3-73 Upgrading the Unified Communications Manager Publisher from SU-6.1(5) to 8.6(1a)

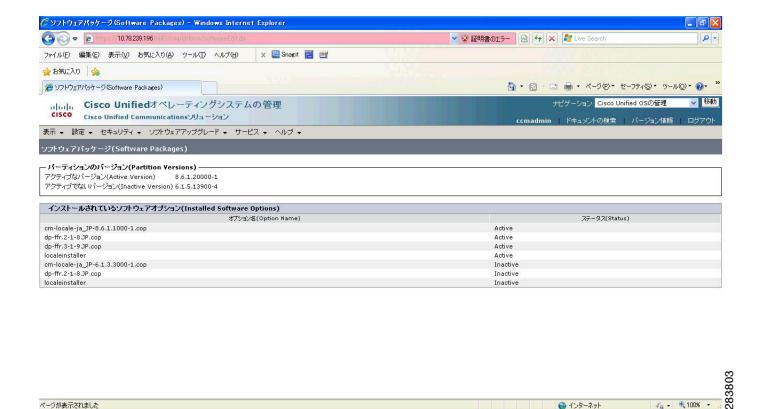

#### Results

This test Upgrade Cisco Unified Communication Manager Publisher from SU-6.1(5) to 8.6(1a) is passed

### Upgrading the Unified Communications Manager Subscriber from SU-6.1(5) to 8.6(1a)

### **Test Description**

This test verifies the successful upgrade for the Cisco Unified Communications Manager Subscriber. Some features and configurations may not be available to all versions of Communications Manager. Verify only those configurations and features applicable.

### **Test Procedure**

- **Step 1** Log on to Cisco Unified communications Manager OS Admin Page.
- **Step 2** Click on Software -> Install/Upgrade
- **Step 3** Install Refresh upgrade patch before upgrading to the targeted version.

- **Step 4** Restart the Server.
- **Step 5** Click on Software -> Install/Upgrade
- **Step 6** Select remote file system if upgrade file is in FTP or SFTP else select CD/DVD for upgrade image present in DVD.
- Step 7 Click Next.
- **Step 8** Select the upgrade file from dropdown list and click Next.

#### **Expected Results**

After upgrading Unified Communications Manager Subscriber,

- No error messages should be occurred during the upgrade process.
- No errors in the upgrade log file check the upgrade log file for any errors.
- No replication failure between the Publisher and Subscribers.
- IP Phones should register with Cisco Unified Communications Manager using SCCP.
- The devices MGCP/H.323 Gateways, Trunks should be configured correctly.
- The license usage should be correct as reported in the License Unit Report.
- The Services on all the servers in cluster should be up.
- Multiple Route Patterns and Route Lists should be configured and working.
- Multiple Hunt Pilot and Hunt List should be configured and working (IP telephony only)
- MGCP end points (FXS, PRI, T1 and BRI) should register with Unified Communications Manager.
- Calls between the IP phones and PSTN phones via MGCP gateway should work:
- PSTN user, who: 1) places an inbound call from the PSTN to a Unified IP Phone in a Unified Communications Manager cluster through gateways such as MGCP, ) and 2) puts the call on hold can hear Music-on-Hold (MOH) and can finally resume the call.
- The system version on each node in your cluster by using Cisco Unified Communications Operating System Administration and make sure that each node runs the same version.
- The Firmware Load Information window in Cisco Unified Communications Manager
  Administration, make sure that the phone load type value matches the value that you recorded before
  the server replacement.
- Phones, gateways, trunks, users, and route patterns that are configured in the CM should match the numbers that you recorded before the server replacement.

Figure 3-74 Upgrading the Unified Communications Manager Subscriber from SU-6.1(5) to 8.6(1a)

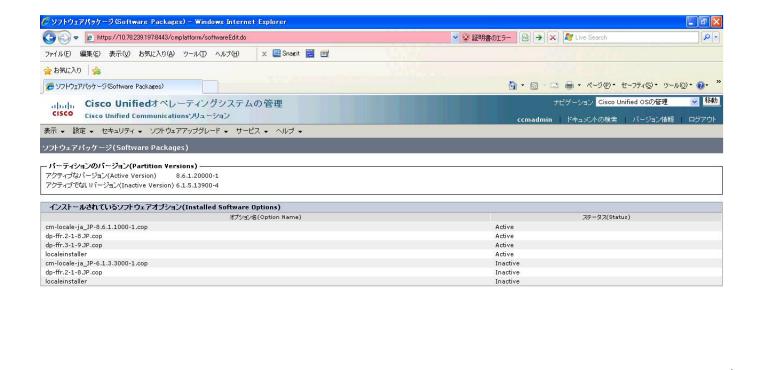

#### **Results**

This test Upgrading the Cisco Unified Communication Manager Subscriber from SU-6.1(5) to 8.6(1a) is passed.

インターネット

### Upgrade of Cisco Unified IP Phones from SU-6.1(5) to 8.6(1a)

### **Test Description**

This test verifies the successful upgrade of Cisco Unified IP Phones.

#### **Test Procedure**

In accordance with customer facing upgrade documentation.

#### **Expected Results**

The phones should be upgraded to the target firmware images as indicated in the Unified Communications Manager.

### **Outputs/Observed Results**

• No error message is seen.

ページが表示されました

 All the connected IP phones firmware are Upgraded and registered correctly with their primary Unified Communications Manager node.

#### Results

This test Upgrade of Cisco Unified IP Phones from SU-6.1(5) to 8.6(1a) is passed

### Upgrade of Cisco IP Communicator from 2.1(4) to 8.6(1a)

#### **Test Description**

This test verifies the successful upgrade of Cisco IP Communicator.

#### **Test Procedure**

In accordance with customer facing upgrade documentation.

### **Expected Results**

- After rebooting the PC, launch IP Communicator and it should register correctly with Unified Communications Manager
- Place a call to IP Communicator and two-way audio should work properly
- Place outbound, inbound and PSTN call from the IP Communicator and the two-way audio should work properly.
- Additional call functionality such as hold, transfers, conferences etc. should work correctly.

#### **Outputs/Observed Results**

- No error message is seen.
- IP Communicator is registered correctly with their primary Unified Communications Manager node.

#### Results

This test Upgrade of Cisco IP Communicator is passed.

### **Back Up the Unified Communications Manager Configurations from the MCS**

### **Test Description**

This test verifies the successful Back up of the Cisco Unified Communications Manager

#### **Test Procedure**

- **Step 1** Log on to Cisco Unified Communication Manager Disaster recovery System Page installed in MCS.
- **Step 2** Go to Back up -> Backup device and Add sftp backup device.
- **Step 3** Go to Backup -> Manual Back up.
- **Step 4** Click the Start Backup button in order to start the backup process.
- **Step 5** Verify the Backup status.

### **Expected Results**

After Back up of the Unified Communications Manager, verify that 100% backup of Cisco Unified Communications Manager is successful.

Figure 3-75 Back Up the Unified Communications Manager Configurations from the MCS

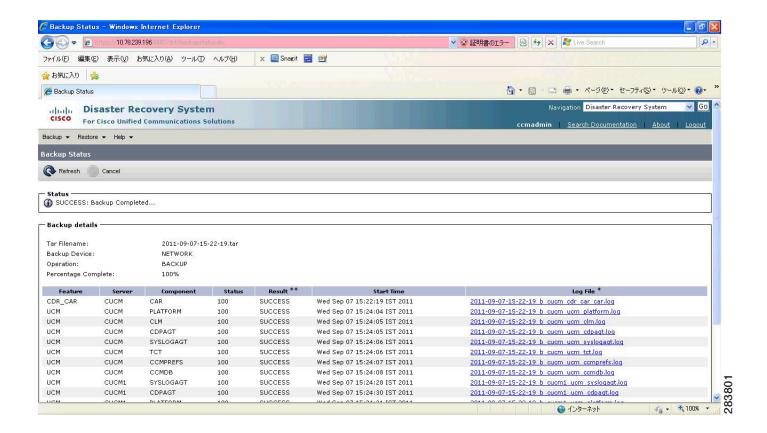

#### Results

This test Back Up the Unified Communications Manager Configurations from the MCS is Passed.

### Adding the Unified Communications Manager Publisher 8.6(1a) on the UCS Server

### **Test Description**

This test verifies the successful installation of the Cisco Unified Communications Manager Publisher.

### **Test Procedure**

Installing the Cisco Unified Communications Manager 8.6(1a) on the UCS Server

### **Expected Results**

After Installing the Unified Communications Manager Publisher on the UCS,

- No error messages should be occurred during the installation process.
- No errors should be occurred in the installation log file.

### Figure 3-76 Adding the Unified Communications Manager Publisher 8.6(1a) on the UCS Server

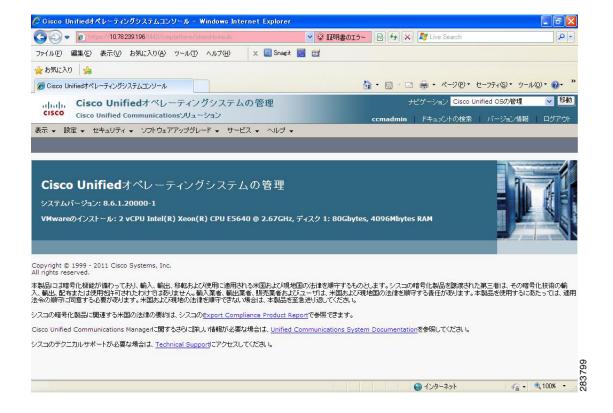

#### **Results**

This test Adding the Cisco Unified Communication Manager Publisher 8.6(1a) on the UCS Server is passed.

### Adding the Unified Communications Manager Subscriber 8.6(1a) on the UCS Server

### **Test Description**

This test verifies the successful installation of the Cisco Unified Communications Manager Subscriber.

#### **Test Procedure**

Installing the Cisco Unified Communications Manager 8.6(1a) on the UCS Server

#### **Expected Results**

After Installing the Unified Communications Manager Subscriber,

- No error messages should be occurred during the installation process.
- No errors should be occurred in the installation log file.

### Figure 3-77 Adding the Unified Communications Manager Subscriber 8.6(1a) on the UCS Server

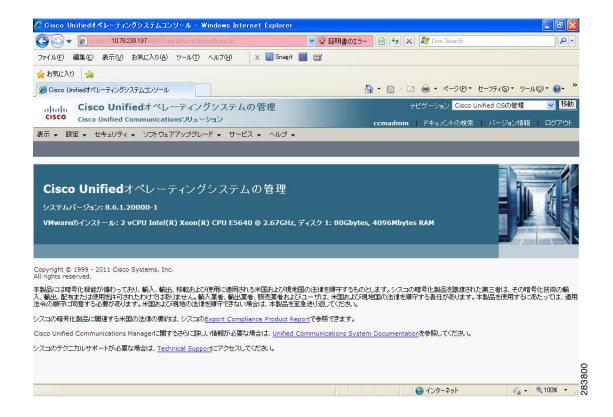

#### **Results**

This test Adding the Cisco Unified Communication Manager Subscriber 8.6(1a) on the UCS Server is passed.

### Migrating the Unified Communications Manager from MCS to UCS

### **Test Description**

This test verifies the successful Migration of the Cisco Unified Communications Manager. Some features and configurations may not be available to all versions of Communications Manager. Verify only those configurations and features applicable.

#### **Test Procedure**

- Step 1 Log on to Cisco Unified Communication Manager Disaster recovery System Page
- **Step 2** Go to Back up -> Backup device and Add sftp backup device.
- Step 3 Navigate to Restore>Restore Wizard
- **Step 4** Select Backup Device->Next->Select the backup file to be restored.
- Step 5 Click Next & Restore.

### **Step 6** Restart the Server for the changes to take effect.

#### **Expected Results**

After Restoring the Unified Communications Manager,

- Verify that 100% restore of Cisco Unified Communications Manager is successful.
- No error messages should be occurred during the restore process.
- No replication failure between the Publisher and Subscribers.
- IP Phones should register with Cisco Unified Communications Manager using SCCP.
- The devices MGCP/H.323 Gateways, Trunks should be configured correctly.
- The license usage should be correct as reported in the License Unit Report.
- The Services on all the servers in cluster should be up.
- Multiple Route Patterns and Route Lists should be configured and working.
- Multiple Hunt Pilot and Hunt List should be configured and working (IP telephony only)
- MGCP end points (FXS, PRI, T1 and BRI) should register with Unified Communications Manager.
- Calls between the IP phones and PSTN phones via MGCP gateway should work.
- PSTN user, who: 1) places an inbound call from the PSTN to a Unified IP Phone in a Unified Communications Manager cluster through gateways such as MGCP, ) and 2) puts the call on hold can hear Music-on-Hold (MOH) and can finally resume the call.
- The system version on each node in your cluster by using Cisco Unified Communications Operating System Administration and make sure that each node runs the same version.
- The Firmware Load Information window in Cisco Unified Communications Manager Administration, make sure that the phone load type value matches the value that you recorded before the server replacement.
- Phones, gateways, trunks, users, and route patterns that are configured in the CM should match the numbers that you recorded before the server replacement.

Figure 3-78 Migrating the Unified Communications Manager from MCS to UCS

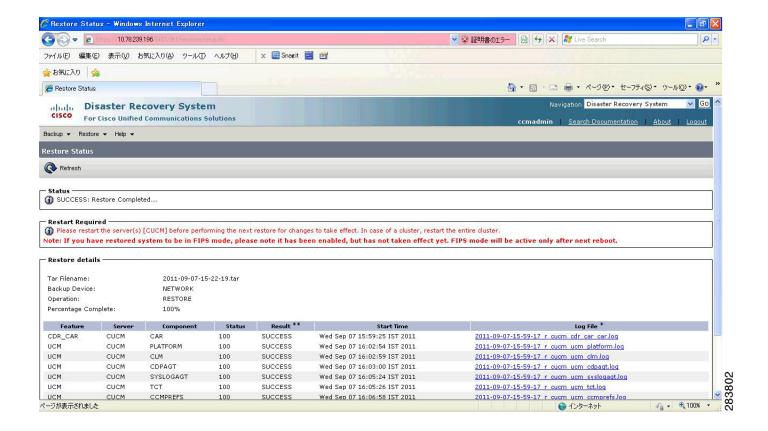

#### Results

This test Migrating Cisco Unified Communication Manager from MCS to UCS is Passed.

### Adding of Cisco IP Communicator version 8.6(1a)

### **Test Description**

This test verifies the successful installation of Cisco IP Communicator.

### **Test Procedure**

In accordance with customer facing upgrade documentation.

### **Expected Results**

- After rebooting the PC, launch IP Communicator and it should register correctly with Unified Communications Manager version 8.6(1a)
- Place a call to IP Communicator and two-way audio should work properly
- Place outbound, inbound and PSTN call from the IP Communicator and the two-way audio should work properly.
- Additional call functionality such as hold, transfers, conferences etc. should work correctly.

- No error message is seen.
- IP Communicator is registered correctly with their primary Unified Communications Manager node.

### **Results**

This test Adding of Cisco IP Communicator version 8.6(1a) is passed.

## **Upgrade 7.1(3) to 8.6(1a)**

### **Environment matrix of Upgrade 7.1(3)**

| Product/Component                              | SU - Base Release Set                    | Target Release set                    |
|------------------------------------------------|------------------------------------------|---------------------------------------|
| Cisco Unified Communications<br>Manager        | 7.1(3b)SU2                               | 8.6.1.20000-1                         |
| Cisco Unified Communications<br>Manager Locale | cm-locale-ja_JP-7.1.3.2000-1.cop.s<br>gn | cm-locale-ja_JP-8.6.1.1 000-1.cop.sgn |
| IP Communicator                                | 7.0(3)                                   | 8.6(1)                                |
| Dial Plan                                      | dp-ffr.3-1-9.JP.cop.sgn                  | dp-ffr.3-1-9.JP.cop.sgn               |

## **Test Results**

| ID                        | Features tested | Case Title                                                                                             | Description                                                                                                   | Call Component<br>Flow | Status | Defects |
|---------------------------|-----------------|----------------------------------------------------------------------------------------------------|----------------------------------------------------------------------------------------------------|------------------------|--------|---------|
| UC861S.UPGR<br>ADE.U.1155 | Upgrade         | Upgrade Cisco<br>Unified<br>Communication<br>s Manager<br>publisher 7.1(3)<br>(Service<br>Update)      | To verify successful upgrade of Cisco Unified Communication s Manager from 7.1(3) (Service Update) to 8.6(1a) |                        | Passed |         |
| UC861S.UPGR<br>ADE.U.1156 | Upgrade         | Upgrade Cisco<br>Unified<br>Communication<br>s Manager<br>Subscribers<br>7.1(3) (Service<br>Update)    | To verify successful upgrade of Cisco Unified Communication s Manager from 7.1(3) (Service Update) to 8.6(1a) |                        | Passed |         |
| UC861S.UPGR<br>ADE.U.1157 | Upgrade         | Upgrade of<br>Cisco IP<br>Communicator                                                                 | To verify successful upgrade for release set 8.6(1a) Cisco IP Communicator                                    |                        | Passed |         |
| UC861S.UPGR<br>ADE.U.1158 | Upgrade         | Upgrade of<br>Release set<br>7.1(3) Cisco<br>Unified IP<br>Phones                                      | To verify successful upgrade for Release set 8.6(1a) Cisco Unified IP Phones                                  |                        | Passed |         |
| UC861S.UPGR<br>ADE.U.1159 | Upgrade         | Backup – Cisco<br>Unified<br>Communication<br>s Manager<br>using Disaster<br>recovery system<br>in MCS | To verify that 100% backup of Cisco Unified Communication s Manager is successful.                            |                        | Passed |         |
| UC861S.UPGR<br>ADE.U.1160 | Upgrade         | Installation of<br>Cisco Unified<br>Communication<br>s Manager<br>8.6(1a) on<br>C-Series               | To verify that<br>Cisco Unified<br>Communication<br>s Manager<br>8.6(1a)<br>installation is<br>successful.    |                        | Passed |         |

| ID                        | Features tested | Case Title                                                                                                   | Description                                                                         | Call Component<br>Flow | Status | Defects |
|---------------------------|-----------------|----------------------------------------------------------------------------------------------------|-------------------------------------------------------------------------------------|------------------------|--------|---------|
| UC861S.UPGR<br>ADE.U.1161 | Upgrade         | Applying License for Cisco Unified Communication s Manager 8.6(1a) installed on C-Series                     | To verify that license upload is successful.                                        |                        | Passed |         |
| UC861S.UPGR<br>ADE.U.1162 | Upgrade         | Restore – Cisco<br>Unified<br>Communication<br>s Manager<br>using Disaster<br>recovery system<br>in C-Series | To verify that 100% restore of Cisco Unified Communication s Manager is successful. |                        | Passed |         |

### **Test Cases**

This section contains the following test cases:

- Upgrading the Unified Communications Manager Publisher from SU-7.1(3b) to 8.6(1a)
- Upgrading the Unified Communications Manager Subscriber from SU-7.1(3b) to 8.6(1a)
- Upgrade of Cisco Unified IP Phones from SU-7.1(3b) to 8.6(1a)
- Upgrade of Cisco IP Communicator from 7.0(3) to 8.6(1a)
- Back Up the Unified Communications Manager Configurations from the MCS
- Adding the Unified Communications Manager Publisher 8.6(1a) on the UCS Server
- Adding the Unified Communications Manager Subscriber 8.6(1a) on the UCS Server
- Migrating the Unified Communications Manager from MCS to UCS
- Adding of Cisco IP Communicator version 8.6(1a)

### Upgrading the Unified Communications Manager Publisher from SU-7.1(3b) to 8.6(1a)

### **Test Description**

This test verifies the successful upgrade for the Cisco Unified Communications Manager Publisher. Some features and configurations may not be available to all versions of Communications Manager. Verify only those configurations and features applicable.

### **Test Procedure**

- Step 1 Log on to Cisco Unified communications Manager OS Admin Page.
- **Step 2** Click on Software -> Install/Upgrade
- **Step 3** Install Refresh upgrade patch before upgrading to the targeted version.
- **Step 4** Restart the Server.
- **Step 5** Click on Software -> Install/Upgrade

- **Step 6** Select remote file system if upgrade file is in FTP or SFTP else select CD/DVD for upgrade image present in DVD.
- Step 7 Click Next.
- **Step 8** Select the upgrade file from dropdown list and click Next.

### **Expected Results**

After upgrading Unified Communications Manager Publisher,

- No error messages should be occurred during the upgrade process.
- No errors in the upgrade log file check the upgrade log file for any errors.
- No replication failure between the Publisher and Subscribers.
- IP Phones should register with Cisco Unified Communications Manager using SCCP.
- The devices MGCP/H.323 Gateways, Trunks should be configured correctly.
- The license usage should be correct as reported in the License Unit Report.
- The Services on all the servers in cluster should be up.
- Multiple Route Patterns and Route Lists should be configured and working.
- Multiple Hunt Pilot and Hunt List should be configured and working (IP telephony only)
- MGCP end points (FXS, PRI, T1 and BRI) should register with Unified Communications Manager.
- Calls between the IP phones and PSTN phones via MGCP gateway should work:
- PSTN user, who: 1) places an inbound call from the PSTN to a Unified IP Phone in a Unified Communications Manager cluster through gateways such as MGCP, ) and 2) puts the call on hold can hear Music-on-Hold (MOH) and can finally resume the call.
- The system version on each node in your cluster by using Cisco Unified Communications Operating System Administration and make sure that each node runs the same version.
- The Firmware Load Information window in Cisco Unified Communications Manager
  Administration, make sure that the phone load type value matches the value that you recorded before
  the server replacement.
- Phones, gateways, trunks, users, and route patterns that are configured in the CM should match the numbers that you recorded before the server replacement.

Figure 3-79 Upgrading the Unified Communications Manager Publisher from SU-7.1(3b) to 8.6(1a)

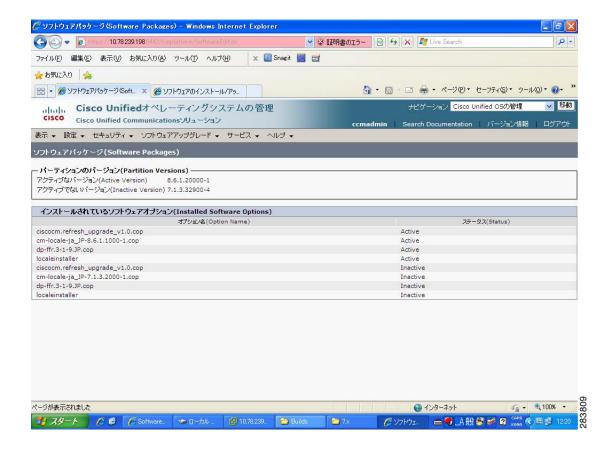

#### **Results**

This test Upgrade Cisco Unified Communication Manager Publisher from SU-7.1(3b) to 8.6(1a) is passed

### Upgrading the Unified Communications Manager Subscriber from SU-7.1(3b) to 8.6(1a)

### **Test Description**

This test verifies the successful upgrade for the Cisco Unified Communications Manager Subscriber. Some features and configurations may not be available to all versions of Communications Manager. Verify only those configurations and features applicable.

### **Test Procedure**

- **Step 1** Log on to Cisco Unified communications Manager OS Admin Page.
- **Step 2** Click on Software -> Install/Upgrade
- **Step 3** Install Refresh upgrade patch before upgrading to the targeted version.
- **Step 4** Restart the Server.
- **Step 5** Click on Software -> Install/Upgrade

- **Step 6** Select remote file system if upgrade file is in FTP or SFTP else select CD/DVD for upgrade image present in DVD.
- Step 7 Click Next.
- **Step 8** Select the upgrade file from dropdown list and click Next.

### **Expected Results**

After upgrading Unified Communications Manager Subscriber,

- No error messages should be occurred during the upgrade process.
- No errors in the upgrade log file check the upgrade log file for any errors.
- No replication failure between the Publisher and Subscribers.
- IP Phones should register with Cisco Unified Communications Manager using SCCP.
- The devices MGCP/H.323 Gateways, Trunks should be configured correctly.
- The license usage should be correct as reported in the License Unit Report.
- The Services on all the servers in cluster should be up.
- Multiple Route Patterns and Route Lists should be configured and working.
- Multiple Hunt Pilot and Hunt List should be configured and working (IP telephony only)
- MGCP end points (FXS, PRI, T1 and BRI) should register with Unified Communications Manager.
- Calls between the IP phones and PSTN phones via MGCP gateway should work:
- PSTN user, who: 1) places an inbound call from the PSTN to a Unified IP Phone in a Unified Communications Manager cluster through gateways such as MGCP, ) and 2) puts the call on hold can hear Music-on-Hold (MOH) and can finally resume the call.
- The system version on each node in your cluster by using Cisco Unified Communications Operating System Administration and make sure that each node runs the same version.
- The Firmware Load Information window in Cisco Unified Communications Manager
  Administration, make sure that the phone load type value matches the value that you recorded before
  the server replacement.
- Phones, gateways, trunks, users, and route patterns that are configured in the CM should match the numbers that you recorded before the server replacement.

### Figure 3-80 Upgrading the Unified Communications Manager Subscriber from SU-7.1(3b) to 8.6(1a)

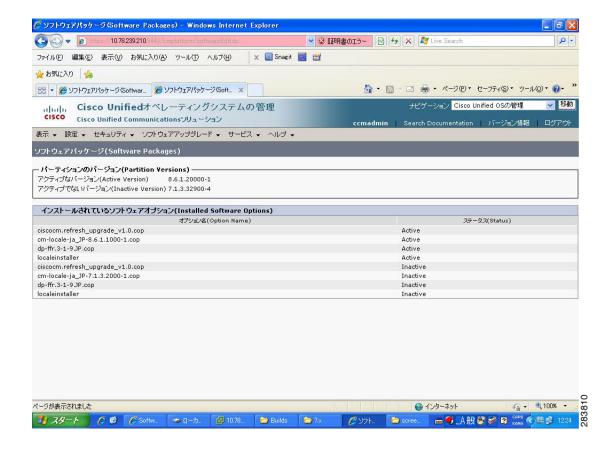

#### **Results**

This test Upgrading the Cisco Unified Communication Manager Subscriber from SU-7.1(3b) to 8.6(1a) is passed.

### Upgrade of Cisco Unified IP Phones from SU-7.1(3b) to 8.6(1a)

### **Test Description**

This test verifies the successful upgrade of Cisco Unified IP Phones.

#### **Test Procedure**

In accordance with customer facing upgrade documentation.

#### **Expected Results**

The phones should be upgraded to the target firmware images as indicated in the Unified Communications Manager.

### **Outputs/Observed Results**

• No error message is seen.

• All the connected IP phones firmware are Upgraded and registered correctly with their primary Unified Communications Manager node.

#### Results

This test Upgrade of Cisco Unified IP Phones from SU-7.1(3b) to 8.6(1a) is passed

### Upgrade of Cisco IP Communicator from 7.0(3) to 8.6(1a)

#### **Test Description**

This test verifies the successful upgrade of Cisco IP Communicator.

#### **Test Procedure**

In accordance with customer facing upgrade documentation.

#### **Expected Results**

- After rebooting the PC, launch IP Communicator and it should register correctly with Unified Communications Manager
- Place a call to IP Communicator and two-way audio should work properly
- Place outbound, inbound and PSTN call from the IP Communicator and the two-way audio should work properly.
- Additional call functionality such as hold, transfers, conferences etc. should work correctly.

#### **Outputs/Observed Results**

- No error message is seen.
- IP Communicator is registered correctly with their primary Unified Communications Manager node.

#### Results

This test Upgrade of Cisco IP Communicator is passed.

### **Back Up the Unified Communications Manager Configurations from the MCS**

### **Test Description**

This test verifies the successful Back up of the Cisco Unified Communications Manager.

#### **Test Procedure**

- Step 1 Log on to Cisco Unified Communication Manager Disaster recovery System Page installed in MCS.
- **Step 2** Go to Back up -> Backup device and Add sftp backup device.
- **Step 3** Go to Backup -> Manual Back up.
- **Step 4** Click the Start Backup button in order to start the backup process.
- **Step 5** Verify the Backup status.

### **Expected Results**

After Back up of the Unified Communications Manager, verify that 100% backup of Cisco Unified Communications Manager is successful.

### Figure 3-81 Back Up the Unified Communications Manager Configurations from the MCS

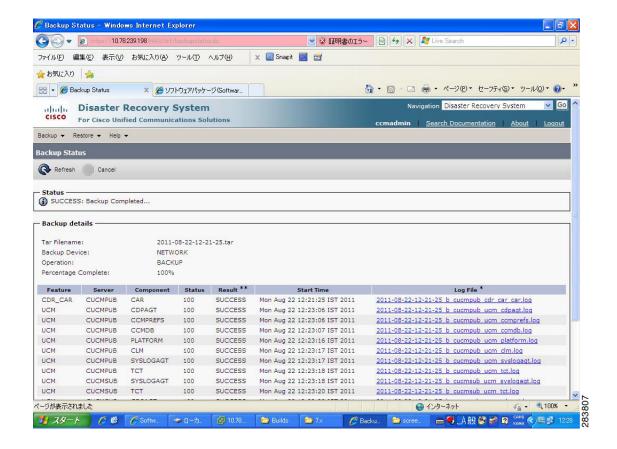

#### Results

This test Back Up the Unified Communications Manager Configurations from the MCS is Passed.

### Adding the Unified Communications Manager Publisher 8.6(1a) on the UCS Server

### **Test Description**

This test verifies the successful installation of the Cisco Unified Communications Manager Publisher.

### **Test Procedure**

Installing the Cisco Unified Communications Manager 8.6(1a) on the UCS Server

### **Expected Results**

After Installing the Unified Communications Manager Publisher on the UCS,

- No error messages should be occurred during the installation process.
- No errors should be occurred in the installation log file.

Figure 3-82 Adding the Unified Communications Manager Publisher 8.6(1a) on the UCS Server

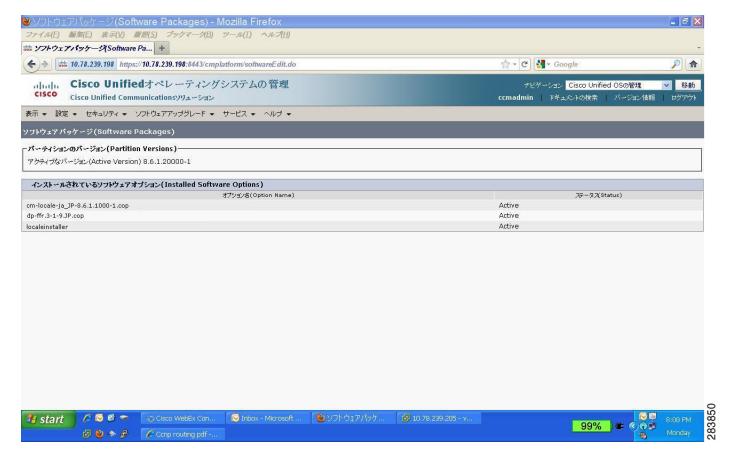

#### **Results**

This test Adding the Cisco Unified Communication Manager Publisher 8.6(1a) on the UCS Server is passed.

### Adding the Unified Communications Manager Subscriber 8.6(1a) on the UCS Server

### **Test Description**

This test verifies the successful installation of the Cisco Unified Communications Manager Subscriber

#### **Test Procedure**

Installing the Cisco Unified Communications Manager 8.6(1a) on the UCS Server

#### **Expected Results**

After Installing the Unified Communications Manager Subscriber,

- No error messages should be occurred during the installation process.
- No errors should be occurred in the installation log file.

Figure 3-83 Adding the Unified Communications Manager Subscriber 8.6(1a) on the UCS Server

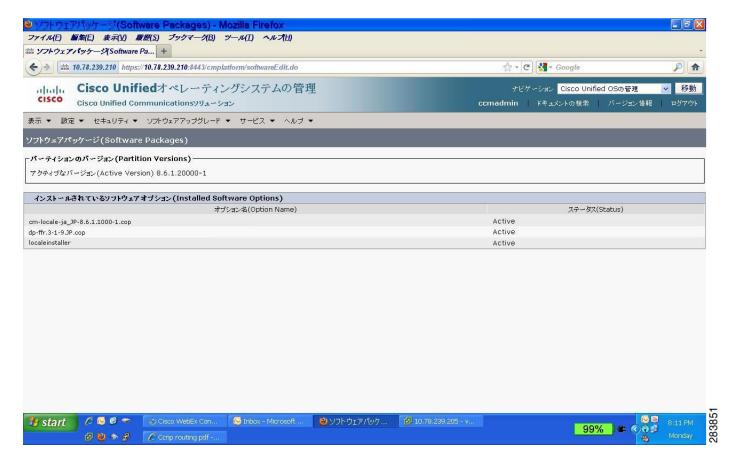

#### **Results**

This test Adding the Cisco Unified Communication Manager Subscriber 8.6(1a) on the UCS Server is passed.

### Migrating the Unified Communications Manager from MCS to UCS

### **Test Description**

This test verifies the successful Migration of the Cisco Unified Communications Manager. Some features and configurations may not be available to all versions of Communications Manager. Verify only those configurations and features applicable.

#### **Test Procedure**

- Step 1 Log on to Cisco Unified Communication Manager Disaster recovery System Page
- **Step 2** Go to Back up -> Backup device and Add sftp backup device.
- Step 3 Navigate to Restore>Restore Wizard
- **Step 4** Select Backup Device->Next->Select the backup file to be restored.
- **Step 5** Click Next & Restore.

### **Step 6** Restart the Server for the changes to take effect.

#### **Expected Results**

After Restoring the Unified Communications Manager,

- Verify that 100% restore of Cisco Unified Communications Manager is successful.
- No error messages should be occurred during the restore process.
- No replication failure between the Publisher and Subscribers.
- IP Phones should register with Cisco Unified Communications Manager using SCCP.
- The devices MGCP/H.323 Gateways, Trunks should be configured correctly.
- The license usage should be correct as reported in the License Unit Report.
- The Services on all the servers in cluster should be up.
- Multiple Route Patterns and Route Lists should be configured and working.
- Multiple Hunt Pilot and Hunt List should be configured and working (IP telephony only)
- MGCP end points (FXS, PRI, T1 and BRI) should register with Unified Communications Manager.
- Calls between the IP phones and PSTN phones via MGCP gateway should work.
- PSTN user, who: 1) places an inbound call from the PSTN to a Unified IP Phone in a Unified Communications Manager cluster through gateways such as MGCP, ) and 2) puts the call on hold can hear Music-on-Hold (MOH) and can finally resume the call.
- The system version on each node in your cluster by using Cisco Unified Communications Operating System Administration and make sure that each node runs the same version.
- The Firmware Load Information window in Cisco Unified Communications Manager Administration, make sure that the phone load type value matches the value that you recorded before the server replacement.
- Phones, gateways, trunks, users, and route patterns that are configured in the CM should match the numbers that you recorded before the server replacement.

Figure 3-84 Migrating the Unified Communications Manager from MCS to UCS

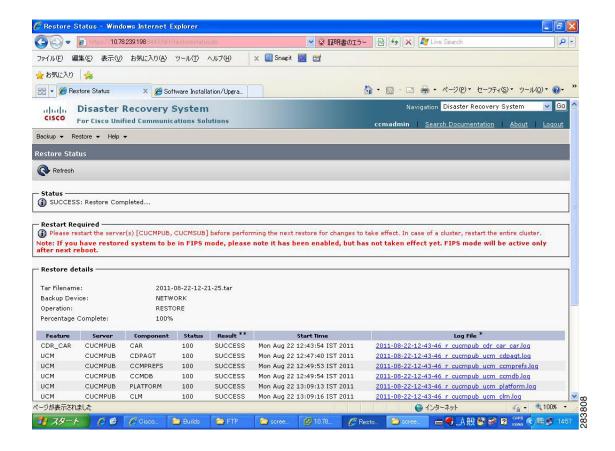

#### Results

This test Migrating Cisco Unified Communication Manager from MCS to UCS is Passed.

### Adding of Cisco IP Communicator version 8.6(1a)

### **Test Description**

This test verifies the successful upgrade of Cisco IP Communicator.

### **Test Procedure**

In accordance with customer facing upgrade documentation.

### **Expected Results**

- After rebooting the PC, launch IP Communicator and it should register correctly with Unified Communications Manager version 8.6(1a)
- Place a call to IP Communicator and two-way audio should work properly
- Place outbound, inbound and PSTN call from the IP Communicator and the two-way audio should work properly.
- Additional call functionality such as hold, transfers, conferences etc. should work correctly.

- No error message is seen.
- IP Communicator is registered correctly with their primary Unified Communications Manager node.

### **Results**

This test Adding of Cisco IP Communicator version 8.6(1a) is passed.

# **Upgrade 7.1(5) to 8.6(1a)**

## **Environment matrix of Upgrade 7.1(5)**

| Product/Component                              | SU - Base Release Set                | Target Release set                   |
|------------------------------------------------|--------------------------------------|--------------------------------------|
| Cisco Unified Communications<br>Manager        | 7.1(5b)SU4                           | 8.6.1.20000-1                        |
| Cisco Unified Communications<br>Manager Locale | cm-locale-ja_JP-7.1.5.1200-1.cop.sgn | cm-locale-ja_JP-8.6.1.1000-1.cop.sgn |
| IP Communicator                                | 7.0(3)                               | 8.6(1)                               |
| Dial Plan                                      | dp-ffr.3-1-9.JP.cop.sgn              | dp-ffr.3-1-9.JP.cop.sgn              |

### **Test Results**

| ID                        | Features tested | Case Title                                                                                          | Description                                                                                                   | Call Component<br>Flow | Status | Defects |
|---------------------------|-----------------|----------------------------------------------------------------------------------------------------|----------------------------------------------------------------------------------------------------|------------------------|--------|---------|
| UC861S.UPGR<br>ADE.U.1163 | Upgrade         | Upgrade Cisco<br>Unified<br>Communication<br>s Manager<br>publisher 7.1(5)<br>(Service<br>Update)   | To verify successful upgrade of Cisco Unified Communication s Manager from 7.1(5) (Service Update) to 8.6(1a) |                        | Passed |         |
| UC861S.UPGR<br>ADE.U.1164 | Upgrade         | Upgrade Cisco<br>Unified<br>Communication<br>s Manager<br>Subscribers<br>7.1(5) (Service<br>Update) | To verify successful upgrade of Cisco Unified Communication s Manager from 7.1(5) (Service Update) to 8.6(1a) |                        | Passed |         |
| UC861S.UPGR<br>ADE.U.1165 | Upgrade         | Upgrade of<br>Cisco IP<br>Communicator                                                              | To verify successful upgrade for release set 8.6(1a) Cisco IP Communicator                                    |                        | Passed |         |
| UC861S.UPGR<br>ADE.U.1166 | Upgrade         | Upgrade of<br>Release set<br>7.1(5) Cisco<br>Unified IP<br>Phones                                   | To verify successful upgrade for Release set 8.6(1a) Cisco Unified IP Phones                                  |                        | Passed |         |

| ID                        | Features tested | Case Title                                                                                                   | Description                                                                                                | Call Component<br>Flow | Status | Defects |
|---------------------------|-----------------|----------------------------------------------------------------------------------------------------|----------------------------------------------------------------------------------------------------|------------------------|--------|---------|
| UC861S.UPGR<br>ADE.U.1167 | Upgrade         | Backup – Cisco<br>Unified<br>Communication<br>s Manager<br>using Disaster<br>recovery system<br>in MCS       | To verify that 100% backup of Cisco Unified Communication s Manager is successful.                         |                        | Passed |         |
| UC861S.UPGR<br>ADE.U.1168 | Upgrade         | Installation of<br>Cisco Unified<br>Communication<br>s Manager<br>8.6(1a)on<br>C-Series                      | To verify that<br>Cisco Unified<br>Communication<br>s Manager<br>8.6(1a)<br>installation is<br>successful. |                        | Passed |         |
| UC861S.UPGR<br>ADE.U.1169 | Upgrade         | Applying License for Cisco Unified Communication s Manager 8.6(1a) installed on C-Series                     | To verify that license upload is successful.                                                               |                        | Passed |         |
| UC861S.UPGR<br>ADE.U.1170 | Upgrade         | Restore – Cisco<br>Unified<br>Communication<br>s Manager<br>using Disaster<br>recovery system<br>in C-Series | To verify that 100% restore of Cisco Unified Communication s Manager is successful.                        |                        | Passed |         |

### **Test Cases**

This section contains the following test cases:

- Upgrading the Unified Communications Manager Publisher from SU-7.1(5b) to 8.6(1a)
- Upgrading the Unified Communications Manager Subscriber from SU-7.1(5b) to 8.6(1a)
- Upgrade of Cisco Unified IP Phones from SU-7.1(5b) to 8.6(1a)
- Upgrade of Cisco IP Communicator from 7.0(3) to 8.6(1a)
- Back Up the Unified Communications Manager Configurations from the MCS
- Adding the Unified Communications Manager Publisher 8.6(1a) on the UCS Server
- Adding the Unified Communications Manager Subscriber 8.6(1a) on the UCS Server
- Migrating the Unified Communications Manager from MCS to UCS
- Adding of Cisco IP Communicator version 8.6(1a)

### Upgrading the Unified Communications Manager Publisher from SU-7.1(5b) to 8.6(1a)

### **Test Description**

This test verifies the successful upgrade for the Cisco Unified Communications Manager Publisher. Some features and configurations may not be available to all versions of Communications Manager. Verify only those configurations and features applicable.

#### **Test Procedure**

- Step 1 Log on to Cisco Unified communications Manager OS Admin Page.
- Step 2 Click on Software -> Install/Upgrade
- **Step 3** Install Refresh upgrade patch before upgrading to the targeted version.
- **Step 4** Restart the Server.
- **Step 5** Click on Software -> Install/Upgrade
- **Step 6** Select remote file system if upgrade file is in FTP or SFTP else select CD/DVD for upgrade image present in DVD.
- Step 7 Click Next.
- **Step 8** Select the upgrade file from dropdown list and click Next.

### **Expected Results**

After upgrading Unified Communications Manager Publisher,

- No error messages should be occurred during the upgrade process.
- No errors in the upgrade log file check the upgrade log file for any errors.
- No replication failure between the Publisher and Subscribers.
- IP Phones should register with Cisco Unified Communications Manager using SCCP.
- The devices MGCP/H.323 Gateways, Trunks should be configured correctly.
- The license usage should be correct as reported in the License Unit Report.
- The Services on all the servers in cluster should be up.
- Multiple Route Patterns and Route Lists should be configured and working.
- Multiple Hunt Pilot and Hunt List should be configured and working (IP telephony only)
- MGCP end points (FXS, PRI, T1 and BRI) should register with Unified Communications Manager.
- Calls between the IP phones and PSTN phones via MGCP gateway should work:
- PSTN user, who: 1) places an inbound call from the PSTN to a Unified IP Phone in a Unified Communications Manager cluster through gateways such as MGCP, ) and 2) puts the call on hold can hear Music-on-Hold (MOH) and can finally resume the call.
- The system version on each node in your cluster by using Cisco Unified Communications Operating System Administration and make sure that each node runs the same version.
- The Firmware Load Information window in Cisco Unified Communications Manager Administration, make sure that the phone load type value matches the value that you recorded before the server replacement.

 Phones, gateways, trunks, users, and route patterns that are configured in the CM should match the numbers that you recorded before the server replacement.

### **Outputs/Observed Results**

Figure 3-85 Upgrading the Unified Communications Manager Publisher from SU-7.1(5b) to 8.6(1a)

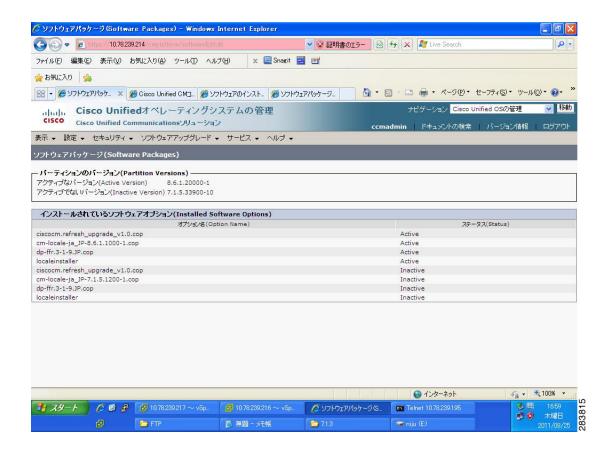

#### **Results**

This test Upgrade Cisco Unified Communication Manager Publisher from SU-7.1(5b) to 8.6(1a) is passed

### Upgrading the Unified Communications Manager Subscriber from SU-7.1(5b) to 8.6(1a)

### **Test Description**

This test verifies the successful upgrade for the Cisco Unified Communications Manager Subscriber. Some features and configurations may not be available to all versions of Communications Manager. Verify only those configurations and features applicable.

#### **Test Procedure**

- **Step 1** Log on to Cisco Unified communications Manager OS Admin Page.
- **Step 2** Click on Software -> Install/Upgrade

- **Step 3** Install Refresh upgrade patch before upgrading to the targeted version.
- **Step 4** Restart the Server.
- **Step 5** Click on Software -> Install/Upgrade
- **Step 6** Select remote file system if upgrade file is in FTP or SFTP else select CD/DVD for upgrade image present in DVD.
- Step 7 Click Next.
- **Step 8** Select the upgrade file from dropdown list and click Next.

#### **Expected Results**

After upgrading Unified Communications Manager Subscriber,

- No error messages should be occurred during the upgrade process.
- No errors in the upgrade log file check the upgrade log file for any errors.
- No replication failure between the Publisher and Subscribers.
- IP Phones should register with Cisco Unified Communications Manager using SCCP.
- The devices MGCP/H.323 Gateways, Trunks should be configured correctly.
- The license usage should be correct as reported in the License Unit Report.
- The Services on all the servers in cluster should be up.
- Multiple Route Patterns and Route Lists should be configured and working.
- Multiple Hunt Pilot and Hunt List should be configured and working (IP telephony only)
- MGCP end points (FXS, PRI, T1 and BRI) should register with Unified Communications Manager.
- Calls between the IP phones and PSTN phones via MGCP gateway should work:
- PSTN user, who: 1) places an inbound call from the PSTN to a Unified IP Phone in a Unified Communications Manager cluster through gateways such as MGCP, ) and 2) puts the call on hold can hear Music-on-Hold (MOH) and can finally resume the call.
- The system version on each node in your cluster by using Cisco Unified Communications Operating System Administration and make sure that each node runs the same version.
- The Firmware Load Information window in Cisco Unified Communications Manager
  Administration, make sure that the phone load type value matches the value that you recorded before
  the server replacement.
- Phones, gateways, trunks, users, and route patterns that are configured in the CM should match the numbers that you recorded before the server replacement.

Figure 3-86 Upgrading the Unified Communications Manager Subscriber from SU-7.1(5b) to 8.6(1a)

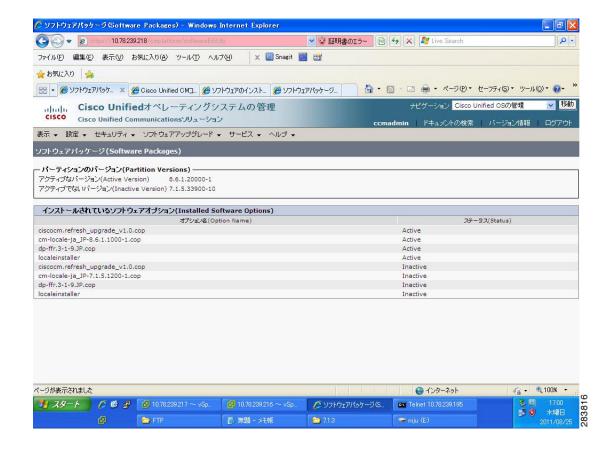

#### **Results**

This test Upgrading the Cisco Unified Communication Manager Subscriber from SU-7.1(5b) to 8.6(1a) is passed.

### Upgrade of Cisco Unified IP Phones from SU-7.1(5b) to 8.6(1a)

### **Test Description**

This test verifies the successful upgrade of Cisco Unified IP Phones.

#### **Test Procedure**

In accordance with customer facing upgrade documentation.

#### **Expected Results**

The phones should be upgraded to the target firmware images as indicated in the Unified Communications Manager.

### **Outputs/Observed Results**

• No error message is seen.

• All the connected IP phones firmware are Upgraded and registered correctly with their primary Unified Communications Manager node.

#### Results

This test Upgrade of Cisco Unified IP Phones from SU-7.1(5b) to 8.6(1a) is passed

### Upgrade of Cisco IP Communicator from 7.0(3) to 8.6(1a)

#### **Test Description**

This test verifies the successful upgrade of Cisco IP Communicator.

#### **Test Procedure**

In accordance with customer facing upgrade documentation.

### **Expected Results**

- After rebooting the PC, launch IP Communicator and it should register correctly with Unified Communications Manager
- Place a call to IP Communicator and two-way audio should work properly
- Place outbound, inbound and PSTN call from the IP Communicator and the two-way audio should work properly.
- Additional call functionality such as hold, transfers, conferences etc. should work correctly.

#### **Outputs/Observed Results**

- No error message is seen.
- IP Communicator is registered correctly with their primary Unified Communications Manager node.

#### Results

This test Upgrade of Cisco IP Communicator is passed.

### **Back Up the Unified Communications Manager Configurations from the MCS**

### **Test Description**

This test verifies the successful Back up of the Cisco Unified Communications Manager.

#### **Test Procedure**

- Step 1 Log on to Cisco Unified Communication Manager Disaster recovery System Page installed in MCS.
- **Step 2** Go to Back up -> Backup device and Add sftp backup device.
- **Step 3** Go to Backup -> Manual Back up.
- **Step 4** Click the Start Backup button in order to start the backup process.
- **Step 5** Verify the Backup status.

### **Expected Results**

After Back up of the Unified Communications Manager, verify that 100% backup of Cisco Unified Communications Manager is successful.

### Figure 3-87 Back Up the Unified Communications Manager Configurations from the MCS

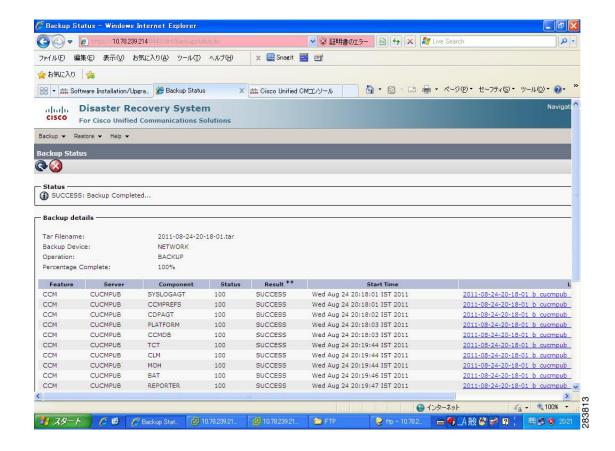

#### **Results**

This test Back Up the Unified Communications Manager Configurations from the MCS is Passed.

### Adding the Unified Communications Manager Publisher 8.6(1a) on the UCS Server

### **Test Description**

This test verifies the successful installation of the Cisco Unified Communications Manager Publisher.

### **Test Procedure**

Installing the Cisco Unified Communications Manager 8.6(1a) on the UCS Server

### **Expected Results**

After Installing the Unified Communications Manager Publisher on the UCS,

- No error messages should be occurred during the installation process.
- No errors should be occurred in the installation log file.

### Figure 3-88 Adding the Unified Communications Manager Publisher 8.6(1a) on the UCS Server

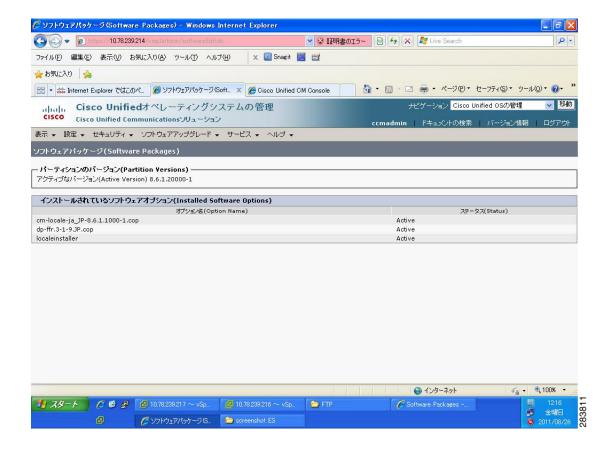

#### **Results**

This test Adding the Cisco Unified Communication Manager Publisher 8.6(1a) on the UCS Server is passed.

### Adding the Unified Communications Manager Subscriber 8.6(1a) on the UCS Server

### **Test Description**

This test verifies the successful installation of the Cisco Unified Communications Manager Subscriber.

#### **Test Procedure**

Installing the Cisco Unified Communications Manager 8.6(1a) on the UCS Server

#### **Expected Results**

After Installing the Unified Communications Manager Subscriber,

- No error messages should be occurred during the installation process.
- No errors should be occurred in the installation log file.

Figure 3-89 Adding the Unified Communications Manager Subscriber 8.6(1a) on the UCS Server

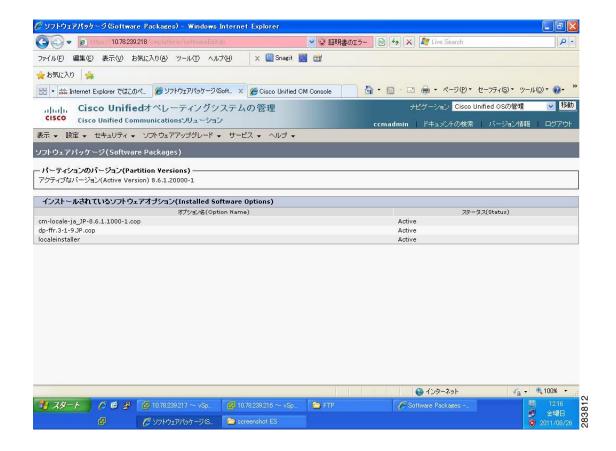

#### **Results**

This test Adding the Cisco Unified Communication Manager Subscriber 8.6(1a) on the UCS Server is passed.

### Migrating the Unified Communications Manager from MCS to UCS

### **Test Description**

This test verifies the successful Migration of the Cisco Unified Communications Manager. Some features and configurations may not be available to all versions of Communications Manager. Verify only those configurations and features applicable.

#### **Test Procedure**

- Step 1 Log on to Cisco Unified Communication Manager Disaster recovery System Page
- **Step 2** Go to Back up -> Backup device and Add sftp backup device.
- Step 3 Navigate to Restore>Restore Wizard
- **Step 4** Select Backup Device->Next->Select the backup file to be restored.
- Step 5 Click Next & Restore.

### **Step 6** Restart the Server for the changes to take effect.

#### **Expected Results**

After Restoring the Unified Communications Manager,

- Verify that 100% restore of Cisco Unified Communications Manager is successful.
- No error messages should be occurred during the restore process.
- No replication failure between the Publisher and Subscribers.
- IP Phones should register with Cisco Unified Communications Manager using SCCP.
- The devices MGCP/H.323 Gateways, Trunks should be configured correctly.
- The license usage should be correct as reported in the License Unit Report.
- The Services on all the servers in cluster should be up.
- Multiple Route Patterns and Route Lists should be configured and working.
- Multiple Hunt Pilot and Hunt List should be configured and working (IP telephony only)
- MGCP end points (FXS, PRI, T1 and BRI) should register with Unified Communications Manager.
- Calls between the IP phones and PSTN phones via MGCP gateway should work.
- PSTN user, who: 1) places an inbound call from the PSTN to a Unified IP Phone in a Unified Communications Manager cluster through gateways such as MGCP, ) and 2) puts the call on hold can hear Music-on-Hold (MOH) and can finally resume the call.
- The system version on each node in your cluster by using Cisco Unified Communications Operating System Administration and make sure that each node runs the same version.
- The Firmware Load Information window in Cisco Unified Communications Manager Administration, make sure that the phone load type value matches the value that you recorded before the server replacement.
- Phones, gateways, trunks, users, and route patterns that are configured in the CM should match the numbers that you recorded before the server replacement.

### Figure 3-90 Migrating the Unified Communications Manager from MCS to UCS

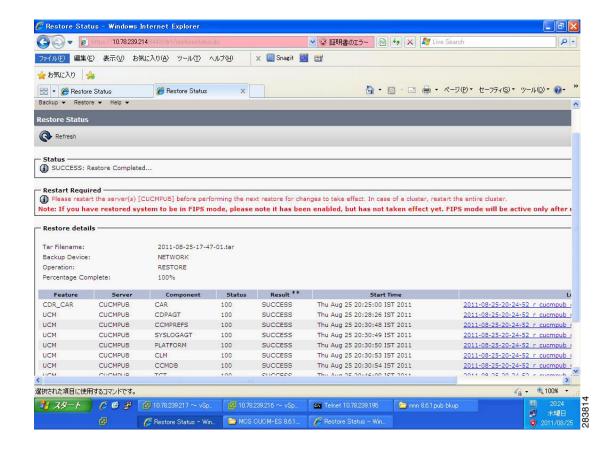

#### Results

This test Migrating Cisco Unified Communication Manager from MCS to UCS is Passed.

### Adding of Cisco IP Communicator version 8.6(1a)

### **Test Description**

This test verifies the successful upgrade of Cisco IP Communicator.

### **Test Procedure**

In accordance with customer facing upgrade documentation.

### **Expected Results**

- After rebooting the PC, launch IP Communicator and it should register correctly with Unified Communications Manager version 8.6(1a)
- Place a call to IP Communicator and two-way audio should work properly
- Place outbound, inbound and PSTN call from the IP Communicator and the two-way audio should work properly.
- Additional call functionality such as hold, transfers, conferences etc. should work correctly.

- No error message is seen.
- IP Communicator is registered correctly with their primary Unified Communications Manager node.

### **Results**

This test Adding of Cisco IP Communicator version 8.6(1a) is passed.

Service Update - Release Sets

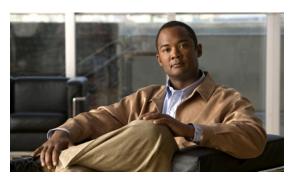

CHAPTER 4

# **Best Practices and Limitations**

This chapter contains the following sections:

- Best Practices
- Limitations
- Related Documentation

## **Best Practices**

The following are the best practices suggested while upgrading/migrating ES and SU Releases:

- Note down the platform configurations like IP address/hostname and time zone of Unified Communications Manager installed in MCS before migrating the Unified Communications Manager. Use the same platform configurations for Unified Communications Manager on UCS C-series server otherwise; DB restore will not happen successfully.
- Once the Upgrade is completed to Unified CM 8.5(1) on the MCS server do the following:
  - Apply the license
  - Restart all the services
- Make sure both Unified Communications Manager Publisher and Subscriber servers are of the same version.
- Keep the FTP/SFTP server in the Unified Communications Manager server's network subnet for quick installation, backup and restore.
- Before taking a backup/restore, check that all the services are up and running in the cluster.
- During 5.1(3) upgrade to 7.1(5) use an empty USB drive in the server and put the patch "cisco-ipt-k9-patch7.1.5.10000-12.tar" in CD/DVD or FTP then proceeds with the upgrade.
- If DB replication is failed, try to give this command utils dbreplication overwrite on the publisher server from CLI mode.
- On switching back to a lower version of Unified Communications Manager, never forget to reset
  Unified Communications Manager database by giving the command utils dbreplication reset on the
  publisher server.
- Obtain the new license using license MAC after migrating to the Unified Communications Manager installed on UCS server.
- Upload the newly obtained license only after the Unified Communications Manager DB restore is completed on the UCS server.

- Make sure the NTP server is synchronized with the publisher server using the command show ntp status before proceeding with subscriber server installation.
- Before powering up the Unified Communications Manager servers installed on UCS server check all the Unified Communications Manager installed on the corresponding MCS server are administratively down.

# **Limitations**

| S.No | Version affected | Fixed Release   | Defect ID  | Description                                                                                                    |
|------|------------------|-----------------|------------|----------------------------------------------------------------------------------------------------|
| 1    | 5.1(3)SU         | 7.1(3.10000.11) | CSCsz83337 | COP file:Free up active space by removing large phone guide pdfs                                                                                  |
| 2    | 4.1(3)_SR8a      | _               | CSCsi48359 | Hankaku-Katakana(single-byte) characters in alerting name and few other fields are garbled after migrating from 4.1(3) to 7.1(3) using DMA 7.1(3) |
| 3    | 5.1.3.7109.1ES   | 5.1(1.2000.2)   | CSCsg02221 | Unified Communications Manager Subscriber installation fails if Publisher hostname is given in uppercase and numerals.                            |

# **Related Documentation**

**Installing Cisco Unified Communications Manager Release 8.6(1a)** 

http://www.cisco.com/en/US/docs/voice\_ip\_comm/cucm/install/8\_6\_1/install/cmins861.html

**System Installation and Upgrade Manual for IP Telephony** 

 $http://www.cisco.com/en/US/docs/voice\_ip\_comm/uc\_system/UC8.6.1/ipt\_system\_inst\_upg/suimt861.pdf$ 

**Cisco Unified Communications Manager on Virtualized Servers** 

http://www.cisco.com/en/US/docs/voice\_ip\_comm/cucm/virtual/servers.pdf

**Install and Upgrade Guides** 

http://www.cisco.com/en/US/products/sw/voicesw/ps556/prod\_installation\_guides\_list.html

**Related Documentation**